TBM

**System i** ネットワーキング リモート・アクセス・サービス **: PPP** 接続 バージョン *6* リリース *1*

TBM

**System i** ネットワーキング リモート・アクセス・サービス **: PPP** 接続 バージョン *6* リリース *1*

### - ご注意! -

本書および本書で紹介する製品をご使用になる前に、 77 [ページの『特記事項』に](#page-82-0)記載されている情 報をお読みください。

本書は、IBM i5/OS (製品番号 5761–SS1) のバージョン 5、リリース 4、モディフィケーション 0 に適用されます。 また、改訂版で断りがない限り、それ以降のすべてのリリースおよびモディフィケーションに適用されます。このバ ージョンは、すべての RISC モデルで稼働するとは限りません。また CISC モデルでは稼働しません。

お客様の環境によっては、資料中の円記号がバックスラッシュと表示されたり、バックスラッシュが円記号と表示さ れたりする場合があります。

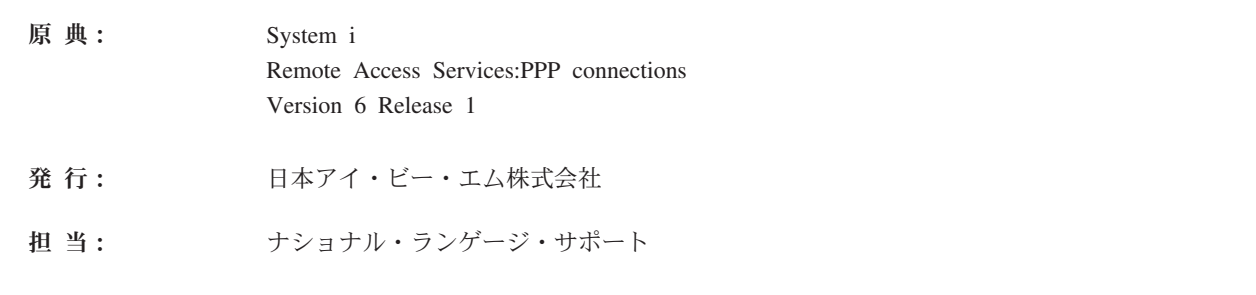

第1刷 2008.2

**© Copyright International Business Machines Corporation 1998, 2008. All rights reserved.**

# 目次

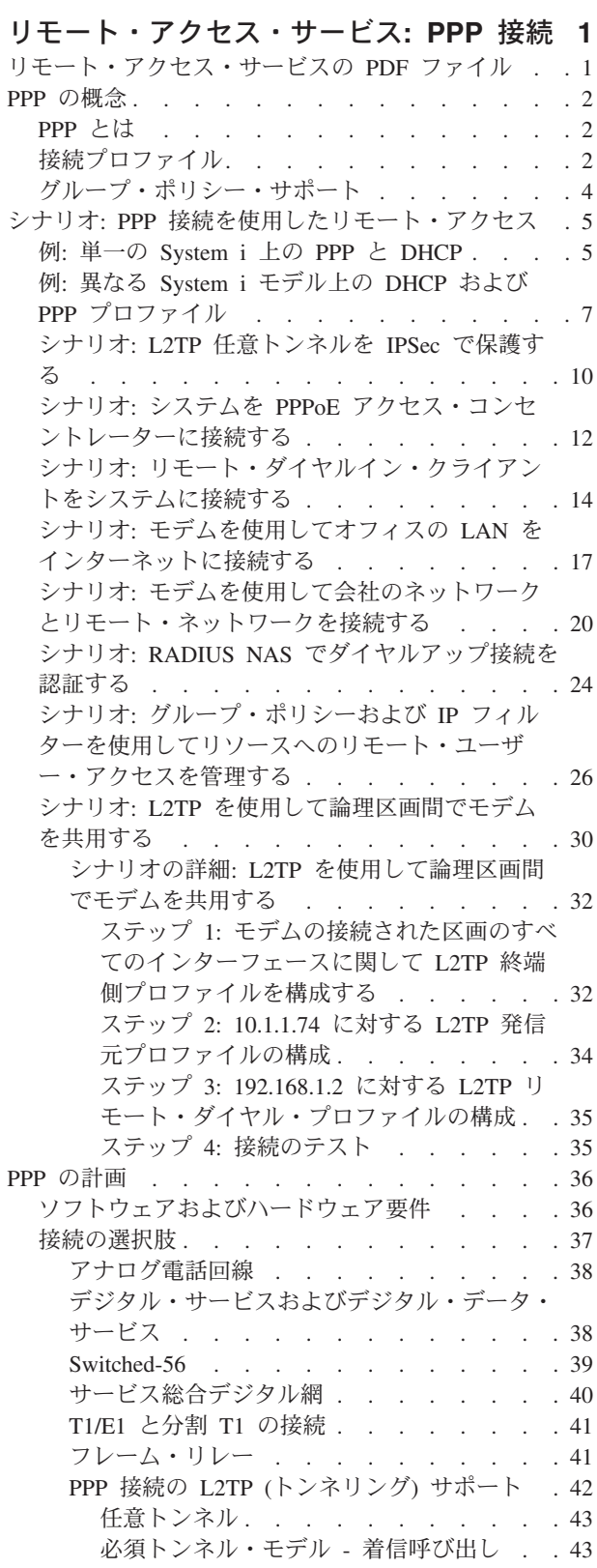

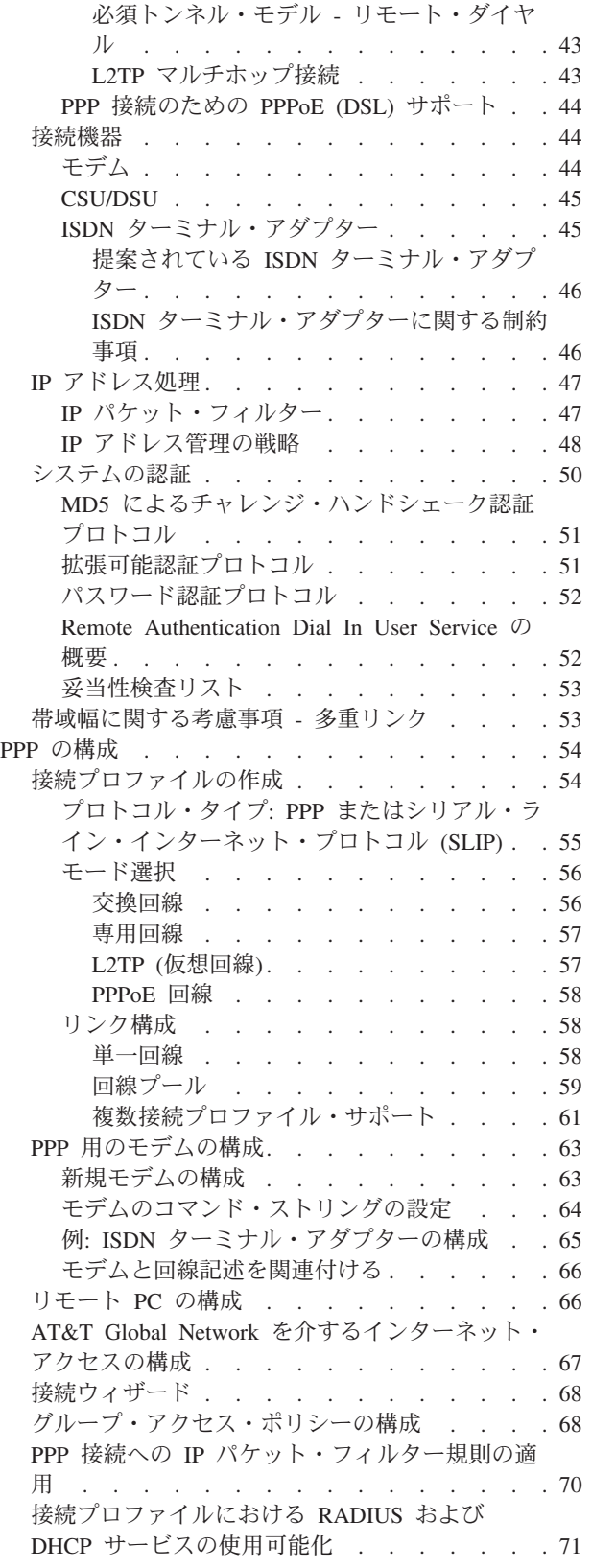

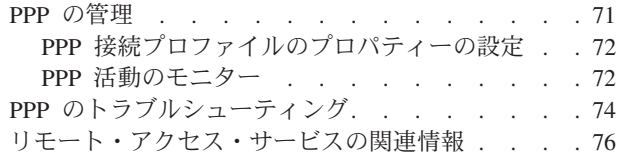

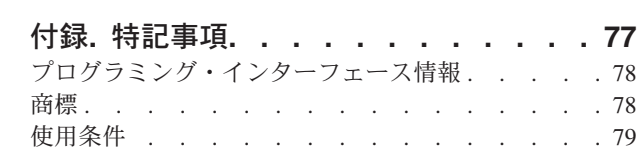

# <span id="page-6-0"></span>リモート・アクセス・サービス**: PPP** 接続

Point-to-Point Protocol (PPP) は、シリアル回線でデータを送信する際のインターネット標準です。

PPP は、インターネット・サービス・プロバイダー (ISP) の間で最も広く利用されている接続プロトコル です。 PPP を使用すると、個々のコンピューターからネットワークにアクセスできます。続いてそのネッ トワークがインターネットへのアクセスを提供します。 System i™ 製品には、その広域ネットワーク (WAN) 接続の一部として TCP/IP PPP サポートが含まれています。

ロケーション間でデータの交換を行うには、PPP を使用して、System i プラットフォームとリモート・コ ンピューターを接続します。システムに接続されたリモート・システムは、PPP を介して、システムと同 じネットワークに属するリソースや他のマシンにアクセスできます。システムを、PPP を使用してインタ ーネットに接続するよう構成することもできます。 System i Navigator のダイヤルアップ接続ウィザード は、システムをインターネットまたは社内ネットワークに接続するプロセスのガイドとなります。

# リモート・アクセス・サービスの **PDF** ファイル

この情報の PDF ファイルを表示し、印刷することができます。

この資料の PDF バージョンを表示またはダウンロードするには、リモート・アクセス・サービス: PPP 接 続を選択してください。

### **PDF** ファイルの保管

表示用または印刷用の PDF ファイルをワークステーションに保存するには、次のようにします。

- 1. ブラウザーで PDF のリンクを右クリックします。
- 2. PDF をローカルに保管するオプションをクリックする。
- 3. PDF を保存したいディレクトリーに進む。
- 4. 「保存」をクリックする。

### **Adobe Reader** のダウンロード

これらの PDF を表示または印刷するには、ご使用のシステムに Adobe® Reader がインストールされてい

る必要があります。無料のコピーを [Adobe Web](http://www.adobe.com/products/acrobat/readstep.html) サイト (www.adobe.com/products/acrobat/readstep.html) からダウンロードできます。

#### 関連資料

76 [ページの『リモート・アクセス・サービスの関連情報』](#page-81-0)

IBM® Redbooks™ の資料および Web サイトには、リモート・アクセス・サービスのトピック・コレク ション関連の情報が含まれています。 以下の PDF ファイルは、どれも表示または印刷することができ ます。

### <span id="page-7-0"></span>**PPP** の概念

System i プラットフォームをリモート・ネットワーク、クライアント PC、別の System i プラットフォー ム、またはインターネット・サービス・プロバイダー (ISP) に接続するには、PPP を使用できます。この プロトコルを十分に使用するには、このプロトコルの機能および i5/OS® の両方を理解しなければなりませ ん。

#### 関連資料

76 [ページの『リモート・アクセス・サービスの関連情報』](#page-81-0)

IBM Redbooks の資料および Web サイトには、リモート・アクセス・サービスのトピック・コレクシ ョン関連の情報が含まれています。 以下の PDF ファイルは、どれも表示または印刷することができま す。

# **PPP** とは

Point-to-Point Protocol (PPP) は、 1 つのコンピューターから別のコンピューターに接続するのに使用され る TCP/IP プロトコルです。コンピューターは、PPP を使用し、電話網またはインターネット上で通信し ます。

PPP 接続は、2 つのシステムが電話回線を通して物理的に接続したときに存在することになります。 1 つ のシステムを他のシステムに接続するには、PPP を使用することができます。たとえば、支社と本社の間 に PPP 接続が確立されると、これらのオフィスはどちらも、ネットワークを介してもう一方のオフィスに データを転送できるようになります。

PPP は、メーカーの異なるリモート・アクセス・ソフトウェア間の相互運用を可能にしています。 PPP で はまた、複数のネットワーク通信プロトコルが同じ物理通信回線を使用することもできます。

PPP プロトコルについては、以下の Request for Comment (RFC) 標準が記述しています。 RFC について

の詳細は、[RFC Editor](http://www.rfc-editor.org) の Web ページ しあります。

- RFC-1661 Point-to-Point Protocol
- RFC-1662 PPP on HDLC-like framing
- RFC-1994 PPP CHAP

# 接続プロファイル

Point-to-Point 接続プロファイルは、特定の Point-to-Point Protocol (PPP) 接続のパラメーターおよびリソー スのセットを定義します。これらのパラメーターを使用するプロファイルを開始すると、ダイヤルアウト (発信) または PPP 接続の listen (受信) ができます。

PPP 接続または接続のセットについて、一連の特性を定義するために、以下の 2 つのタイプのプロファイ ルを使用できます。

- v 発信元接続プロファイルは、ローカル・システムから発信されて、リモート・システムによって受信さ れる 2 地点間接続です。アウトバウンド接続は、このオブジェクトを使用して構成することができま す。
- v 受信側接続プロファイルは、リモート・システムから発信されて、ローカル・システムによって受信さ れる 2 地点間接続です。インバウンド接続は、このオブジェクトを使用して構成することができます。

接続プロファイルは、PPP 接続の動作方法を定義しています。接続プロファイル内の情報には、以下の質 問の答えがあります。

- v 接続で使用する接続プロトコルのタイプは何ですか? (PPP またはシリアル・ライン・インターネット・ プロトコル (SLIP))
- v システムは、ダイヤルアウトによってその他のコンピューターと接触しますか (発信元ですか)。それと も、他のシステムからの呼び出しを受信待機しますか (受信側ですか)。
- v 接続ではどの通信回線を使用しますか。
- v システムはどのように、使用する IP アドレスを決定しますか。
- v システムはどのように他のシステムを認証しますか。システムはどこに認証情報を保管しますか。

接続プロファイルは、以下の詳細事項を論理的に表したものです。

- 回線およびプロファイル・タイプ
- 多重リンク設定
- リモート電話番号およびダイヤル・オプション
- v 認証
- TCP/IP 設定: IP アドレスおよびルーティング、および IP フィルター
- 実行管理機能および接続カスタマイズ
- v ドメイン・ネーム・サーバー

システムは、接続プロファイル内にこれらの構成情報を保管します。システムが他のシステムとの PPP 接 続を確立するのに必要なコンテキストを示しています。接続プロファイルには、次の情報が含まれます。

- v プロトコル・タイプ。 PPP か SLIP を選択することができます。 IBM は、可能な限り PPP を使用す るよう推奨します。
- v モード選択。モード選択は、この接続プロファイルの接続タイプと動作モードを指定します。

接続タイプ。これは、接続で使用する回線のタイプと、それらがダイヤル (発信元) なのか、もしくは応 答 (受信側) なのかを指定します。以下の接続タイプの中から選択することができます。

- 交換回線
- 専用 (占有) 回線
- レイヤー 2 トンネリング・プロトコル (L2TP) (仮想回線)
- Point-to-Point Protocol over Ethernet (PPPoE) (仮想回線)

PPPoE は、発信元接続プロファイルにのみサポートされています。

v 動作モード。使用可能な動作モードは、接続のタイプにより異なります。

表 *1.* 発信元接続プロファイルに使用できる動作モード

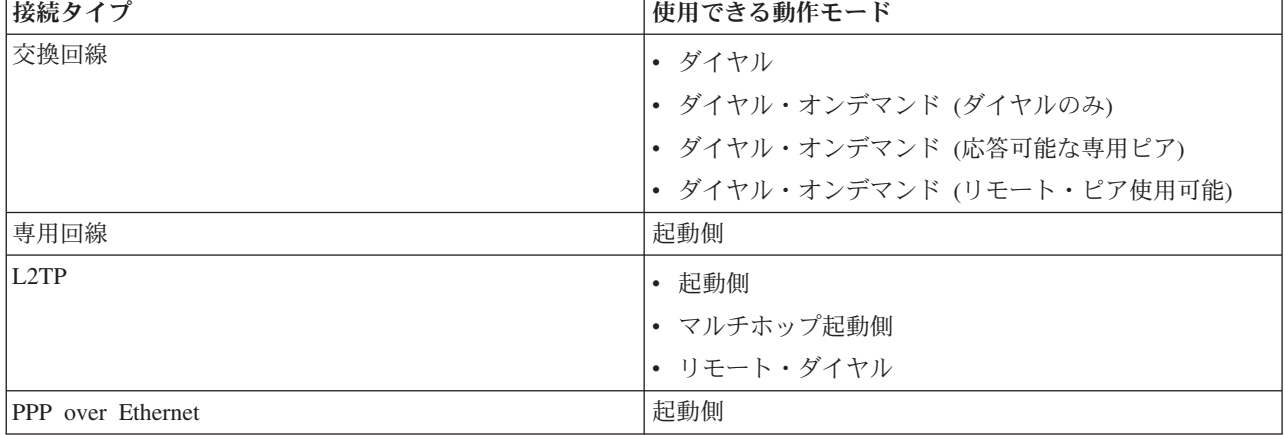

<span id="page-9-0"></span>表 *2.* 受信元接続プロファイルに使用できる動作モード

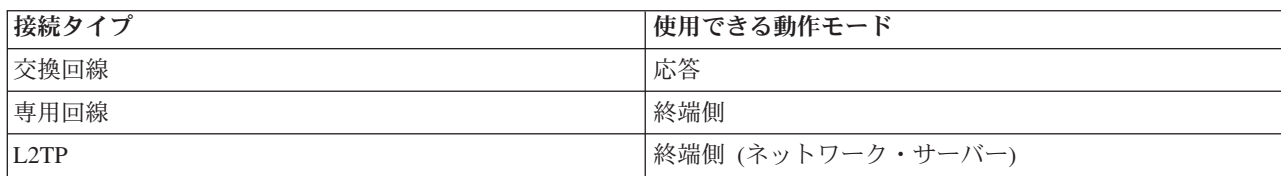

v リンク構成。これは、この接続で使用する回線サービスのタイプを指定します。

この選択肢は、選択するモード選択のタイプによって異なります。交換回線と専用回線には、以下のい ずれかを選択することができます。

- 単一回線
- 回線プール

他のすべての接続タイプ (L2TP、PPPoE) については、回線サービス選択は、単一回線だけです。

#### 関連資料

36 [ページの『ソフトウェアおよびハードウェア要件』](#page-41-0)

Point-to-Point Protocol (PPP) 環境には、PPP をサポートする 2 つ以上のコンピューターが必要です。 それらコンピューターの 1 つである System i プラットフォームは、発信元と受信側のいずれにもなり ます。

## グループ・ポリシー・サポート

グループ・ポリシーのサポートにより、ネットワーク管理者はリソースを管理するためのユーザー・ベース のグループ・ポリシーを定義できます。ユーザーが Point-to-Point Protocol (PPP) またはレイヤー 2 トンネ リング・プロトコル (L2TP) セッションにログオンする際に、個々のユーザーにアクセス制御ポリシーを割 り当てることができます。

ユーザーは、特定の 1 つのユーザー・クラスに所属するものとして認識することができます。各クラスに はそれぞれ固有のポリシーがあり、それによってリソース制限 (多重リンク・バンドルに含めることのでき るリンク数など)、属性 (IP 転送など)、および適用する IP パケット・フィルター規則のセットの識別が定 義されます。例えば、グループ・ポリシーのサポートにより、ネットワーク管理者は、ネットワークへのフ ル・アクセスを許可する Work at Home グループや、一連のサービスだけに制限される Vendor Workers グループを定義することができます。

#### 関連資料

12 ページの『シナリオ: システムを PPPoE [アクセス・コンセントレーターに接続する』](#page-17-0) 多くのインターネット・サービス・プロバイダー (ISP) が、Point-to-Point Protocol over Ethernet (PPPoE) を使用してデジタル加入者回線 (DSL) 上での高速インターネット・アクセスを提供していま す。 システムをそれらの ISP に接続することにより、Point-to-Point Protocol (PPP) のメリットを保っ たまま、高帯域幅の接続が提供されます。

26 ページの『シナリオ: グループ・ポリシーおよび IP [フィルターを使用してリソースへのリモート・](#page-31-0) [ユーザー・アクセスを管理する』](#page-31-0)

グループ・アクセス・ポリシーによって、接続のためのそれぞれのユーザー・グループを識別し、共通 の接続属性およびセキュリティー設定をグループ全体に適用することができます。 グループ・ポリシー と IP フィルター操作とを組み合わせて使用することにより、ネットワーク上の特定の IP アドレスへ のアクセスを、許可したり制限したりすることができます。

# <span id="page-10-0"></span>シナリオ**: PPP** 接続を使用したリモート・アクセス

以下のシナリオは、Point-to-Point Protocol (PPP) の動作、またネットワーク内に PPP 環境を実装する方法 を示すものです。また、シナリオは、PPP の基本的な概念を紹介するものでもあり、初心者であれ、熟達 したユーザーであれ、タスクの計画と構成の前にここを参照するのは有益でしょう。

#### 関連資料

76 [ページの『リモート・アクセス・サービスの関連情報』](#page-81-0)

IBM Redbooks の資料および Web サイトには、リモート・アクセス・サービスのトピック・コレクシ ョン関連の情報が含まれています。 以下の PDF ファイルは、どれも表示または印刷することができま す。

# 例**:** 単一の **System i** 上の **PPP** と **DHCP**

この例は、System i モデルを、LAN とリモート・ダイヤルイン・クライアント用の動的ホスト構成プロト コル (DHCP) サーバーとしてセットアップする方法を示すものです。

ダイヤルイン・クライアントなどのリモート・クライアントは、しばしば、会社のネットワークにアクセス することが必要になります。ダイヤルイン・クライアントは、Point-to-Point Protocol (PPP) を使用して System i モデルにアクセスできます。ネットワークにアクセスするためには、ダイヤルイン・クライアン トには、直接接続のネットワーク・クライアントと全く同じように、IP 情報が必要です。 System i DHCP サーバーは、他の直接接続クライアントの場合と同様に PPP ダイヤルイン・クライアントに IP アドレス 情報を配布することができます。次の図は、仕事をするために会社のネットワークにダイヤルして入る必要 のあるリモートのクライアントを示しています。

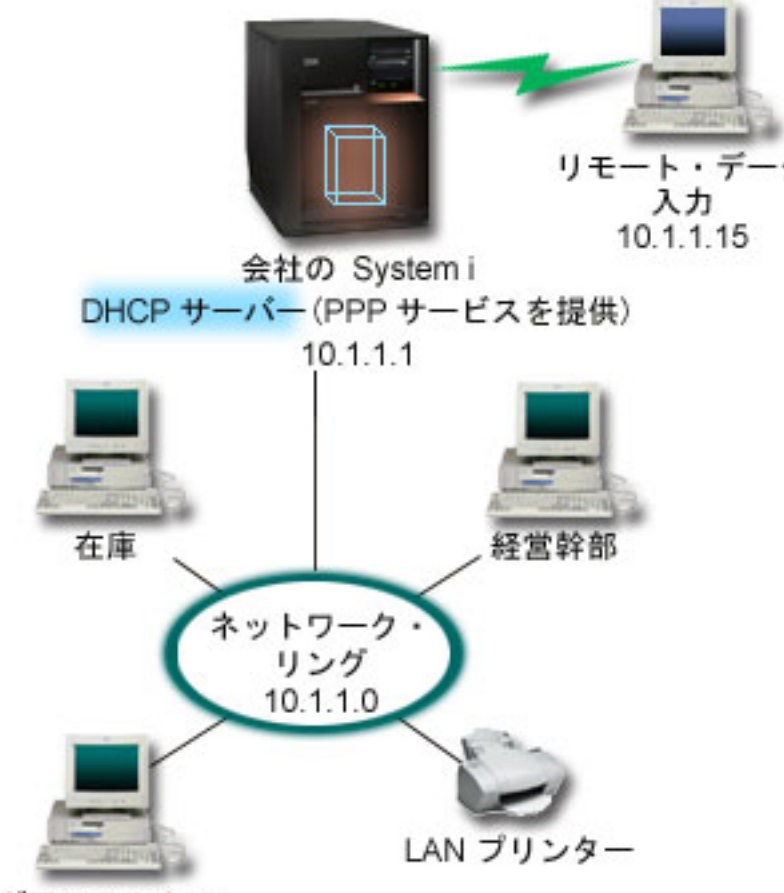

グラフィックス

図 *1.* 単一の *System i* モデルにある *PPP* と *DHCP*

リモートの従業員が正常に会社のネットワークに加わるために、System i モデルは、リモート・アクセ ス・サービスと DHCP の組み合わせを使用する必要があります。リモート・アクセス・サービスの機能 は、System i モデルのためにダイヤルイン機能を作成します。適切にセットアップされると、クライアン トがダイヤルイン接続を確立した後、PPP サーバーは、DHCP サーバーに対して、そのリモート・クライ アントに TCP/IP 情報を配布するように伝えます。

この例では、1 つの DHCP サブネット・ポリシーが、オンサイトのネットワーク・クライアントとダイヤ ルイン・クライアントの両方を対象としています。

IP 配布に関して PPP プロファイルで DHCP が使われるようにする場合、 PPP プロファイル内でそのよ うにしなければなりません。受信側接続プロファイルの TCP/IP 設定では、リモート IP アドレスの割り当 て方式を「固定」から「DHCP」に設定します。ダイヤルイン・クライアントが、 LAN プリンターなどの 他のネットワーク・クライアントと通信できるようにするため、プロファイルの TCP/IP 設定と TCP/IP 構 成 (スタック) のプロパティーで、IP 転送を許可することも必要です。 PPP プロファイルの中だけで IP 転送を設定しても、System i モデルは IP パケットの受け渡しを行いません。プロファイルとスタックの 両方に IP 転送を設定する必要があります。

また、PPP プロファイル内のローカル・インターフェース IP アドレスは、DHCP サーバーのサブネット 定義内に入る IP アドレスでなければなりません。この例では、PPP プロファイルのローカル・インター

<span id="page-12-0"></span>フェース IP アドレスは 10.1.1.1 となっている必要があります。また、このアドレスは、DHCP クライア ントに割り当てられることのないように、DHCP サーバーのアドレス・プールからは除外されている必要 があります。

# オンサイトおよび **PPP** クライアントのための **DHCP** セットアップの計画

表 *3.* グローバル構成オプション *(DHCP* サーバーによる処理を受けるすべてのクライアントに適用*)*

| オブジェクト                     |                        | 値             |
|----------------------------|------------------------|---------------|
| 構成オプショ                     | オプション 1: サブネット・マスク     | 255.255.255.0 |
|                            | オプション 6: ドメイン・ネーム・サーバー | 10.1.1.1      |
|                            | オプション 15: ドメイン・ネーム     | mycompany.com |
| システムは、DNS 更新を実行するか         |                        | いいえ           |
| システムは、BOOTP クライアントをサポートするか |                        | いいえ           |

表 *4.* オンサイト・クライアントとダイヤルイン・クライアントの両方のためのサブネット

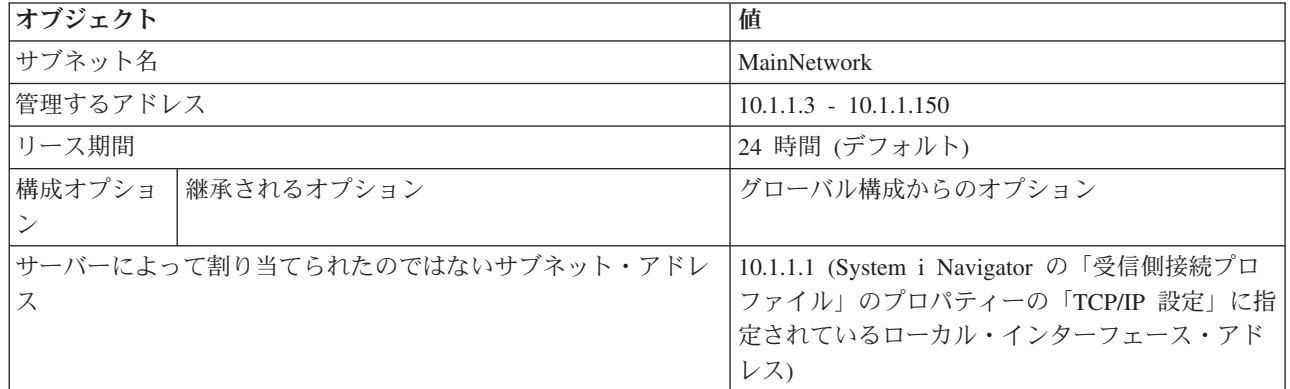

# その他のセットアップ

- v PPP 受信側接続プロファイルでリモート IP アドレス方式を DHCP に設定します。
	- 1. System i Navigator のリモート・アクセス・サービス用の「サービス」メニュー項目を使用して、 DHCP サーバーまたはリレー接続による DHCP WAN クライアント接続を使用可能にします。
	- 2. System i Navigator の「受信側接続プロファイル」の「TCP/IP 設定プロパティー (TCP/IP Settings Properties)」の下で、IP アドレス割り当て方式として「DHCP の使用 (Use DHCP)」を選択します。
- v System i Navigator の「受信側接続プロファイル」の「TCP/IP 設定プロパティー (TCP/IP Settings Properties)」の下で、リモート・システムによるその他のネットワークへのアクセス (IP 転送) を許可し ます。
- v System i Navigator の「TCP/IP 構成」の「設定プロパティー (Settings Properties)」の下で IP データグ ラムの転送を使用可能にします。

# 例**:** 異なる **System i** モデル上の **DHCP** および **PPP** プロファイル

この例は、2 つの System i モデルを、2 つの LAN とリモート・ダイヤルイン・クライアント用のネット ワーク動的ホスト構成プロトコル (DHCP) サーバーおよび BOOTP/DHCP リレー・エージェントとしてセ ットアップする方法を示すものです。

単一の System i モデル上の PPP と DHCP についての例は、単一のシステム上で PPP と DHCP を使用 することにより、ダイヤルイン・クライアントがネットワークにアクセスできるようにする方法を示してい ます。ネットワークの物理的なレイアウトのため、あるいはセキュリティー上の問題のために、PPP と

DHCP のサーバーを別個に用意するか、または DHCP サービスのない専用 PPP サーバーを用意するほう が望ましい場合があるかもしれません。次の図は、ダイヤルイン・クライアントがあるが、PPP と DHCP のポリシーが複数の異なるサーバーにあるネットワークを表しています。

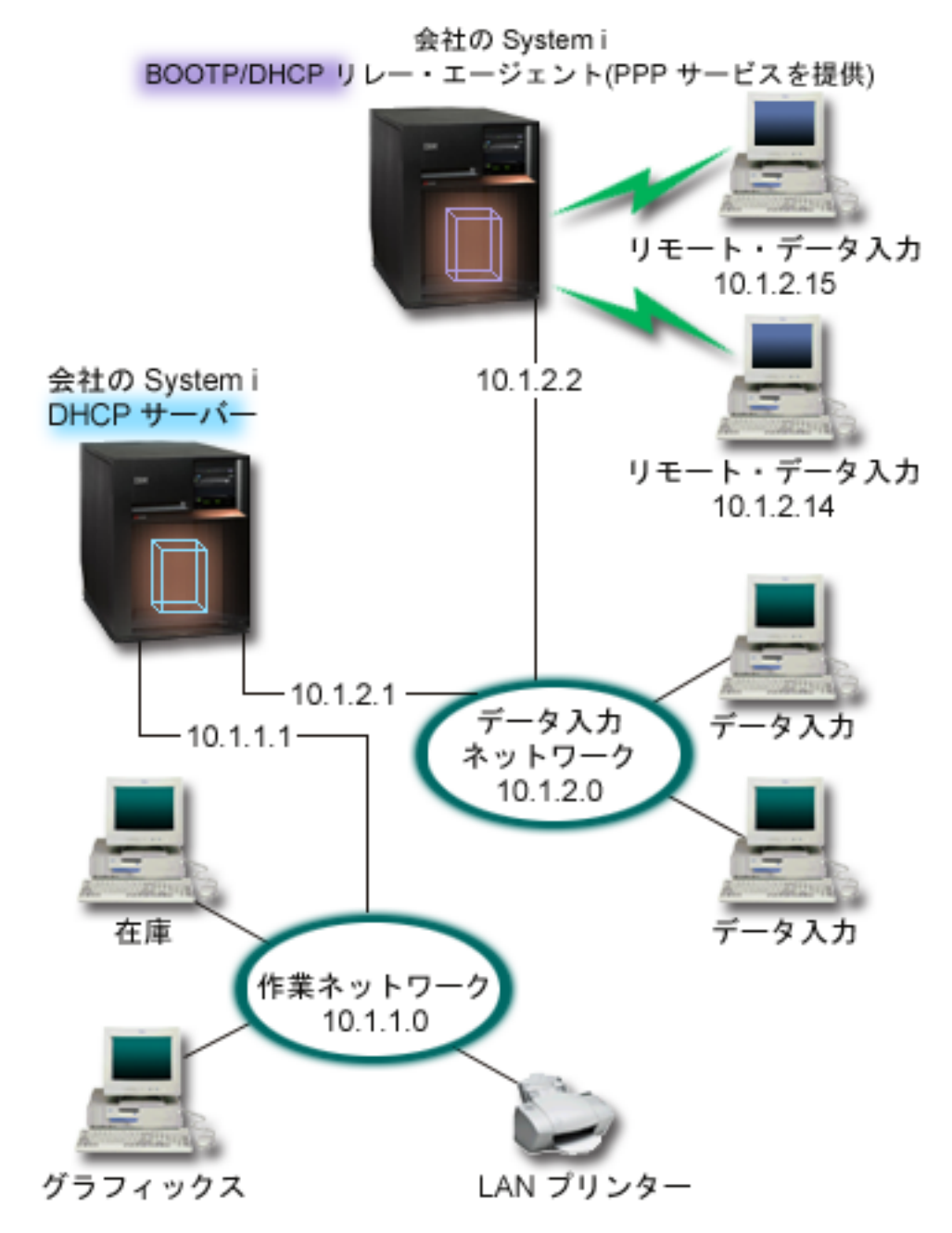

図 *2.* 異なる *System i* モデル上の *DHCP* および *PPP* プロファイル

リモート・データ入力クライアントは、System i PPP サーバーにダイヤルします。そのサーバー上の PPP プロファイルは、単一 System i モデル上の PPP と DHCP の例で使用されているような DHCP のリモー ト IP アドレス方式でなければなりません。 PPP サーバー上の PPP プロファイルと TCP/IP スタックの プロパティーには、IP 転送がなければなりません。さらに、このサーバーは DHCP リレー・エージェン トとして働くので、BOOTP/DHCP リレー・エージェントもオンになっている必要があります。これによっ

て、System i リモート・アクセス・サーバーは、DHCPDISCOVER パケットを DHCP サーバーに受け渡 すことができます。そして、DHCP サーバーが応答し、 PPP サーバーを介してダイヤルイン・クライアン トに TCP/IP 情報を配布します。

DHCP サーバーは、10.1.1.0 と 10.1.2.0 の両方のネットワークへの IP アドレスの配布に責任を持ちま す。データ入力ネットワークにおいて DHCP サーバーは、ダイヤルインまたは直接接続のネットワーク・ クライアントに 10.1.2.10 から 10.1.2.40 までの範囲の IP アドレスを割り当てます。データ入力クライア ントは、また、作業ネットワークと通信するために 10.1.2.1 のルーター・アドレス (オプション 3) を必要 とし、System i DHCP サーバーでは IP 転送が使用可能になっている必要があります。

また、PPP プロファイル内のローカル・インターフェース IP アドレスは、DHCP サーバーのサブネット 定義内に入る IP アドレスでなければなりません。この例では、PPP プロファイルのローカル・インター フェース・アドレスは 10.1.2.2 となっている必要があります。また、このアドレスは、DHCP クライアン トに割り当てられることのないように、DHCP サーバーのアドレス・プールからは除外されている必要が あります。ローカル・インターフェース IP アドレスは、DHCP サーバーが応答パケットを送信できるア ドレスでなければなりません。

### **DHCP** リレー・エージェントによる **DHCP** のための **DHCP** セットアップの計画

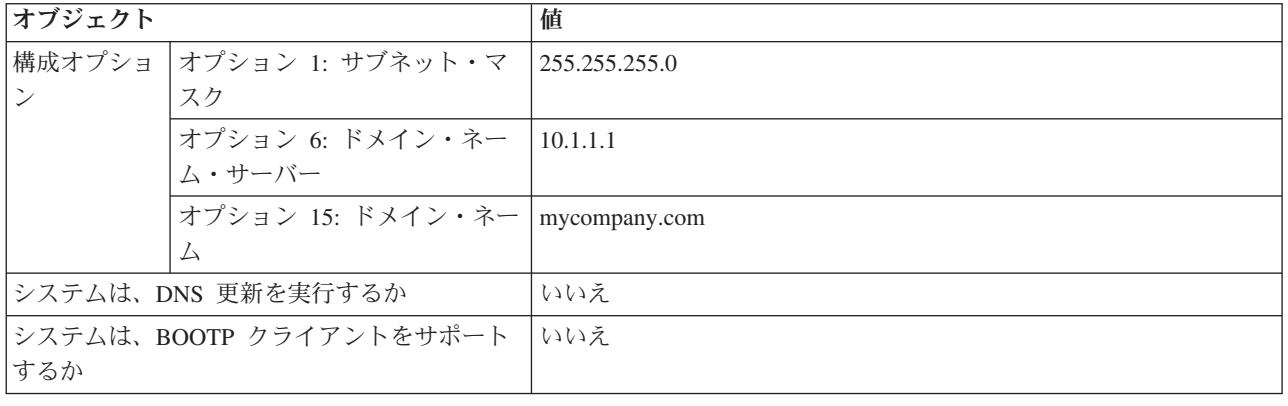

表 *5.* グローバル構成オプション *(DHCP* サーバーによる処理を受けるすべてのクライアントに適用*)*

表 *6.* 作業ネットワークのためのサブネット

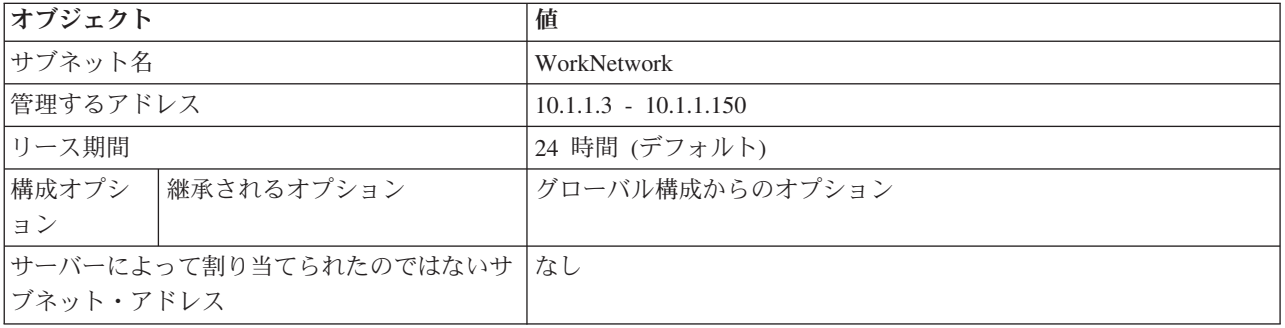

#### 表 *7.* データ入力ネットワークのためのサブネット

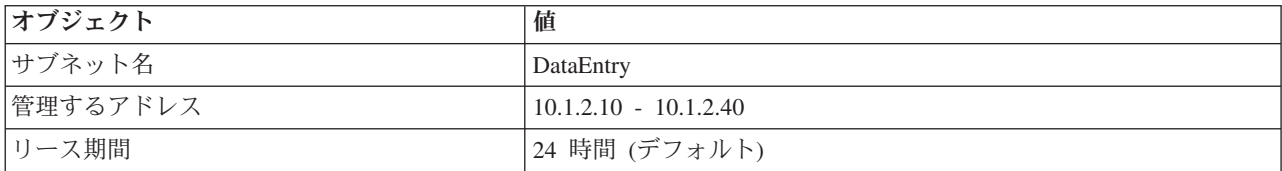

<span id="page-15-0"></span>表 *7.* データ入力ネットワークのためのサブネット *(*続き*)*

| <b> オブジェクト</b>        |                       | 値                            |
|-----------------------|-----------------------|------------------------------|
|                       | 構成オプシ   オプション 3: ルーター | 10.1.2.1                     |
| ョン                    | 継承されるオプション            | グローバル構成からのオプション              |
| サーバーによって割り当てられたのではないサ |                       | 10.1.2.1 (ルーター)              |
| ブネット・アドレス             |                       | 10.1.2.15 (リモート・データ入力クライアントの |
|                       |                       | ローカル・インターフェース IP アドレス)       |
|                       |                       | 10.1.2.14 (リモート・データ入力クライアントの |
|                       |                       | ローカル・インターフェース IP アドレス)       |

### **PPP** を実行する **System i** プラットフォームでのその他のセットアップ

v BOOTP/DHCP リレー・エージェント TCP/IP サーバーをセットアップします。

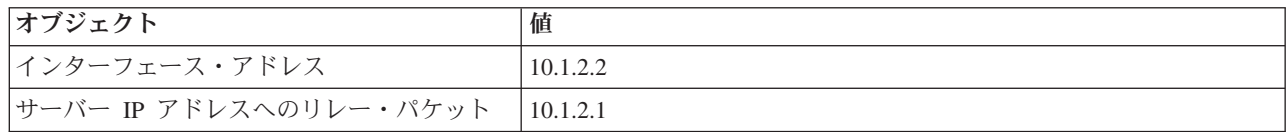

- v PPP 受信側接続プロファイルでリモート IP アドレス方式を DHCP に設定します。
	- 1. System i Navigator のリモート・アクセス・サービス用の「サービス」メニュー項目を使用して、 DHCP サーバーまたはリレー接続による DHCP WAN クライアント接続を使用可能にします。
	- 2. System i Navigator の「受信側接続プロファイル」の「TCP/IP 設定プロパティー (TCP/IP Settings Properties)」の下で、IP アドレス割り当て方式として「DHCP の使用 (Use DHCP)」を選択します。
- v System i Navigator の「受信側接続プロファイル」の「TCP/IP 設定プロパティー (TCP/IP Settings Properties)」の下で、リモート・システムによるその他のネットワークへのアクセス (IP 転送) を許可し ます (リモート・クライアントがデータ入力ネットワークと通信できるようにするため)。
- v System i Navigator の「TCP/IP 構成」の「設定プロパティー (Settings Properties)」の下で IP データグ ラム転送を使用可能にします (リモート・クライアントがデータ入力ネットワークと通信できるようにす るため)。

# シナリオ**: L2TP** 任意トンネルを **IPSec** で保護する

このシナリオでは、営業所のホストと、IPSec で保護されている L2TP を使用する本社オフィスとの間の 接続をどのようにセットアップするかを学びます。営業所は動的に割り当てられた IP アドレスを持ち、一 方、本社オフィスの IP アドレスは静的でグローバルにルーティング可能なものです。

### 状況

ここでは、別の州に小さな営業所が 1 つあるとします。営業所は、平日はいつでも、会社のイントラネッ ト内の System i モデルについての機密情報にアクセスする必要があります。現在は、営業所に本社ネット ワークへのアクセスを提供するため、高価な専用回線を使用しています。イントラネットへのアクセスの保 護は従来どおり提供したいのですが、最終的には、専用回線に関係する出費を削減したいと考えています。 これは、本社ネットワークを拡張する Layer 2 Tunnel Protocol (L2TP) の任意トンネルを作成することによ って行えます。これによって、営業所は、本社のサブネットの一部であるかのようになります。 VPN は、 L2TP トンネルを介したデータ・トラフィックを保護します。

リモートの営業所は、L2TP 任意トンネルによって、本社ネットワークの L2TP ネットワーク・サーバー (LNS) に直接トンネルを確立します。 L2TP アクセス・コンセントレーター (LAC) の機能は、クライアン ト側にあります。トンネルは、リモート・クライアントのインターネット・サービス・プロバイダー (ISP)

には透過であり、したがって、ISP は L2TP をサポートする必要がありません。 L2TP の概念についての 詳細は、「Layer 2 Tunnel Protocol (L2TP)」を参照してください。

重要**:** このシナリオでは、インターネットに直接接続されているセキュリティー・ゲートウェイを示しま す。シナリオを簡単にするために、ファイアウォールは故意に落としてあります。これは、ファイア ウォールが必要ではないことを示唆しているわけではありません。インターネットに接続するとき は、常に、関連するセキュリティー上のリスクを考慮してください。

### 目標

このシナリオでは、営業所のシステムは、VPN で保護された L2TP トンネルを持つゲートウェイ・システ ムを介して本社のネットワークに接続されます。

このシナリオの主な目標は、以下のとおりです。

- v 営業所のシステムが、常に、本社オフィスへの接続を開始します。
- v この営業所のシステムは、本社ネットワークへのアクセスを必要とするこの営業所ネットワーク内の唯 一のシステムです。すなわち、この営業所のシステムは、営業所のネットワーク内でゲートウェイとし てではなく、ホストの役割を果たします。
- v 本社システムは、本社オフィスのネットワークのホスト・コンピューターです。

### 詳細

以下の図は、このシナリオのネットワーク特性を示しています。

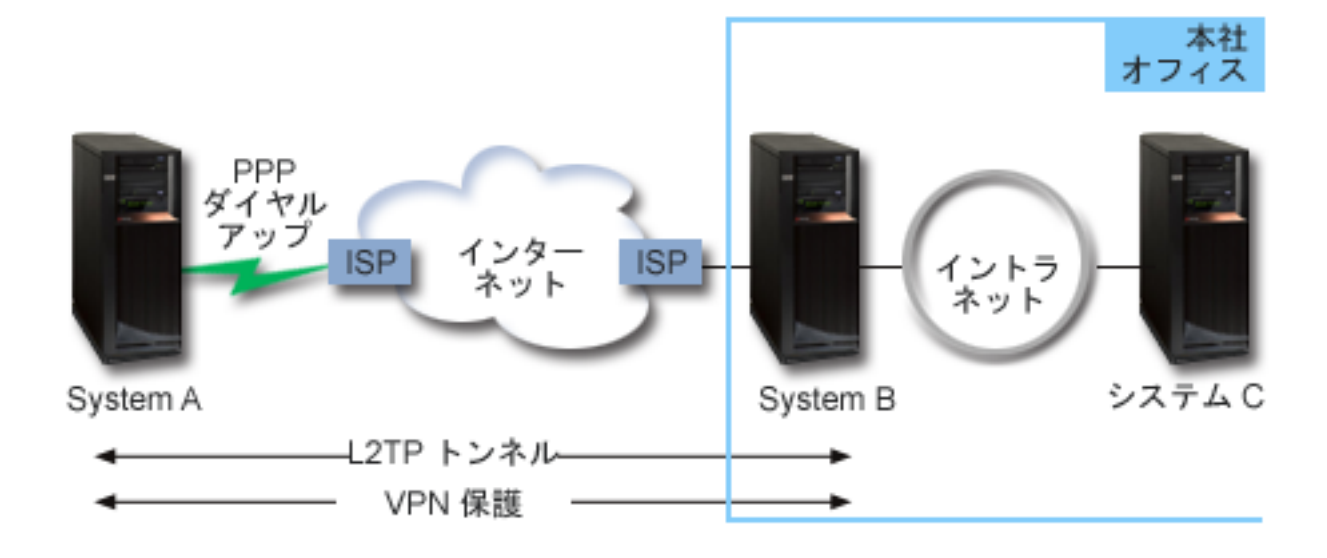

#### **System A**

- v 本社ネットワーク内のすべてのシステムにある TCP/IP アプリケーションへのアクセス権が必要です。
- v その ISP から動的に割り当てられる IP アドレスを受け取ります。
- v L2TP サポートを提供するように構成されている必要があります。

#### **System B**

v System A 上の TCP/IP アプリケーションへのアクセス権が必要です。

- <span id="page-17-0"></span>v サブネットは、マスクが 255.255.0.0 の 10.6.0.0 です。このサブネットは、本社設置場所の VPN トン ネルのデータ・エンドポイントを表します。
- v IP アドレス 205.13.237.6 でインターネットに接続します。これは接続のエンドポイントです。すなわ ち、System B は、キー管理を実行し、着信と発信の IP データグラムに IPSec を適用します。 System B は、IP アドレス 10.6.11.1 でそのサブネットに接続します。

L2TP の観点からは、*System A* は L2TP 起動側として、一方 *System B* は L2TP 終端側として動作しま す。

# 構成タスク

TCP/IP 構成がすでに存在し、機能していれば、以下のタスクを完了する必要があります。

# シナリオ**:** システムを **PPPoE** アクセス・コンセントレーターに接続する

多くのインターネット・サービス・プロバイダー (ISP) が、Point-to-Point Protocol over Ethernet (PPPoE) を使用してデジタル加入者回線 (DSL) 上での高速インターネット・アクセスを提供しています。システム をそれらの ISP に接続することにより、Point-to-Point Protocol (PPP) のメリットを保ったまま、高帯域幅 の接続が提供されます。

### 状況

あなたは、ビジネスでもっと速いインターネット接続が必要とされるため、地元の ISP によるデジタル加 入者回線 (DSL) サービスに関心があります。初期調査の後、ISP が PPPoE を使用してそのクライアント に接続していることがわかりました。この PPPoE 接続を使用して、システムを介したブロードバンド・イ ンターネット接続を提供する必要があります。

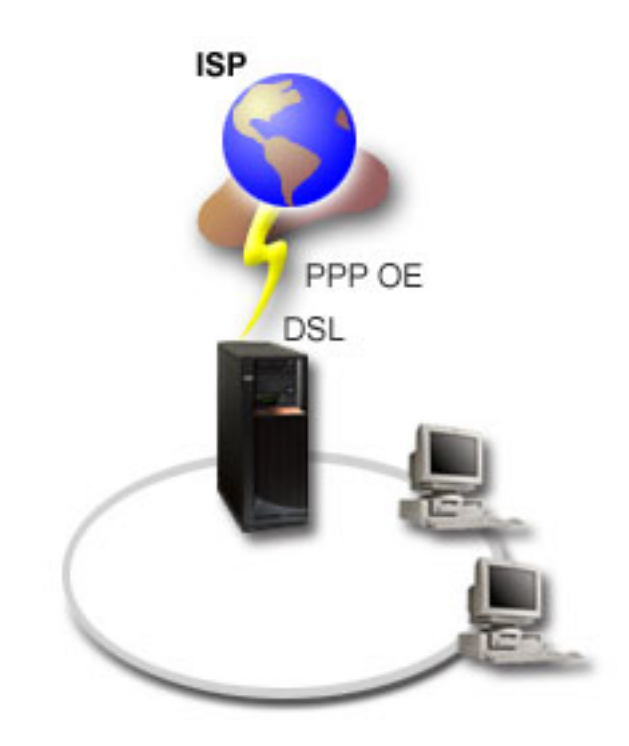

図 *3. PPPoE* によるシステムから *ISP* への接続

### ソリューション

システムを介して、 ISP への PPPoE 接続をサポートすることができます。システムは新しい PPPoE 仮 想回線を利用します。これは、タイプ 2743、2760、2838、2849、287F、5700、5701、5706、5707、573A、 または 576A イーサネット・アダプターを使用するように構成された、物理イーサネット回線に結び付い ています。この仮想回線は、イーサネット・ローカル・エリア・ネットワーク (LAN) 上の PPP セッショ ン・プロトコルをサポートします。そのイーサネット LAN は、リモート ISP へのゲートウェイを提供す る DSL モデムに接続しています。このゲートウェイにより LAN 接続のユーザーは、PPPoE 接続を使用 して、高速のインターネット・アクセスを実現できます。システムと ISP の間の接続が開始された後、 LAN 上の個々のユーザーは、システムに割り振られた IP アドレスを使用して、PPPoE 上で ISP にアク セスできます。追加のセキュリティーを提供するには、PPPoE 仮想回線にフィルター規則を適用して、特 定の着信インターネット・トラフィックを制限することができます。

### 構成の例

System i Navigatorからサンプル PPP 構成をセットアップするには、以下の手順を実行します。

- 1. ISP とともに使用する接続装置を構成します。
- 2. システムで、発信元接続プロファイルを構成します。

必ず、次の情報を入力してください。

- v プロトコル・タイプ: PPP
- 接続タイプ: PPP over Ethernet
- v 動作モード: 起動側 (Initiator)
- v リンク構成: 単一回線 (Single line)
- 3. 「新規 2 地点間プロファイルのプロパティー」の「一般」ページで、発信元プロファイルの名前と記述 を入力します。この名前は、接続プロファイルと仮想 PPPoE 回線の両方を指します。
- 4. 「接続」をクリックして、「接続」ページを開きます。この接続プロファイルの名前に対応する **PPPoE** 仮想回線名を選択します。回線を選択した後、System i Navigator は 回線プロパティーダイアログを表 示します。
	- a. 「一般」ページで、PPPoE 仮想回線のわかりやすい説明を入力します。
	- b. 「リンク」をクリックして、「リンク」のページを開きます。物理回線名の選択リストで、 この接 続で使用するイーサネット回線を選択し、「開く」をクリックします。あるいは、新しいイーサネッ ト回線を定義する必要がある場合には、回線名を入力して「新規」をクリックします。 System i Navigator はイーサネット回線のプロパティーダイアログを表示します。
		- 注**:** PPPoE は、タイプ 2743、2760、2838、2849、287F、5700、5701、5706、5707、573A、または 576A のイーサネット・アダプターを必要とします。
		- 1) 「一般」ページで、イーサネット回線のわかりやすい説明を入力し、回線定義が、必要なハード ウェア・リソースを使用していることを確認してください。
		- 2) 「リンク」をクリックして、「リンク」のページを開きます。物理イーサネット回線のプロパテ ィーを入力します。詳しくは、イーサネット・アダプターの資料およびオンライン・ヘルプを参 照してください。
		- 3) 「その他」をクリックして、「その他」ページを開きます。他のユーザーがこの回線に対して持 つアクセス水準および権限を指定します。
		- 4) 「**OK**」をクリックして、PPPoE 仮想回線のプロパティー・ページに戻ります。
- <span id="page-19-0"></span>c. 「制限 **(Limits)**」をクリックして LCP 認証のプロパティーを定義するか、または「**OK**」をクリッ クして「新規 2 地点間プロファイル」の「接続」ページに戻ります。
- d. 「接続」ページに戻ったら、 ISP によって提供されている情報に基づいて PPPoE サーバー・アド レスを指定します。
- 5. システムが自身の認証を実行することを ISP が求めている場合、またはシステムがリモート・システム の認証を実行するようにする場合は、「認証」をクリックして、「認証」ページを開き、要求された情 報を入力します。
- 6. 「**TCP/IP** 設定」をクリックして、「TCP/IP」ページを開き、この接続プロファイルの IP アドレス処 理パラメーターを指定します。使用される設定は、ISP によって提供されます。 LAN 接続のユーザー が、システムに割り振られた IP アドレスを使用して ISP に接続できるようにするには、「アドレスを 隠す **(Hide addresses; Full masquerading)**」を選択します。
- 7. 「**DNS**」をクリックして「DNS」ページを開き、ISP が提供する DNS サーバーの IP アドレスを入力 します。
- 8. 「**OK**」をクリックしてプロファイルを完成させます。

#### 関連概念

4 [ページの『グループ・ポリシー・サポート』](#page-9-0)

グループ・ポリシーのサポートにより、ネットワーク管理者はリソースを管理するためのユーザー・ベ ースのグループ・ポリシーを定義できます。 ユーザーが Point-to-Point Protocol (PPP) またはレイヤー 2 トンネリング・プロトコル (L2TP) セッションにログオンする際に、個々のユーザーにアクセス制御 ポリシーを割り当てることができます。

#### 関連タスク

54 [ページの『接続プロファイルの作成』](#page-59-0)

システム間に PPP 接続を構成するための最初のステップは、システム上に接続プロファイルを作成す ることです。

#### 関連資料

58 [ページの『リンク構成』](#page-63-0)

リンク構成は、接続を確立するために Point-to-Point Protocol (PPP) 接続プロファイルが使用する回線サ ービスのタイプを定義します。

50 [ページの『システムの認証』](#page-55-0)

System i プラットフォームでの PPP 接続では、リモート・クライアントからシステムへのダイヤルイ ンと、システムがダイヤルしている ISP または別のシステムへの接続の両方を認証するためのオプショ ンがいくつかサポートされます。

47 ページの『IP [アドレス処理』](#page-52-0)

Point-to-Point Protocol (PPP) 接続では、接続プロファイルのタイプに応じて、IP アドレスを管理するた め異なるいくつかのセットのオプションを使用できるようになっています。

47 ページの『IP [パケット・フィルター』](#page-52-0)

IP パケット・フィルターは、個々のユーザーがネットワークにログオンしたときに利用できるサービス を制限します。

# シナリオ**:** リモート・ダイヤルイン・クライアントをシステムに接続する

在宅勤務者やモバイル・クライアントなどのリモート・ユーザーは、会社のネットワークにアクセスしなけ ればならなくなることがよくあります。こうしたダイヤルイン・クライアントは、Point-to-Point Protocol (PPP) を使用してシステムにアクセスできます。

### 状況

あなたは、企業のネットワークの管理担当者として、システムとネットワーク・クライアントの両方を保守 しなければなりません。あなたは、仕事場に来て問題の障害追及と修正を行うよりも、自宅のようなリモー ト・ロケーションから作業できる機能を必要としています。あなたの会社には、インターネットと結合する ためのネットワーク接続がないので、あなたは PPP 接続を使用してシステムにダイヤルインすることにな るでしょう。また、あなたが現在所有しているモデムは、7852-400 エレクトロニック支援モデムだけであ り、接続にはこのモデムを利用する必要があります。

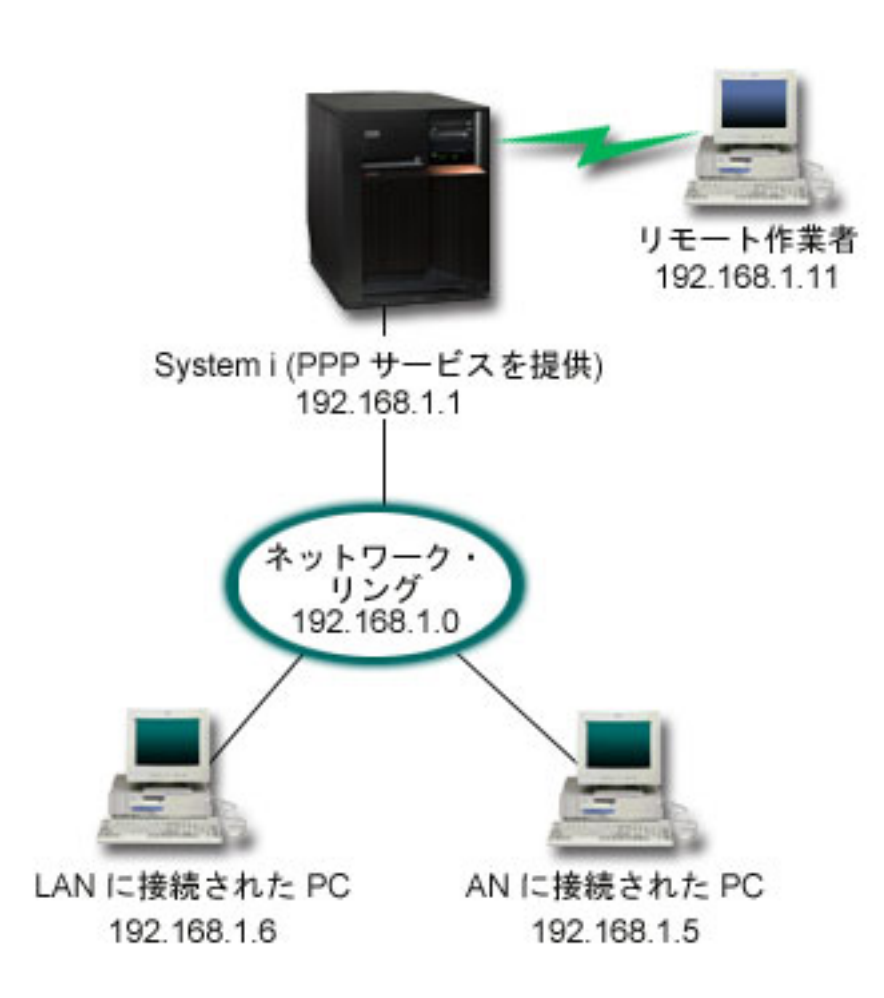

図 *4.* リモート・クライアントとシステムとの接続

### ソリューション

PPP を使用し、手持ちのモデムを用いて自宅の PC をシステムに接続することができます。このタイプの PPP 接続にエレクトロニック支援モデムを使用するので、そのモデムが同期と非同期の両方のモードで構 成されていることを確認する必要があります。この図は、2 つの PC のある LAN に接続された、PPP サ ービスを備えたシステムを示しています。リモート接続の作業者がシステムにダイヤルインします。システ ムにより認証が実施され、作業用ネットワークの一部となります (192.168.1.0)。この場合、ダイヤルイ ン・ クライアントに静的な IP アドレスを割り当てるのは、非常に簡単です。

リモート接続作業者は、チャレンジ・ハンドシェーク認証プロトコル (CHAP-MD5) を使用することによっ て、システムの認証を受けます。システムでは MS\_CHAP を使用することはできないので、PPP クライア ントは、必ず CHAP-MD5 を使用しなければなりません。

上に示したようにリモート作業者が会社のネットワークにアクセスできるようにしたい場合は、 TCP/IP ス タックと PPP 受信側プロファイルで IP 転送をオンに設定する必要があります。また、IP ルーティングを 正しく構成する必要もあります。ネットワーク内でリモート・クライアントが実行できるアクションを制限 したり保護したりするには、 IP パケットを処理するためのフィルター規則を使用することができます。

エレクトロニック支援モデムが 1 度に処理できる接続は 1 つだけなので、上の図に含まれるリモート・ダ イヤルイン・クライアントは 1 つだけです。

#### 構成の例

System i Navigatorからサンプル PPP 構成をセットアップするには、以下の手順を実行します。

- 1. ダイヤルアップ・ネットワーキングを構成し、リモート PC 上にダイヤルアップ接続を作成します。
- 2. システムで受信接続プロファイルを構成します。

必ず、次の情報を入力してください。

- v プロトコル・タイプ: PPP
- v 接続タイプ: 交換回線
- v 動作モード: 応答
- v リンク構成: これは、環境によって、単一回線または回線プールのいずれかになります。
- 3. 「新規 2 地点間プロファイルのプロパティー」の「一般」ページで、受信側プロファイルの名前と記述 を入力します。
- 4. 「接続」をクリックして、「接続」ページを開きます。適切な「回線名 **(Line name)**」を選択するか、 新しい名前を入力し、「新規」をクリックして新規の回線名を作成します。
	- a. 「一般」ページで、7852-400 アダプターが接続されている既存のハードウェア・リソースを強調表 示し、「フレーム指示」に「非同期」を設定します。
	- b. 「モデム」をクリックして、「モデム」のページを開きます。名前選択リストから、「**IBM 7852-400**」モデムを選択します。
	- c. 「**OK**」をクリックして「新規 2 地点間プロファイルのプロパティー」ページに戻ります。
- 5. 「認証」をクリックして、「認証」ページを開きます。
	- a. 「この **iSeries** サーバーがリモート・システムの識別を検査することが必要」を選択します。
	- b. 「妥当性検査リストを使用してローカルから認証」を選択し、新規のリモート・ユーザーを妥当性検 査リストに追加する。
	- c. 「暗号化されたパスワード **(CHAP-MD5)** を許可」を選択します。
- 6. 「**TCP/IP** 設定」をクリックして、「TCP/IP」ページを開きます。
	- a. ローカル IP アドレス 192.168.1.1 を選択します。
	- b. リモート IP アドレスの場合は、開始 IP アドレスが 192.168.1.11 である「固定 **IP** アドレス」を 選択します。
	- c. 「リモート・システムが他のネットワークにアクセスすること **(IP** 転送**)** を許可」を選択します。
- 7. 「**OK**」をクリックしてプロファイルを完成させます。

関連概念

<span id="page-22-0"></span>36 [ページの『](#page-41-0)PPP の計画』

Point-to-Point Protocol (PPP) には、PPP 接続の作成と管理が含まれます。

#### 関連タスク

54 [ページの『接続プロファイルの作成』](#page-59-0)

システム間に PPP 接続を構成するための最初のステップは、システム上に接続プロファイルを作成す ることです。

#### 関連資料

51 ページの『MD5 [によるチャレンジ・ハンドシェーク認証プロトコル』](#page-56-0)

Challenge Handshake Authentication Protocol (CHAP-MD5) は、 認証システムおよび遠隔装置だけが認 識する値を計算するためのアルゴリズム (MD-5) を使用します。

58 [ページの『リンク構成』](#page-63-0)

リンク構成は、接続を確立するために Point-to-Point Protocol (PPP) 接続プロファイルが使用する回線サ ービスのタイプを定義します。

59 [ページの『回線プール』](#page-64-0)

PPP 接続が回線プールの回線を使用するように設定するには、この回線サービスを選択します。PPP 接 続が開始すると、システムは回線プールから未使用回線を選択します。ダイヤル・オンデマンド・プロ ファイルの場合、 システムはリモート・システムの TCP/IP トラフィックを検出するまで回線を選択し ません。

# シナリオ**:** モデムを使用してオフィスの **LAN** をインターネットに接続する

普通、管理担当者は、従業員がインターネットにアクセスできるように、オフィス・ネットワークをセット アップします。管理者は、システムからインターネット・サービス・プロバイダー (ISP) に接続するため に、モデムを使用できます。 LAN に接続された PC クライアントは、i5/OS オペレーティング・システ ムをゲートウェイとして使用することにより、インターネット通信が可能です。

### 状況

あなたの企業が使用している企業のアプリケーションにおいて、ユーザーがインターネットにアクセスする 必要が生じています。アプリケーションでは、大量のデータの交換は必要ないため、あなたはシステムと LAN 接続の PC クライアントの両方をインターネットへ接続させるために、モデムを使用できなければな りません。この状況を次の図で説明します。

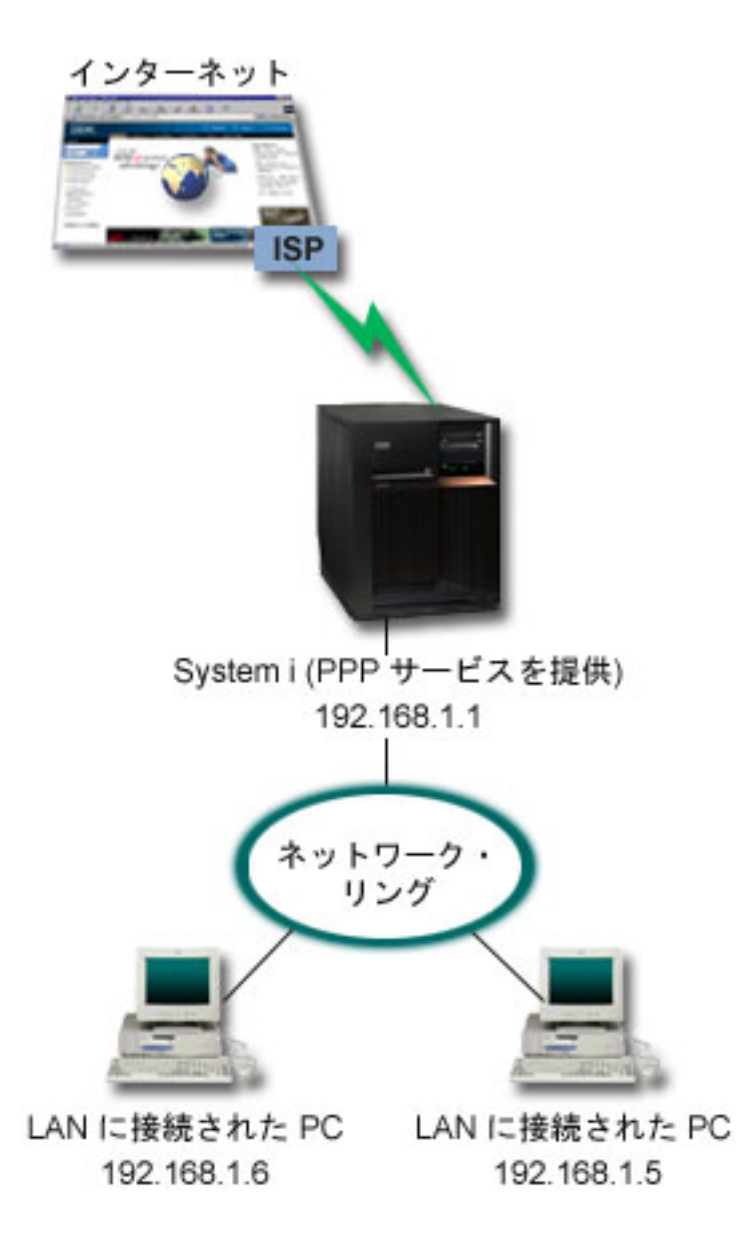

図 *5.* モデムを使用してオフィスの *LAN* をインターネットに接続する

### ソリューション

内蔵 (または互換性のあるその他の) モデムを使用してシステムを ISP に接続することができます。 ISP への PPP 接続を確立するには、システム上に Point-to-Point Protocol (PPP) 発信元プロファイルを作成す る必要があります。

システムと ISP の間に接続を確立すると、LAN 接続 PC が、システムをゲートウェイとして使用して、 インターネットと通信することができるようになります。発信元プロファイルでは、「アドレスを隠す」オ プションがオンになっており、プライベート IP アドレスを保持している LAN クライアントがインターネ ットと通信できるようになっていることを確認することが必要です。

システムとネットワークがインターネットに接続するにあたっては、セキュリティーのリスクを理解してい なければなりません。利用している ISP のセキュリティー・ポリシーを理解し、システムとネットワーク を保護するためのさらなる処置を講じてください。

インターネットの使用状況によっては、帯域幅が問題になることがあります。

#### 構成の例

System i Navigatorからサンプル構成をセットアップするには、以下の手順を実行します。 1. システムで、発信元接続プロファイルを構成します。

必ず、次の情報を選択してください。

- v プロトコル・タイプ: PPP
- v 接続タイプ: 交換回線
- 動作モード: ダイヤル
- v リンク構成: これは、環境によって、単一回線または回線プールのいずれかになります。
- 2. 「新規 2 地点間プロファイルのプロパティー」の「一般」ページで、発信元プロファイルの名前と記述 を入力します。
- 3. 「接続」をクリックして、「接続」ページを開きます。適切な回線名を選択するか、新しい名前を入力 し、「新規」をクリックして新規の回線を作成します。
	- a. 新規回線のプロパティーの「一般」ページで、存在するハードウェア・リソースを強調表示します。 内部モデム・リソースを選択する場合、モデム・タイプとフレーム設定は自動的に選択されます。
	- b. 「**OK**」をクリックして「新規 2 地点間プロファイルのプロパティー」ページに戻ります。
- 4. 「追加」をクリックして、ISP サーバーに接続するのにダイヤルする電話番号を入力します。必須の接 頭部を必ず含めるようにしてください。
- 5. 「認証」をクリックして「認証」ページを開き、「リモート・システムがこの **iSeries** サーバーの識別 を検査することを許可」を選択します。認証プロトコルを選択し、必要なユーザー名やパスワードの情 報を入力します。
- 6. 「**TCP/IP** 設定」をクリックして、「TCP/IP」ページを開きます。
	- a. リモートとローカルの両方の IP アドレスに対して、「リモート・システムによる割り当て」を選択 します。
	- b. 「リモート・システムをデフォルト経路として追加」を選択します。
	- c. 「アドレスを隠す」をチェックし、内部 IP アドレスがインターネットに経路指定されないようにし ます。
- 7. 「**DNS**」をクリックして「DNS」(ドメイン・ネーム・システム) ページを開き、ISP が提供する DNS サーバーの IP アドレスを入力します。
- 8. 「**OK**」をクリックしてプロファイルを完成させます。

接続プロファイルを使用してインターネットに接続する場合は、「System i Navigator」から、接続プロフ ァイルを右マウス・ボタン・クリックして、「開始」を選択します。状況が「活動中 **(Active)**」に変われば 接続は正常です。最新表示を行って表示を更新してください。

注**:** ネットワーク上のその他のシステムでも適切なルーティングが定義され、それらのシステムからインタ ーネットに結合する TCP/IP トラフィックがシステムを介して送信されるようになっていることを確認 する必要があります。

#### 関連概念

36 [ページの『](#page-41-0)PPP の計画』

Point-to-Point Protocol (PPP) には、PPP 接続の作成と管理が含まれます。

関連タスク

<span id="page-25-0"></span>54 [ページの『接続プロファイルの作成』](#page-59-0)

システム間に PPP 接続を構成するための最初のステップは、システム上に接続プロファイルを作成す ることです。

#### 関連資料

59 [ページの『回線プール』](#page-64-0)

PPP 接続が回線プールの回線を使用するように設定するには、この回線サービスを選択します。PPP 接 続が開始すると、システムは回線プールから未使用回線を選択します。ダイヤル・オンデマンド・プロ ファイルの場合、 システムはリモート・システムの TCP/IP トラフィックを検出するまで回線を選択し ません。

58 [ページの『リンク構成』](#page-63-0)

リンク構成は、接続を確立するために Point-to-Point Protocol (PPP) 接続プロファイルが使用する回線サ ービスのタイプを定義します。

# シナリオ**:** モデムを使用して会社のネットワークとリモート・ネットワーク を接続する

モデムを使用することにより、2 つのリモート・ロケーション (本社と支社など) の間でデータの交換を実 行できます。 Point-to-Point Protocol (PPP) を使用して本社のシステムと支社のシステムの間の接続を確立 することによって、2 つの LAN を接続することができます。

### 状況

支社と本社のネットワークが、異なる 2 つのロケーションにあるとします。支社は、毎日、本社と接続し て、データ入力アプリケーションのためのデータベース情報を交換する必要があります。データ交換量は、 物理ネットワーク接続を購入するほどのものではないので、あなたは、必要に応じて、モデムを使用して 2 つのネットワークを接続することに決めました。

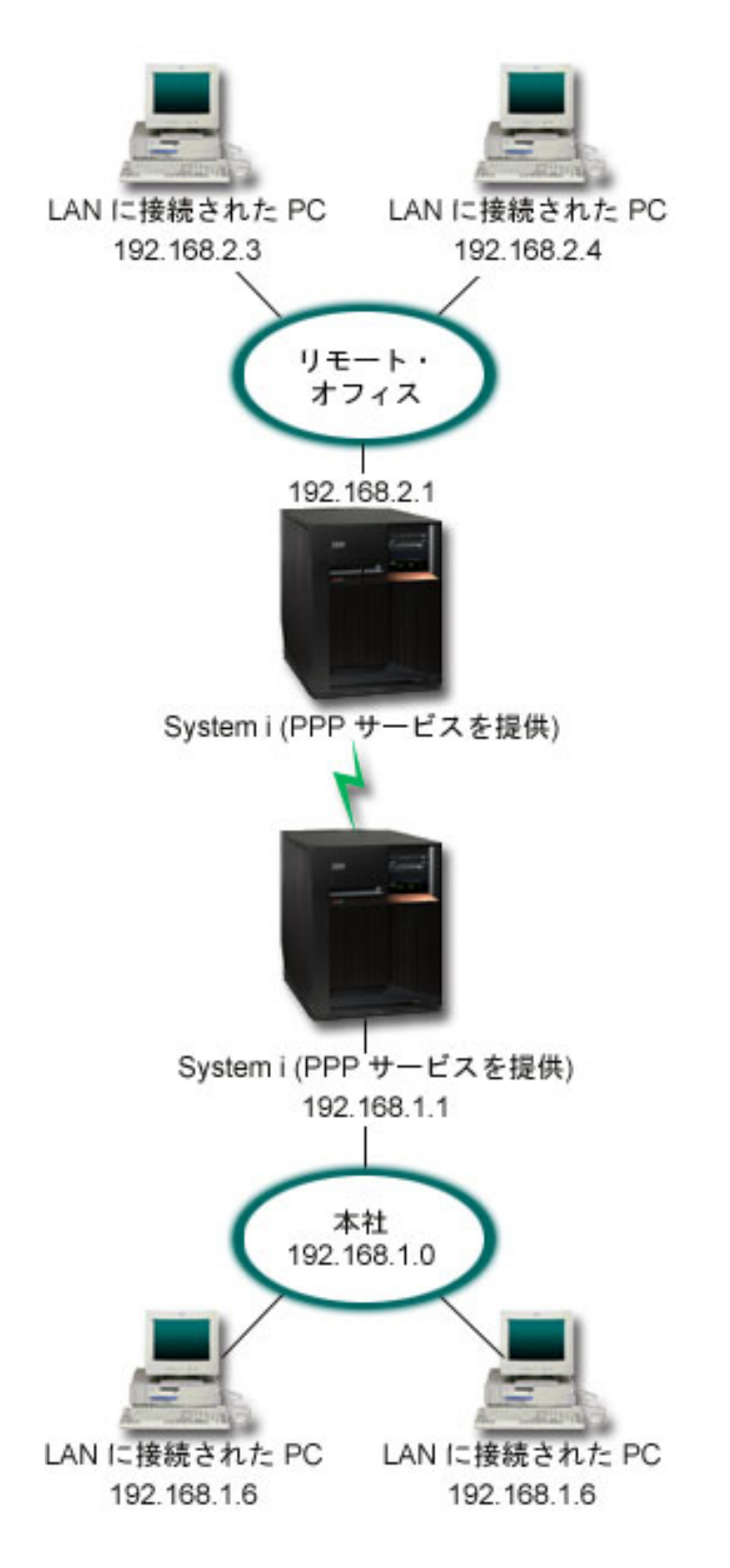

図 *6.* モデムを使用して会社のネットワークとリモート・ネットワークを接続する

### ソリューション

PPP では、図のように、システム間に接続を確立することで、2 つの LAN を接続することができます。 ここでは、リモート・オフィスが本社への接続を開始するものと想定しましょう。あなたは、リモート・シ ステム上に発信元プロファイルを、本社のシステム上に受信側プロファイルを構成します。

リモート・オフィスの PC が、会社の LAN (192.168.1.0) にアクセスする必要がある場合は、本社の受信 側プロファイルの IP 転送をオンにする必要があります。また、IP アドレス・ルーティングが PC で使用 できるようにする必要もあります (この例では、 192.168.2、192.168.3、192.168.1.6、および 192.168.1.5)。 さらに、TCP/IP スタックの IP 転送も活動化しておく必要があります。このように構成することで、LAN の間の基本的な TCP/IP 通信が可能になります。セキュリティー要素や LAN の中のホスト名を解決する DNS についても考慮する必要があります。

### 構成の例

System i Navigatorからサンプル構成をセットアップするには、以下の手順を実行します。

1. リモート・オフィスのシステムで、発信元接続プロファイルを構成します。

必ず、次の情報を選択してください。

- v プロトコル・タイプ: PPP
- v 接続タイプ: 交換回線
- 動作モード: ダイヤル
- v リンク構成: これは、環境によって、単一回線または回線プールのいずれかになります。
- 2. 「新規 2 地点間プロファイルのプロパティー」の「一般」ページで、発信元プロファイルの名前と記 述を入力します。
- 3. 「接続」をクリックして、「接続」ページを開きます。適切な回線名を選択するか、新しい名前を入力 し、「新規」をクリックして新規の回線を作成します。
	- a. 新規回線のプロパティーの「一般」ページで、存在するハードウェア・リソースを強調表示し、 「フレーム指示」に「非同期」を設定します。
	- b. 「モデム」をクリックして、「モデム」のページを開きます。名前選択リストから、使用するモデ ムを選択します。
	- c. 「**OK**」をクリックして「新規 2 地点間プロファイルのプロパティー」ページに戻ります。
- 4. 「追加」をクリックして、本社のシステムに接続する電話番号を入力します。必須の接頭部を必ず含め るようにしてください。
- 5. 「認証」をクリックして「認証」ページを開き、「リモート・システムがこの **iSeries** サーバーの識別 を検査することを許可」を選択します。「暗号化されたパスワードを使う **(CHAP-MD5)**」を選択し、 必要なユーザー名とパスワードの情報を入力します。
- 6. 「**TCP/IP** 設定」をクリックして、「TCP/IP 設定」ページを開きます。
	- a. ローカル IP アドレスとして、「固定 **IP** アドレスを使用」選択ボックスから、リモート・オフィ スの LAN インターフェース (192.168.2.1) の IP アドレスを選択します。
	- b. リモート IP アドレスに対し、「リモート・システムによる割り当て」を選択します。
	- c. ルーティング・セクションで、「リモート・システムをデフォルト経路として追加」を選択しま す。
	- d. 「**OK**」をクリックして発信元プロファイルを完成させます。
- 7. 本社のシステムで、受信接続プロファイルを構成します。

必ず、次の情報を選択してください。

- v プロトコル・タイプ: PPP
- v 接続タイプ: 交換回線
- v 動作モード: 応答
- v リンク構成: これは、環境によって、単一回線または回線プールのいずれかになります。
- 8. 「新規 2 地点間プロファイルのプロパティー」の「一般」ページで、受信側プロファイルの名前と記 述を入力します。
- 9. 「接続」をクリックして、「接続」ページを開きます。適切な回線名を選択するか、新しい名前を入力 し、「新規」をクリックして新規の回線を作成します。
	- a. 「一般」ページで、存在するハードウェア・リソースを強調表示し、「フレーム指示」に「非同 期」を設定します。
	- b. 「モデム」をクリックして、「モデム」のページを開きます。名前選択リストから、使用するモデ ムを選択します。
	- c. 「**OK**」をクリックして「新規 2 地点間プロファイルのプロパティー」ページに戻ります。
- 10. 「認証」をクリックして、「認証」ページを開きます。
	- a. 「この **iSeries** サーバーがリモート・システムの識別を検査することが必要」をチェックします。
	- b. 妥当性検査リストに新規リモート・ユーザーを追加します。
	- c. 「CHAP-MD5」認証をチェックします。
- 11. 「**TCP/IP** 設定」をクリックして、「TCP/IP 設定」ページを開きます。
	- a. ローカル IP アドレスに、選択ボックスから、本社のインターフェースの IP アドレス (192.168.1.1) を選択します。
	- b. リモート IP アドレスには、「リモート・システムのユーザー **ID** を基にする」を選択します。 「ユーザー名によって定義されている **IP** アドレス」ダイアログが現れます。「追加」をクリック します。呼び出し元ユーザー名、IP アドレス、サブネット・マスクのフィールドに入力してくださ い。このシナリオでは、次のように入力するのが適当でしょう。
		- 「呼び出し元ユーザー名」: Remote site
		- 「IP アドレス」: 192.168.2.1
		- v 「サブネット・マスク」: 255.255.255.0

「**OK**」をクリックし、再度「**OK**」をクリックして「TCP/IP 設定」ページに戻ります。

- c. 「**IP** 転送」を選択して、ネットワーク内のその他のシステムがこのシステムをゲートウェイとして 使用できるようにしてください。
- 12. 「**OK**」をクリックして受信側プロファイルを完成させます。

#### 関連タスク

54 [ページの『接続プロファイルの作成』](#page-59-0)

システム間に PPP 接続を構成するための最初のステップは、システム上に接続プロファイルを作成す ることです。

#### 関連資料

58 [ページの『リンク構成』](#page-63-0)

リンク構成は、接続を確立するために Point-to-Point Protocol (PPP) 接続プロファイルが使用する回線サ ービスのタイプを定義します。

59 [ページの『回線プール』](#page-64-0)

PPP 接続が回線プールの回線を使用するように設定するには、この回線サービスを選択します。PPP 接

<span id="page-29-0"></span>続が開始すると、システムは回線プールから未使用回線を選択します。ダイヤル・オンデマンド・プロ ファイルの場合、 システムはリモート・システムの TCP/IP トラフィックを検出するまで回線を選択し ません。

# シナリオ**: RADIUS NAS** でダイヤルアップ接続を認証する

システム上で稼働する Network Access Server (NAS) は、ダイヤルイン・クライアントから別個の Remote Authentication Dial In User Service (RADIUS) サーバーへ認証要求をルーティングすることができます。認 証されると、RADIUS はユーザーに割り当てられる IP アドレスを制御することもできます。

### 状況

企業のネットワークには、分散ダイヤルアップ・ネットワークから 2 台のシステムにダイヤルインするリ モート・ユーザーがいます。認証、サービス、およびアカウンティングを集中管理する方法が必要です。こ れにより、1 つのシステムでユーザー ID とパスワードの検証要求を処理し、どの IP アドレスが彼らに割 り当てられたものかを判別できるようになります。

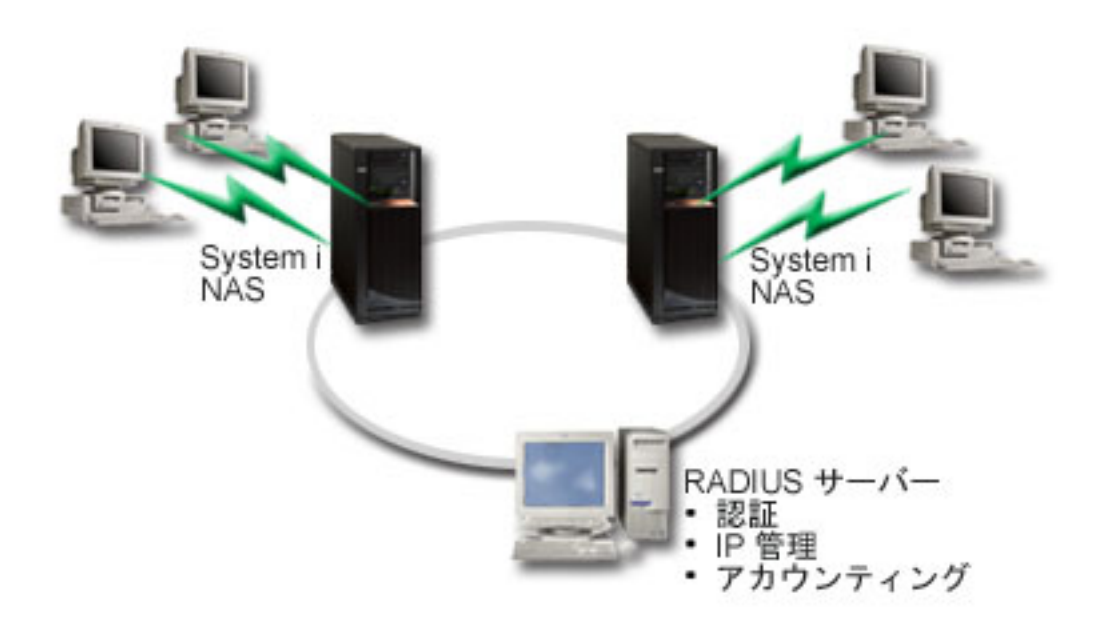

図 *7. RADIUS* サーバーによるダイヤルアップ接続の認証

# ソリューション

ユーザーが接続を試行すると、システムで稼働している NAS は、ネットワーク上の RADIUS サーバーに 認証情報を転送します。RADIUS サーバーは企業のネットワークのためのすべての認証情報を保守し、認 証の要求と応答を処理します。ユーザーが妥当性検査される場合、相手側の IP アドレスを割り当てるよう に RADIUS サーバーを構成することもでき、 RADIUS サーバーはアカウンティングを活動化して、ユー ザー・アクティビティーおよび使用状況を追跡することができます。 RADIUS をサポートするためには、 システム上に RADIUS NAS サーバーを定義する必要があります。

### 構成の例

System i Navigatorからサンプル構成をセットアップするには、以下の手順を実行します。

- 1. System i Navigator で、「ネットワーク」を展開し、「リモート・アクセス・サービス」を右マウ ス・ボタン・クリックして、「サービス」を選択します。
- 2. 「**RADIUS**」タブで、「**RADIUS** ネットワーク・アクセス・サーバー接続を使用可能にする **(Enable RADIUS Network Access Server connection)**」と、「**RADIUS** を認証に使用可能にする **(Enable RADIUS for authentication)**」を選択します。ご使用の RADIUS ソリューションによりますが、 RADIUS ハンドル接続アカウンティングおよび TCP/IP アドレス構成を使用可能にすることもできま す。
- 3. 「**RADIUS NAS** 設定 **(RADIUS NAS settings)**」ボタンをクリックします。
- 4. 「一般」ページで、このサーバーの説明を入力します。
- 5. 「認証サーバー」ページで (および、オプションで「アカウンティング・サーバー」ページでも)、 「追加」をクリックして以下の情報を入力します。
	- a. 「ローカル **IP** アドレス」ボックスには、RADIUS サーバーとの接続に使用するインターフェース 用の IP アドレスを入力します。
	- b. 「サーバー **IP** アドレス」ボックスでは、RADIUS サーバー用の IP アドレスを入力します。
	- c. 「パスワード」ボックスでは、 RADIUS サーバーに対してシステムを識別させるために使用する パスワードを入力します。
	- d. 「ポート」ボックスでは、 RADIUS サーバーとの通信に使用するシステム上のポートを入力しま す。デフォルトでは、認証サーバーはポート 1812、アカウンティング・サーバーはポート 1813 で す。
- 6. 「**OK**」をクリックします。
- 7. System i Navigator で、「ネットワーク」 → 「リモート・アクセス・サービス」の順に展開します。
- 8. 認証用に RADIUS サーバーを使用する予定の接続プロファイルを選択します。 RADIUS サービス は、受信側接続プロファイルにのみ適用できます。
- 9. 「認証」ページで、「この **iSeries** サーバーがリモート・システムの識別を検査することが必要」を選 択します。
- 10. 「**RADIUS** サーバーを使用してリモート側で認証 **(Authenticate remotely using a RADIUS server)**」 を選択します。
- 11. 認証プロトコルを選択します (PAP、または CHAP-MD5)。このプロトコルは RADIUS サーバーでも 使用されていなければなりません。
- 12. 「接続の編集とアカウンティングに **RADIUS** を使用する **(Use RADIUS for connection editing and accounting)**」を選択します。
- 13. 「**OK**」をクリックして、接続プロファイルへの変更を保管します。

RADIUS サーバーのセットアップも行う必要があります。これには、認証プロトコル、ユーザー・デー タ、パスワード、およびアカウンティング情報のサポートが含まれています。詳しくは、ご使用の RADIUS ベンダー資料を参照してください。

この接続プロファイルを使用してユーザーがダイヤルインすると、指定された RADIUS サーバーにシステ ムは認証情報を転送します。ユーザーが妥当性検査されると、接続は許可され、RADIUS サーバーに関す るユーザーの情報で指定されている接続制限が使用されます。

#### 関連タスク

71 [ページの『接続プロファイルにおける](#page-76-0) RADIUS および DHCP サービスの使用可能化』 PPP 受信接続プロファイルで RADIUS または動的ホスト構成プロトコル (DHCP) のサービスを有効に するための手順を以下に示します。

#### 関連資料

<span id="page-31-0"></span>50 [ページの『システムの認証』](#page-55-0)

System i プラットフォームでの PPP 接続では、リモート・クライアントからシステムへのダイヤルイ ンと、システムがダイヤルしている ISP または別のシステムへの接続の両方を認証するためのオプショ ンがいくつかサポートされます。

52 ページの『[Remote Authentication Dial In User Service](#page-57-0) の概要』 *Remote Authentication Dial In User Service (RADIUS)* は、 分散ダイヤルアップ・ネットワーク内のリ モート・アクセス・ユーザーのために、 認証、アカウンティング、および IP を集中管理するサービス を提供するインターネット標準プロトコルです。

# シナリオ**:** グループ・ポリシーおよび **IP** フィルターを使用してリソースへ のリモート・ユーザー・アクセスを管理する

グループ・アクセス・ポリシーによって、接続のためのそれぞれのユーザー・グループを識別し、共通の接 続属性およびセキュリティー設定をグループ全体に適用することができます。グループ・ポリシーと IP フ ィルター操作とを組み合わせて使用することにより、ネットワーク上の特定の IP アドレスへのアクセス を、許可したり制限したりすることができます。

### 状況

ネットワークには、いくつかのグループの分散ユーザーがあり、それぞれのユーザーについて、社内 LAN 上で異なるリソースにアクセスする必要があります。データ入力ユーザーのグループは、データベースおよ びその他のいくつかのアプリケーションへのアクセスを必要とします。他の会社の人々のグループにとって は、HTTP、ファイル転送プロトコル (FTP)、および Telnet サービスへのダイヤルアップ・アクセスが必要 ですが、セキュリティーの理由から、このグループが TCP/IP のその他のサービスまたはトラフィックにア クセスすることは許可されません。それぞれのユーザーについて詳細に渡る接続属性および許可を定義する のは労力の無駄です。一方、この接続プロファイルのすべてのユーザーに対してネットワーク制限を課す と、十分な制御ができなくなります。このシステムに定期的にダイヤルするユーザーで構成されるいくつか の特定のグループについて、接続設定および許可を定義できるような方法が必要でしょう。

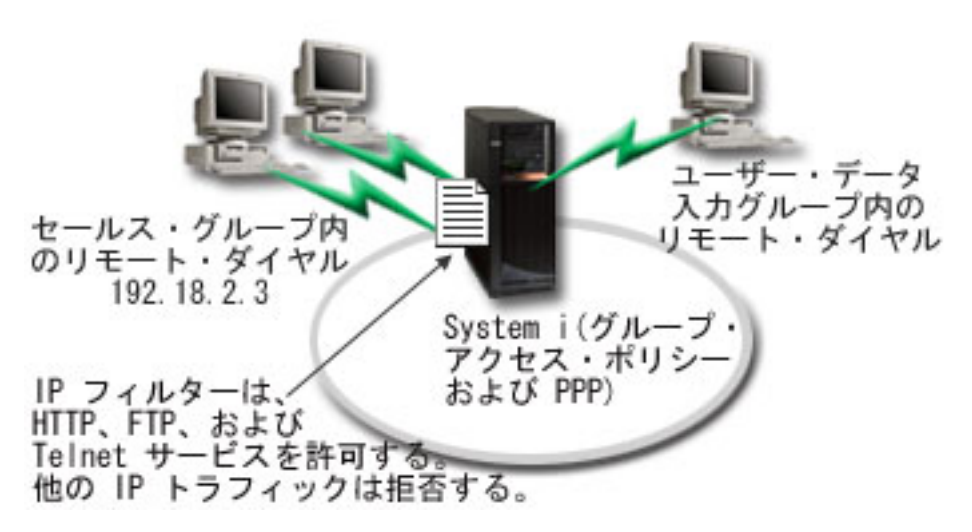

図 *8.* グループ・ポリシー設定に基づいて接続設定をダイヤルアップ接続に適用する

### ソリューション

2 つの異なるユーザーのグループにそれぞれ固有の IP フィルター制限を適用する必要があります。これを 達成するには、グループ・アクセス・ポリシーおよび IP フィルター規則を作成します。グループ・アクセ ス・ポリシーは IP フィルター規則を参照するので、最初にフィルター規則を作成する必要があります。こ の例では、PPP フィルターを作成して、IBM ビジネス・パートナー・グループ・アクセス・ポリシーにつ いての IP フィルター・ルールを組み込む必要があります。これらのフィルター規則は HTTP、FTP、およ び Telnet サービスを許可するものの、システムを介したその他のすべての TCP/IP トラフィックおよびサ ービスへのアクセスは制限します。このシナリオでは、セールス・グループで必要なフィルター規則のみ示 します。ただし、データ入力グループに類似したフィルターを設定することもできます。

最後に、グループ・アクセス・ポリシーを (グループごとに 1 つずつ) 作成して、グループを定義する必 要があります。グループ・アクセス・ポリシーを使用すると、共通接続属性をユーザーのグループに定義す ることができます。システムでグループ・アクセス・ポリシーを妥当性検査リストに追加することにより、 認証プロセスの際にこれらの接続設定を適用できます。このグループ・アクセス・ポリシーは、ユーザーの セッションにいくつかの設定を指定します。これには、IP アドレスを制限する IP フィルター規則を適用 する機能、およびセッション中にユーザーが使用できる TCP/IP サービスが含まれます。

#### 構成の例

System i Navigatorからサンプル構成をセットアップするには、以下の手順を実行します。

- 1. このグループ・アクセス・ポリシーの許可および制限を指定する Point-to-Point Protocol (PPP) フィルタ ー ID および IP パケット・ルール・フィルターを作成します。
	- a. System i Navigator で、「ネットワーク」 → 「リモート・アクセス・サービス」の順に展開しま す。
	- b. 「受信側接続プロファイル」をクリックして、「グループ・アクセス・ポリシー」を選択します。
	- c. 画面右側に表示される事前定義のグループの 1 つを右クリックして、「プロパティー」を選択しま す。
		- 注**:** 新しくグループ・アクセス・ポリシーを作成する場合は、「グループ・アクセス・ポリシー」を 右クリックして、「新規グループ・アクセス・ポリシー」を選択します。「一般」タブに入力し ます。「**TCP/IP** 設定」タブを選択して、以下のステップ e に進みます。
	- d. 「**TCP/IP** 設定」タブを選択してから、「拡張」を選択します。
	- e. 「**IP** パケット規則をこの接続に使用」を選択してから、「規則ファイルの編集 **(Edit Rules File)**」 をクリックします。これにより、IP パケット規則エディターが始動し、 PPP フィルター・パケット 規則ファイルがオープンします。
	- f. 「挿入 **(Insert)**」メニューをオープンしてから、「フィルター **(Filters)**」を選択して、フィルター・ セットを追加します。「一般」タブを使用してフィルター・セットを定義し、「サービス」タブを使 用して、HTTP などの、許可するサービスを定義します。以下のフィルター・セット、 "services\_rules" では、HTTP、FTP、および Telnet サービスが使用可能です。フィルター規則には、 暗黙的デフォルト否定ステートメントが組み込まれ、明示的に許可されていないすべての TCP/IP サ ービスまたは IP トラフィックを制限します。

注**:** 以下の例の IP アドレスは、グローバル経路指定が可能であり、例としてのみ使用できます。 ###The following 2 filters will permit HTTP (Web browser) traffic in & out of the system.

FILTER SET services rules ACTION = PERMIT DIRECTION = INBOUND SRCADDR %  $=$  \* DSTADDR = 192.18.2.3 PROTOCOL = TCP DSTPORT = 80 SRCPORT  $\%$ 

 $=$  \* FRAGMENTS = NONE JRN = OFF

FILTER SET services rules ACTION = PERMIT DIRECTION = OUTBOUND SRCADDR %  $= 192.18.2.3$  DSTADDR = \* PROTOCOL = TCP DSTPORT = \* SRCPORT =  $\%$ 80 FRAGMENTS = NONE JRN = OFF

###The following 4 filters will permit FTP traffic in & out of the system.

- FILTER SET services rules ACTION = PERMIT DIRECTION = INBOUND SRCADDR %  $=$  \* DSTADDR = 192.18.2.3 PROTOCOL = TCP DSTPORT = 21 SRCPORT  $\%$  $=$  \* FRAGMENTS = NONE JRN = OFF
- FILTER SET services rules ACTION = PERMIT DIRECTION = OUTBOUND SRCADDR % = 192.18.2.3 DSTADDR = \* PROTOCOL = TCP DSTPORT = \* SRCPORT =  $\%$ 21 FRAGMENTS = NONE JRN = OFF
- FILTER SET services rules ACTION = PERMIT DIRECTION = INBOUND SRCADDR %  $=$  \* DSTADDR = 192.18.2.3 PROTOCOL = TCP DSTPORT = 20 SRCPORT  $\%$  $=$  \* FRAGMENTS = NONE JRN = OFF
- FILTER SET services rules ACTION = PERMIT DIRECTION = OUTBOUND SRCADDR % =  $192.18.2.\overline{3}$  DSTADDR = \* PROTOCOL = TCP DSTPORT = \* SRCPORT = % 20 FRAGMENTS = NONE JRN = OFF
- ###The following 2 filters will permit telnet traffic in & out of the system.
- FILTER SET services rules ACTION = PERMIT DIRECTION = INBOUND SRCADDR %  $=$  \* DSTADDR = 192.18.2.3 PROTOCOL = TCP DSTPORT = 23 SRCPORT  $%$  $=$  \* FRAGMENTS = NONE JRN = OFF
- FILTER SET services rules ACTION = PERMIT DIRECTION = OUTBOUND SRCADDR % =  $1\overline{9}2.18.2.3$  DSTADDR = \* PROTOCOL = TCP DSTPORT = \* SRCPORT % = 23 FRAGMENTS = NONE JRN = OFF
- g. 「挿入 **(Insert)**」メニューをオープンしてから、「フィルター・インターフェース **(Filter Interface)**」を選択します。フィルター・インターフェースを使用して PPP フィルター ID を作成 し、定義したフィルター・セットを組み込みます。
	- 1) 「一般」タブで、PPP フィルター ID に permitted\_services を入力します。
	- 2) 「フィルター・セット」タブで、フィルター・セット**services\_rules** を選択してから、「追加」 をクリックします。
	- 3) 「OK」をクリックします。規則ファイルに以下の行が追加されます。

###The following statement binds (associates) the 'services rules' filter set with the PPP filter ID "permitted services." This PPP filter ID can then be applied to the physical interface associated with a PPP connection profile or Group Access Policy.

FILTER\_INTERFACE\_PPP\_FILTER\_ID = permitted\_services SET = services\_rules

- h. 変更を保管し、終了します。後でこの変更を元に戻す必要が生じた場合には、文字ベース・インター フェースを使用して次のコマンドを入力します。RMVTCPTBL \*ALL。このコマンドを実行すると、シス テム上のすべてのフィルター規則および NAT が削除されます。
- i. 「拡張 **TCP/IP** 設定 **(Advanced TCP/IP settings)**」ダイアログでは、「**PPP** フィルター **ID (PPP filter identifier)**」ボックスをブランクにし、「**OK**」をクリックして終了します。後で、この接続プ ロファイルにではなく、グループ・アクセス・ポリシーに、この作成したばかりのフィルター ID を 適用する必要があります。
- 2. このユーザー・グループに新規のグループ・アクセス・ポリシーを定義します。
	- a. System i Navigator で、「ネットワーク」 → 「リモート・アクセス・サービス」 → 「受信側接続プ ロファイル」と展開します。
- b. 「グループ・アクセス・ポリシー」アイコンを右マウス・ボタン・クリックしてから、「新規グルー プ・アクセス・ポリシー」を選択します。 System i Navigator は、「新規グループ・アクセス・ポ リシー」定義ダイアログを表示します。
- c. 「一般」ページで、「グループ・アクセス・ポリシー」に名前および説明を入力します。
- d. 「TCP/IP 設定」ページで以下のようにします。
	- v 「この接続に **IP** パケット規則を使用する **(Use IP packet rules for this connection)**」を選択 し、 PPP フィルター ID **permitted\_services** を選択します。
- e. 「**OK**」を選択し、グループ・アクセス・ポリシーを保管します。
- 3. このグループに関連付けられるユーザーにグループ・アクセス・ポリシーを適用します。
	- a. これらのダイヤルアップ接続を制御する受信側接続プロファイルを選択します。
	- b. 受信側接続プロファイルの「認証」ページでは、ユーザーの認証情報を含む妥当性検査リストを選択 してから、「開く」をクリックします。
	- c. セールス・グループで、グループ・アクセス・ポリシーを適用させたいユーザーを選択してから、 「開く」をクリックします。
	- d. 「グループ・ポリシーをユーザーに適用する」をクリックしてから、ステップ 2 で定義されたグル ープ・アクセス・ポリシーを選択します。
	- e. それぞれのセールス・ユーザーごとに繰り返します。

#### 関連概念

68 [ページの『グループ・アクセス・ポリシーの構成』](#page-73-0)

「受信側接続プロファイル」の下の「グループ・アクセス・ポリシー」 フォルダーには、 リモート・ ユーザーのグループに設定する 2 地点間接続パラメーターを構成するためのオプションがあります。こ れは、リモート・システムが発信し、ローカル・システムが受信する 2 地点間接続にのみ適用されま す。

4 [ページの『グループ・ポリシー・サポート』](#page-9-0)

グループ・ポリシーのサポートにより、ネットワーク管理者はリソースを管理するためのユーザー・ベ ースのグループ・ポリシーを定義できます。 ユーザーが Point-to-Point Protocol (PPP) またはレイヤー 2 トンネリング・プロトコル (L2TP) セッションにログオンする際に、個々のユーザーにアクセス制御 ポリシーを割り当てることができます。

#### 関連タスク

54 [ページの『接続プロファイルの作成』](#page-59-0)

システム間に PPP 接続を構成するための最初のステップは、システム上に接続プロファイルを作成す ることです。

70 ページの『PPP 接続への IP [パケット・フィルター規則の適用』](#page-75-0)

ご使用のネットワークで IP アドレスへのユーザーまたはグループのアクセスを制限するには、パケッ ト規則ファイルを使用することができます。

#### 関連資料

53 [ページの『妥当性検査リスト』](#page-58-0)

妥当性検査リストは、 リモート・ユーザーに関連したユーザー ID とパスワードの情報を保管するた めに使用されます。

50 [ページの『システムの認証』](#page-55-0)

System i プラットフォームでの PPP 接続では、リモート・クライアントからシステムへのダイヤルイ ンと、システムがダイヤルしている ISP または別のシステムへの接続の両方を認証するためのオプショ ンがいくつかサポートされます。

#### 関連情報

<span id="page-35-0"></span>IP フィルター操作とネットワーク・アドレス変換

### シナリオ**: L2TP** を使用して論理区画間でモデムを共用する

4 つの論理区画に渡る仮想イーサネットをセットアップしたとします。選択されている論理区画の間で、外 部 LAN にアクセスするために 1 つのモデムを共用できるようにするとします。

# 状況

あなたは、中規模の会社のシステム管理者であると想定してください。社内のコンピューター機器を新しい ものに交換する場合、システム管理者は、その機会にハードウェアを合理的に使用することを考えることで しょう。まず、古い 3 台のシステムで処理していた作業を、新しいシステム 1 台でまとめて処理すること にします。そのシステムに 3 つの論理区画を作成します。新しいシステムには 2793 内部モデムが搭載さ れています。これは、所有しているものの中で Point-to-Point Protocol (PPP) をサポートする唯一の入出力 プロセッサー (IOP) です。旧式の 7852–400 エレクトロニック支援モデムもあります。

### ソリューション

複数のシステムおよび区画で、ダイヤルアップ接続用に同じモデムを共用して、それぞれがモデムを持たな くても良いようにすることができます。これは L2TP トンネルを使用しており、発信呼び出しが可能な L2TP プロファイルを構成している場合に可能です。ネットワーク内では、トンネルは仮想イーサネット・ ネットワークと物理的なネットワーク上で実行されます。物理回線は、ネットワーク内でモデムを共用する 別のシステムに接続されています。

### 詳細

以下の図は、このシナリオのネットワーク特性を示しています。
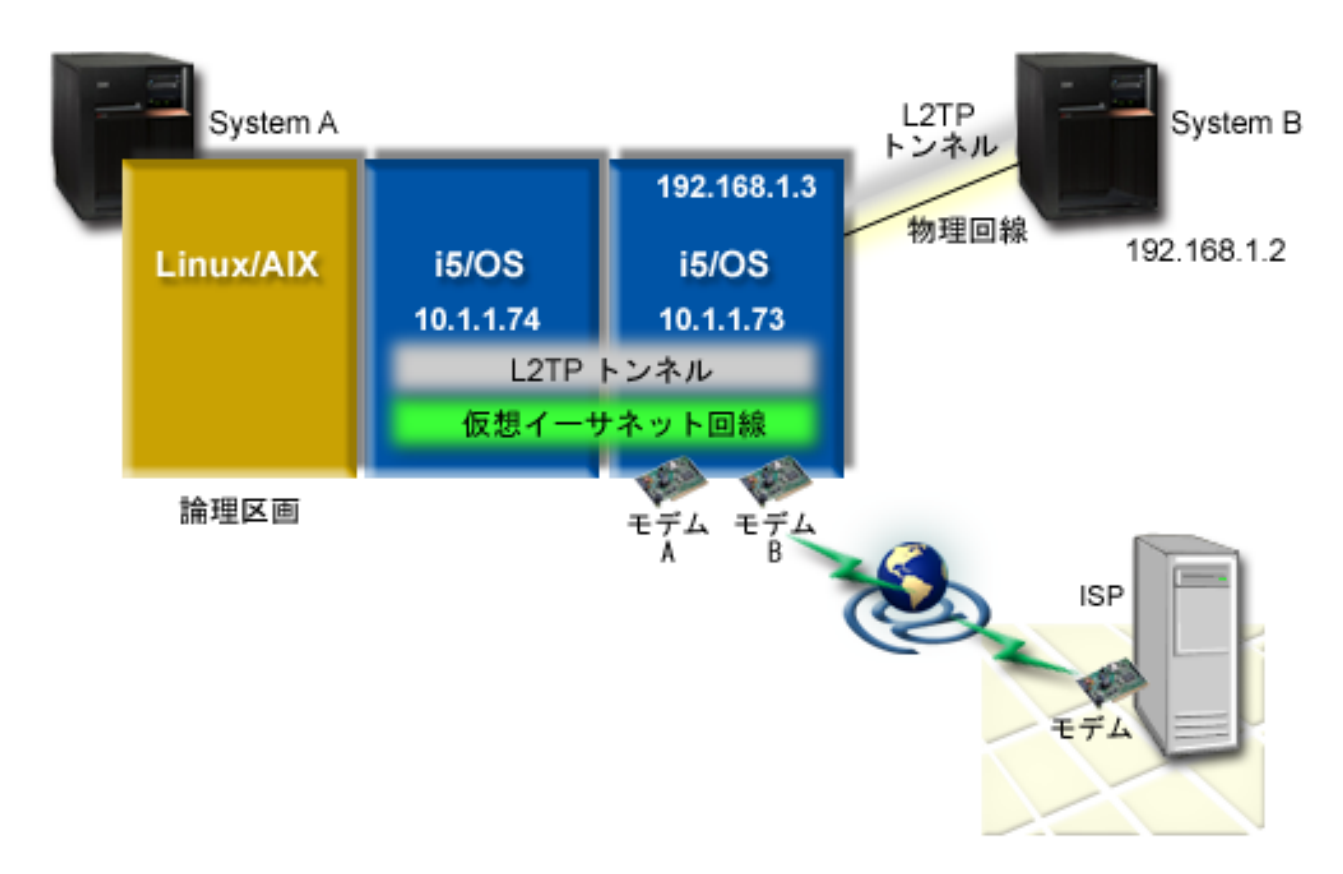

図 *9.* ダイヤルアップ接続用に同じモデムを共用する複数システム

## 前提条件

System A は以下のセットアップ要件を満たしていなければなりません。

- v i5/OS バージョン 5 リリース 3 以降が、ASYNC 対応モデムを所有する区画にインストールされている こと。
- v 区画設定が可能なハードウェア。
- v System i Access for Windows® および System i Navigator (System i Navigatorの「構成およびサービス」 コンポーネント)、バージョン 5 リリース 3 以降
- v システム上に少なくとも 2 つの論理区画 (LPAR) を作成済みであること。モデムの接続された区画に は、i5/OS V5R3 以上がインストールされている必要があります。他の区画には、OS/400® V5R2、i5/OS V5R3、Linux®、または AIX® をインストールしておくことができます。このシナリオでは、区画は i5/OS か Linux オペレーティング・システムを使用しています。
- v 区画間での通信のために仮想イーサネットを作成しました。

System B には、System i Navigatorのライセンス・プログラムおよび関連コンポーネントがインストールさ れていなければなりません。つまり、System i Access for Windows および System i Navigator (System i Navigatorの「構成およびサービス」コンポーネント) V5R2 以降

## 関連情報

論理区画

## <span id="page-37-0"></span>シナリオの詳細**: L2TP** を使用して論理区画間でモデムを共用する

前提条件が満たされていれば、レイヤー 2 トンネリング・プロトコル (L2TP) プロファイルの構成を開始 できます。

ステップ **1:** モデムの接続された区画のすべてのインターフェースに関して **L2TP** 終端側プロファイルを 構成する**:**

どのインターフェースについても、終端側プロファイルを作成するには、以下の手順を実行します。

- 1. System i Navigator で、使用しているシステム *(your system)* → 「ネットワーク」 → 「リモート・アク セス・サービス」と展開します。
- 2. 「受信側接続プロファイル」を右クリックして、「新規プロファイル」を選択します。
- 3. 「設定」ページで以下のオプションを選択して、「**OK**」をクリックします。
	- v プロトコル・タイプ: PPP
	- v 接続タイプ: L2TP (仮想回線)
	- 動作モード: 終端側 (ネットワーク・サーバー)
	- v 回線サービスのタイプ **(Type of line service)**: 単一回線
- 4. 「新規プロファイル **-** 一般」タブで、以下のフィールドに入力します。
	- 名前: toExternal
	- 説明: ダイヤル呼び出しする受信側接続
	- v 「**TCP** でプロファイルを開始 **(Start profile with TCP)**」を選択します。
- 5. 「新規プロファイル **-** 接続」タブで、以下のフィールドに入力します。
	- v ローカル・トンネル・エンドポイント **IP** アドレス **(Local tunnel endpoint IP address)**: ANY
	- v 仮想回線名 **(Virtual line name)**: toExternal。この回線には、物理インターフェースは関連付けられ ていません。仮想回線は、この PPP プロファイルのさまざまな特性を記述します。「L2TP 回線プ ロパティー (L2TP Line Properties)」ウィンドウが表示されたなら、「認証」タブをクリックして、 システムのホスト名を入力します。「**OK**」をクリックして、「新規 PPP プロファイル・プロパテ ィー (New PPP Profile Properties)」ウィンドウの「接続 **(Connection)**」タブに戻ります。
- 6. 「発信呼び出しの確立を許可する **(Allow out-going call establishment)**」をクリックします。「発信呼 び出しダイヤルのプロパティー **(Outgoing call dial properties)**」ダイアログが表示されます。
- 7. 「発信呼び出しダイヤルのプロパティー (Outgoing Call Dial Properties)」ページで、回線サービスのタ イプを選択します。
	- v 回線サービスのタイプ **(Type of line service)**: 回線プール
	- v 名前 **(Name)**: dialOut
	- v 「新規 **(New)**」をクリックします。「新規回線プールのプロパティー **(New Line Pool Properties)**」 ダイアログが表示されます。
- 8. 「新規回線プールのプロパティー (New Line Pool Properties)」ウィンドウで、発信呼び出しを許可す る回線とモデムを選択して、「追加」をクリックします。これらの回線を定義する必要がある場合、 「新規回線 **(New Line)**」を選択します。これらのモデムを所有する区画上のインターフェースは、こ の回線プールから開かれているどの回線に対しても使用を試みます。「新規回線のプロパティー (New Line Properties)」ウィンドウが表示されます。
- 9. 「新規回線のプロパティー **-** 一般 **(New Line Properties General)**」タブで、以下のフィールドに入 力します。
	- v 名前 **(Name)**: line1
- v 説明 **(Description)**: 回線プールの最初の回線と最初のモデム (2793 内部モデム)
- v ハードウェア・リソース **(Hardware resource)**: cmn03 (通信ポート)
- 10. 他のすべてのタブについてはデフォルトを受け入れて、「**OK**」をクリックして、「新規回線プールの プロパティー (New Line Pool Properties)」ウィンドウに戻ります。
- 11. 「新規回線プールのプロパティー (New Line Pool Properties)」ウィンドウで、発信呼び出しを許可す る回線とモデムを選択して、「追加」をクリックします。そのプールに対して 2793 モデムが選択され ていることを検査します。
- 12. 再度「新規回線」を選択して、7852–400 エレクトロニック支援モデムを追加します。「新規回線のプ ロパティー (New Line Properties)」ウィンドウが表示されます。
- 13. 「新規回線のプロパティー **-** 一般 **(New Line Properties General)**」タブで、以下のフィールドに入 力します。
	- v 名前 **(Name)**: line2
	- v 説明 **(Description)**: 回線プールの 2 番目の回線と 2 番目のモデム (7852-400 外付けエレクトロニ ック支援モデム)
	- v ハードウェア・リソース **(Hardware resource)**: cmn04 (V.24 ポート)
	- v フレーム **(Framing)**: 非同期 (Asynchronous)
- 14. 「新規回線のプロパティー **-** モデム **(New Line Properties Modem)**」タブで、外部モデム (7852-400) を選択して、「**OK**」をクリックして「新規回線プールのプロパティー (New Line Pool Properties)」ウィンドウに戻ります。
- 15. 回線プールに追加する他の使用可能な回線を選択して、「追加」をクリックします。この例では、先に 追加した 2 つの新しいモデムが「プールに選択された回線 **(Selected lines for pool)**」フィールドに表 示されていることを確認して、「**OK**」をクリックして「発信呼び出しダイヤルのプロパティー (Outgoing Call Dial Properties)」ウィンドウに戻ります。
- 16. 「発信呼び出しダイヤルのプロパティー (Outgoing Call Dial Properties)」ウィンドウで、 「デフォル トの電話番号 (Default Dial Numbers)」を入力し、「**OK**」をクリックして、「新規 PPP プロファイ ルのプロパティー (New PPP Profile Properties)」ウィンドウに戻ります。
	- 注**:** これらの番号は、モデムを使用する他のシステムによって頻繁に発信ダイヤルされるインターネッ ト・サービス・プロバイダー (ISP) の番号になる可能性があります。他のシステムが電話番号に \*PRIMARY または \*BACKUP を指定する場合、実際にダイヤルされる番号はここで指定される番 号になります。他のシステムが実際の電話番号を指定する場合、その電話番号が使用されます。
- 17. 「**TCP/IP** 設定」タブで、以下の値を選択します。
	- v ローカル **IP** アドレス: なし
	- v リモート **IP** アドレス: なし
	- 注**:** プロファイルを使用して L2TP セッションを終了させるには、システムを表すローカル IP アドレ スを選択する必要があります。リモート IP アドレスについては、ご使用のシステムと同じサブネ ットにあるアドレス・プールを選択できます。すべての L2TP セッションは、このプールから IP アドレスを取得します。
- 18. 「認証」タブでは、すべてデフォルトを使用します。

これで、モデムを所有する区画での L2TP 終端側プロファイルの構成は終了です。次のステップは、 10.1.1.74 に対する L2TP リモート・ダイヤル、発信元プロファイルの構成です。

関連資料

61 [ページの『複数接続プロファイル・サポート』](#page-66-0)

複数接続をサポートする 2 地点間接続プロファイルを使うと、1 つの接続プロファイルで、 多数のデ ジタル、アナログ、または L2TP 呼び出しを処理することができます。

### ステップ **2: 10.1.1.74** に対する **L2TP** 発信元プロファイルの構成**:**

以下の手順は、レイヤー 2 トンネリング・プロトコル (L2TP) 発信元プロファイルを作成するためのもの です。

- 1. System i Navigator で、「**10.1.1.74**」 → 「ネットワーク」 → 「リモート・アクセス・サービス」と展 開します。
- 2. 「発信元接続プロファイル」を右クリックして、「新規プロファイル」を選択します。
- 3. 「設定」ページで以下のオプションを選択して、「**OK**」をクリックします。
	- v プロトコル・タイプ: PPP
	- v 接続タイプ: L2TP (仮想回線)
	- v 動作モード: リモート・ダイヤル
	- v 回線サービスのタイプ **(Type of line service)**: 単一回線
- 4. 「一般」タブで、以下のフィールドに入力します。
	- v 名前 **(Name)**: toModem
	- v 説明 **(Description)**: モデムの接続された区画への発信元接続
- 5. 「接続」タブで、以下のフィールドに入力します。

仮想回線名 **(Virtual line name)**: toModem。この回線には、物理インターフェースは関連付けられてい ません。仮想回線は、この PPP プロファイルのさまざまな特性を記述します。「L2TP 回線プロパテ ィー (L2TP Line Properties)」ウィンドウが表示されます。

- 6. 「一般」タブで、仮想回線の説明を入力します。
- 7. 「認証」タブでは、区画のローカル・ホスト名を入力し、「**OK**」をクリックして、「接続」ページに 戻ります。
- 8. 「リモート電話番号 **(Remote telephone numbers)**」フィールドに、\*PRIMARY と \*BACKUP を追加しま す。これにより、プロファイルはモデムの接続された区画の終端側プロファイルと同じ電話番号を使用 できるようになります。
- 9. 「リモート・トンネル・エンドポイント・ホスト名または **IP** アドレス **(Remote tunnel endpoint host name or IP address)**」フィールドに、リモート・トンネル・エンドポイント IP アドレス (10.1.1.73) を入力します。
- 10. 「認証」タブで、「リモート・システムがこの **iSeries** サーバーの識別を検査することを許可」を選択 します。
- 11. 使用する認証プロトコルで、「暗号化されたパスワード **(CHAP-MD5)** が必要 **(Require encrypted password (CHAP-MD5))**」を選択します。デフォルトでは、「拡張可能認証プロトコルを許可 **(Allow extensible authentication protocol)**」も選択されます。

注**:** このプロトコルは、ダイヤル先のシステムが使用するプロトコルと一致する必要があります。

12. ユーザー名とパスワードを入力します。

注**:** ユーザー名とパスワードは、ダイヤル先のシステムで有効なユーザー名およびパスワードにする必 要があります。

13. 「**TCP/IP** 設定」タブで、以下の必要フィールドを確認します。

- v ローカル **IP** アドレス: リモート・システムに割り当てられた値
- v リモート **IP** アドレス: リモート・システムに割り当てられた値
- v 経路指定 **(Routing)**: 追加の経路指定は必要がありません
- 14. 「**OK**」をクリックして PPP プロファイルを保管します。

### ステップ **3: 192.168.1.2** に対する **L2TP** リモート・ダイヤル・プロファイルの構成**:**

リモート・トンネル・エンドポイントを 192.168.1.3 (System B の接続先物理インターフェース) に変更し た上で [ステップ](rzaiyscenariodetailsremote.htm) 2 を繰り返すことにより、192.168.1.2 のレイヤー 2 トンネリング・プロトコル (L2TP) リモート・ダイヤル・プロファイルを構成することができます。

注**:** これらは、例を示すための架空の IP アドレスです。

### ステップ **4:** 接続のテスト**:**

両方のシステムの構成が終了したら、接続性をテストして、システムがモデムを共用して外部ネットワーク と通信できるかどうかを確認する必要があります。

- 1. レイヤー 2 トンネリング・プロトコル (L2TP) 終端側プロファイルがアクティブであることを確認しま す。
	- a. System i Navigatorで、「**10.1.1.73**」 → 「ネットワーク」 → 「リモート・アクセス・サービス」 → 「受信側接続プロファイル」を展開します。
	- b. 右側の画面領域で、必要なプロファイル (toExternal) を探して、その「状況 **(Status)**」フィールドが 「アクティブ (Active)」であることを確認します。「アクティブ (Active)」でない場合、プロファイ ルを右クリックして、「開始 **(Start)**」を選択します。
- 2. 10.1.1.74 のリモート・ダイヤル・プロファイルを開始します。
	- a. System i Navigator で、「**10.1.1.74**」 → 「ネットワーク」 → 「リモート・アクセス・サービス」 → 「発信元接続プロファイル」と展開します。
	- b. 右側の画面領域で、必要なプロファイル (toModem) を探して、その「状況 **(Status)**」フィールドが 「アクティブ (Active)」であることを確認します。「アクティブ (Active)」でない場合、プロファイ ルを右クリックして、「開始 **(Start)**」を選択します。
- 3. System B でリモート・ダイヤル・プロファイルを開始します。
	- a. System i Navigator で、「**192.168.1.2**」 → 「ネットワーク」 → 「リモート・アクセス・サービス」 → 「発信元接続プロファイル」と展開します。
	- b. 右側の区画で、作成したプロファイルを探して、その「状況 **(Status)**」フィールドが「アクティブ (Active)」であることを確認します。「アクティブ (Active)」でない場合、プロファイルを右クリッ クして、「開始 **(Start)**」を選択します。
- 4. 可能であれば、これまでダイヤルしていたインターネット・サービス・プロバイダー (ISP) または他の 宛先に対して ping して、両方のプロファイルがアクティブであることを確認します。 10.1.1.74 と 192.168.1.2 の両方からの ping を試行します。
- 5. 別の方法として、接続状況を調べることもできます。
	- a. System i Navigator で、「システム」 → 「ネットワーク」 → 「リモート・アクセス・サービス」 → 「発信元接続プロファイル」と展開します。
	- b. 右側の区画で、作成したプロファイルを右クリックして、「接続」を選択します。「接続状況 (Connection Status)」ウィンドウで、いずれのプロファイルがアクティブ、非アクティブ、接続中、 およびそれ以外であるかを確認できます。

# <span id="page-41-0"></span>**PPP** の計画

Point-to-Point Protocol (PPP) には、PPP 接続の作成と管理が含まれます。

#### 関連資料

14 ページの『シナリオ: [リモート・ダイヤルイン・クライアントをシステムに接続する』](#page-19-0) 在宅勤務者やモバイル・クライアントなどのリモート・ユーザーは、会社のネットワークにアクセスし なければならなくなることがよくあります。 こうしたダイヤルイン・クライアントは、Point-to-Point Protocol (PPP) を使用してシステムにアクセスできます。

17 ページの『シナリオ: モデムを使用してオフィスの LAN [をインターネットに接続する』](#page-22-0) 普通、管理担当者は、従業員がインターネットにアクセスできるように、オフィス・ネットワークをセ ットアップします。 管理者は、システムからインターネット・サービス・プロバイダー (ISP) に接続 するために、モデムを使用できます。 LAN に接続された PC クライアントは、i5/OS オペレーティン グ・システムをゲートウェイとして使用することにより、インターネット通信が可能です。

76 [ページの『リモート・アクセス・サービスの関連情報』](#page-81-0)

IBM Redbooks の資料および Web サイトには、リモート・アクセス・サービスのトピック・コレクシ ョン関連の情報が含まれています。 以下の PDF ファイルは、どれも表示または印刷することができま す。

# ソフトウェアおよびハードウェア要件

Point-to-Point Protocol (PPP) 環境には、PPP をサポートする 2 つ以上のコンピューターが必要です。それ らコンピューターの 1 つである System i プラットフォームは、発信元と受信側のいずれにもなります。

リモート・システムがアクセスできるようにするため、システムは以下の要件を満たしている必要がありま す。

- System i Navigator (TCP/IP サポート)
- 次の 2 つの接続プロファイルのうちのいずれか
	- アウトバウンド PPP 接続を処理するための発信元接続プロファイル
	- インバウンド PPP 接続を処理するための受信側接続プロファイル
- v System i Access for Windows 95 以降および System i Navigatorと共にインストールされている PC ワ ークステーション・コンソール
- インストール済みのアダプター

次のアダプターの中から 1 つを選択することができます。

- 2699\*: 2 回線 WAN 入出力アダプター (IOA)
- 2720\*: PCI WAN/平衡型 IOA
- 2721\*: PCI 2 回線通信アダプター
- 2745\*: PCI 2 回線通信アダプター (IOA 2721 に代わるものです)
- 2742\*: 2 回線 IOA (IOA 2745 に代わるものです)
- 2771: 2 ポート WAN IOA (ポート 1 上には V.90 組み込みモデムが、ポート 2 上には通信インタ ーフェースがある)。 2771 アダプターのポート 2 を使用するには、外部モデムか、適切なケーブル が付いた ISDN ターミナル・アダプターが必要です。
- 2772: 2 ポート V.90 組み込みモデム WAN IOA
- 2743/2760/2838/2849/287F/5700/5701/5706/5707/573A/576A: PPPoE 接続用のイーサネット・アダプター
- 2793/576C: 2 ポート WAN IOA (ポート 1 上には V.92 組み込みモデムが、ポート 2 上には標準通 信インターフェースがある)。ポート 2 を使用するには、外部モデムか、適切なケーブルが付いた ISDN ターミナル・アダプターが必要です。
- 2805: 4 ポート WAN IOA (V.92 アナログ・モデム内蔵)。これは、モデル 2761 および 2772 に代わ るものです。
- \* これらのアダプターには、V.90 (またはそれ以上) の外付けモデムか、サービス総合デジタル網 (ISDN) ターミナル・アダプター、および RS-232 (EIA 232) または互換ケーブルが必要です。
- 接続タイプと回線に応じて、以下のうちのいずれか:
	- 外付けまたは内蔵のモデムか、チャネル・サービス・ユニット (CSU)/データ・サービス装置 (DSU)
	- サービス総合デジタル網 (ISDN) ターミナル・アダプター
- v インターネットに接続しようと考えている場合、インターネット・サービス・プロバイダー (ISP) のダ イヤルアップ・アカウントを用意する必要があります。必要な電話番号とインターネット接続のための 情報を ISP から入手する必要があります。

### 関連資料

2 [ページの『接続プロファイル』](#page-7-0)

Point-to-Point 接続プロファイルは、特定の Point-to-Point Protocol (PPP) 接続のパラメーターおよびリ ソースのセットを定義します。 これらのパラメーターを使用するプロファイルを開始すると、 ダイヤ ルアウト (発信) または PPP 接続の listen (受信) ができます。

44 [ページの『モデム』](#page-49-0)

Point-to-Point Protocol (PPP) 接続では、外付けモデムと内蔵モデムの両方を使用できます。

45 [ページの『](#page-50-0)CSU/DSU』

チャネル・サービス・ユニット (CSU) は、端末をデジタル回線に接続する装置です。 データ・サービ ス装置 (DSU) は、通信回線に対して、保護機能や診断機能を実行する装置です。 通常この 2 つの装 置は、単一のユニット、CSU/DSU としてパッケージされています。

45 ページの『ISDN [ターミナル・アダプター』](#page-50-0)

サービス総合デジタル網 (ISDN) では、他のマルチメディア・アプリケーションに加え、音声、デー タ、およびビデオを任意に組み合わせたものを使った通信も可能にするデジタル接続が提供されます。

# 接続の選択肢

Point-to-Point Protocol (PPP) は、シリアル 2 地点間リンクを介してデータグラムを送信することができま す。

PPP は、2 地点間通信を標準化することによって、複数の取引先の装置と複数のプロトコルの相互接続を 可能にしています。 PPP データ・リンク層は、同期と非同期の両方の 2 地点間通信リンクのデータグラ ムをカプセル化するのに、ハイレベル・データ・リンク制御 (HDLC) のようなフレームを使用します。

PPP は広い範囲のリンク・タイプをサポートするのに対し、シリアル・ライン・インターネット・プロト コル (SLIP) がサポートするのは非同期のリンク・タイプだけです。 SLIP は一般に、アナログ・リンクに 採用されます。ローカル電話会社の提供する、従来の遠隔通信サービスの機能やコストの規模は、広がって います。これらのサービスでは、顧客と中央局の間で、現存する電話会社の音声ネットワーク機構が使用さ れます。

PPP リンクは、ローカル・ホストとリモート・ホストの間の物理接続を確立します。接続されるリンクに は、専用帯域幅があります。また、多様なデータ速度やプロトコルもあります。 PPP リンクでは、以下の ような接続の選択肢の中から選択することができます。

## <span id="page-43-0"></span>アナログ電話回線

モデムを使用して専用回線や交換回線にデータを送信するアナログ接続は、2 地点間スケールの最下部に位 置します。

専用回線は、指定された 2 つのロケーション間の全時間接続ですが、交換回線は、標準の音声電話回線で す。現在の最も高速なモデムは、圧縮なしの速度 56 kbps で作動します。しかし、無条件音声帯域電話回 線の信号対ノイズ比率を考慮に入れると、この速度には至らないこともよくあります。

モデムの製造業者が主張する、高いビット/秒 (bps) 率は、通常、それらのモデムが使用するデータ圧縮 (CCITT V.42bis) アルゴリズムによるものです。 V.42bis には、データ・ボリュームを 4 分の 1 に縮小す る潜在能力がありますが、圧縮はデータに依存しているため、50 % に達することさえめったにありませ ん。データが既に圧縮されたり暗号化されたりしている場合、 V.42bis を適用するとデータが大きくなる ことさえあります。 X2 や 56Flex は、アナログ電話回線の bps 率を 56 kbps に伸ばします。これは、ハ イブリッド・テクノロジーであり、 PPP リンクの一端をデジタルに、もう一方の端をアナログにする必要 があります。さらに、56 kbps が適用されるのは、データをリンクのデジタル終端からアナログ終端へ移動 するときだけです。このテクノロジーは、リンクのデジタル終端とハードウェアを自分のロケーションに備 えている ISP に接続する場合に最適です。通常、V.24 アナログ・モデムへは、RS-232 シリアル・インタ ーフェースを介し、非同期プロトコルを用いて、最高で 115.2 kbps の速度で接続することができます。

V.90 標準により、K56flex/x2 の互換性の問題は排除されました。 V.90 標準は、モデム業界の x2 と K56flex の関係者による交渉の結果です。 V.90 テクノロジーは、公衆交換電話ネットワークをデジタル・ ネットワークと見なすことによって、インターネットからコンピューターまでのデータの速さを 56 kbps にまで高めています。V.90 テクノロジーは、アナログ・モデムが行うようにデータを変調するのではな く、それをデジタル式にエンコードするという点で、その他の標準とは異なっています。データ転送は非対 称的な方式であるため、アップストリーム送信 (ほとんどの場合、必要な帯域幅がより小さい、コンピュー ターから中央側へのキー・ストロークやマウスによるコマンド) は、引き続き、最大 33.6 kbps の従来の速 度で流れます。モデムから送信されるデータは、V.34 標準を鏡映するアナログ送信として送信されます。 V.90 の最高速度は、ダウンストリーム・データ送信でのみ利用されます。

V.92 標準は、アップストリーム速度を 48 kbps にまで上げることにより、V.90 を改善したものとなって います。加えて、ハンドシェーク・プロセスが改善されたために、接続時間を短くすることができ、保留機 能をサポートするモデムは、電話回線が、着信呼び出しを受け入れる、あるいは、呼び出し待機を使用する 間にも、接続したままでいることができます。

## デジタル・サービスおよびデジタル・データ・サービス

Point-to-Point Protocol (PPP) では、デジタル・サービスおよびデジタル・データ・サービス (DDS) を使用 できます。

## デジタル・サービス

デジタル・サービスにおいて、データは、デジタル形式で、送信側のコンピューターから、電話会社の中央 局、遠距離プロバイダー、中央局をはるばる巡って、最後に受信側のコンピューターに到着します。デジタ ル信号は、アナログ信号よりも大きな帯域幅とより高い信頼性を提供しています。デジタル信号システムに は、ノイズ、可変回線の品質、信号減衰など、アナログ・モデムが処理しなければならない多くの問題があ りません。

## <span id="page-44-0"></span>デジタル・データ・サービス

デジタル・データ・サービス (DDS) は、最も基本的なデジタル・サービスです。 DDS リンクは、最大 56 kbps の固定速度で稼働する、専用の、永続的な接続です。また、このサービスは、一般に DS0 と呼ば れます。

DDS へは、アナログ・シナリオのモデムに代わるチャネル・サービス・ユニット */* データ・サービス装置 *(CSU/DSU)* という特別なボックスを使用して接続することができます。 DDS には、物理制限があります が、この制限は、主に CSU/DSU と電話会社の中央局との間の距離に関係したものです。 DDS は、距離 が 9000 m (30 000 ft) より小さいときに最もよく機能します。電話会社は、シグナル・エクステンダーを 使用して、距離をこれより長くすることもできますが、このサービスには高いコストがかかります。 DDS は、同一の中央局からサービスを受ける 2 つのサイトの接続に最も適しています。別々の中央局にまたが る遠距離接続では、すぐに遠距離料金がかさんでしまうので、DDS は実用的ではありません。このような 場合は、Switched-56 を使用するほうがよいでしょう。通常、DDS CSU/DSU へは、V.35、RS449、X.21 の うちのいずれかのシリアル・インターフェースを介し、同期プロトコルを使用して、56 kbps までの速度で 接続することができます。

### 関連資料

### 45 [ページの『](#page-50-0)CSU/DSU』

チャネル・サービス・ユニット (CSU) は、端末をデジタル回線に接続する装置です。 データ・サービ ス装置 (DSU) は、通信回線に対して、保護機能や診断機能を実行する装置です。 通常この 2 つの装 置は、単一のユニット、CSU/DSU としてパッケージされています。

### 『Switched-56』

常時接続の必要がない場合は、 一般に *Switch-56 (SW56)* と呼ばれる交換回線デジタル・サービスを使 用することによって経費を節約することができます。

### **Switched-56**

常時接続の必要がない場合は、一般に *Switch-56 (SW56)* と呼ばれる交換回線デジタル・サービスを使用す ることによって経費を節約することができます。

SW56 リンクは、データ端末装置 (DTE) がチャネル・サービス・ユニット/データ・サービス装置 (CSU/DSU) を経由してデジタル・サービスに接続するという点で、デジタル・データ・サービス (DDS) のセットアップに似ています。しかし、SW56 CSU/DSU には、ユーザーがリモート・ホストの電話番号を 入力するためのダイヤリング・パッドが組み込まれています。 SW56 を使用すると、国内と国外のどの SW56 サブスクライバーにでもダイヤルアップ・デジタル接続が可能です。

SW56 呼び出しは、遠距離のデジタル・ネットワーク上で、ちょうど、デジタル化音声呼び出しと同じよう に実行されます。 SW56 サービスでは、ローカル電話システムと同じ電話番号が使用され、使用量はビジ ネス音声呼び出しの料金と同じです。

SW56 は、北米のネットワークでのみ利用可能であり、これは、データの搬送しか行わない単一のチャネル に制限されます。 SW56 は、ISDN の使用が不可能な場所のための代替手段です。

通常、SW56 CSU/DSU へは、V.35 か RS 449 のシリアル・インターフェースを介し、同期プロトコルを 使用して、56 kbps までの速度で接続することができます。 V.25bis 呼び出し / 応答ユニットにおいて、 データと呼び出し制御は、単一のシリアル・インターフェース上を流れます。

### 関連資料

38 [ページの『デジタル・サービスおよびデジタル・データ・サービス』](#page-43-0) Point-to-Point Protocol (PPP) では、デジタル・サービスおよびデジタル・データ・サービス (DDS) を 使用できます。

<span id="page-45-0"></span>『サービス総合デジタル網』

サービス総合デジタル網 (ISDN) は、交換回線終端間デジタル接続を提供します。ISDN は、同一の接 続で、音声とデータの両方を搬送することができます。

## サービス総合デジタル網

サービス総合デジタル網 (ISDN) は、交換回線終端間デジタル接続を提供します。ISDN は、同一の接続 で、音声とデータの両方を搬送することができます。

ISDN サービスには様々なタイプがありますが、中でも、基本インターフェース (BRI) は最も一般的で す。 BRI は、顧客のデータを運ぶ 64 kbps の 2 つの B チャネルと、シグナル・データを運ぶ D チャネ ルで構成されています。2 つの B チャネルをリンクして 128 kbps の結合速度を出すこともできます。区 域によっては、電話会社が B チャネルをそれぞれ 56 kbps もしくは、結合して 112 kbps に制限すること があります。また、顧客のロケーションは中央局交換機から 5400 メートル (18 000 フィート) 以内にな ければならないという物理的な制約もあります。この距離は、中継機器を使用して延長できます。 ISDN へは、ターミナル・アダプターと呼ばれる装置を用いて接続することができます。ほとんどのターミナル・ アダプターには、テレホン・ジャックへの直接接続を可能にするネットワーク終端装置 (NT1) が組み込ま れています。通常、ターミナル・アダプターは、非同期 RS-232 リンクを介してユーザーのコンピュータ ーに接続し、 AT コマンド・セットを使用して、従来のアナログ・モデムと同じように、セットアップや 制御を行います。各ブランドには、ISDN に固有なパラメーターをセットアップするための独自の AT コ マンド拡張機能があります。以前、ISDN ターミナル・アダプターの個々のブランドの間には、相互運用性 の問題が数多く存在していました。これらの問題は、そのほとんどが、V.110 と V.120 での速度適応プロ トコルの不一致と、 2 つの B チャネル用の結合方式によるものでした。

業界では、2 つの B チャネルをリンクするための PPP 多重リンクを備えた同期 PPP プロトコルへの関 心が高まっています。いくつかのターミナル・アダプター製造業者は、ターミナル・アダプターに V.34 (アナログ・モデム) の機能を組み込んでいます。この機能を使用する場合、顧客は、ISDN サービスの音 声/データ同時機能を利用することにより、単一の ISDN 回線で、ISDN と従来のアナログ呼び出しのいず れをも処理することができます。さらにこのテクノロジーにより、ターミナル・アダプターは V.92 クライ アントのデジタル・システム・サイドとしても動作可能です。

ISDN ターミナル・アダプターへは、通常は RS-232 シリアル・インターフェースで、非同期プロトコルを 使用して最大 230.4 kbps の速度で接続する必要があります。しかし、RS-232 を介する非同期プロトコル の場合、システムの最大通信速度は 115.2 kbps です。そのため、多重リンク機能付きのターミナル・アダ プターは未圧縮時に 14 または 16 KB の通信が可能であるにもかかわらず、残念ながら最大バイト転送速 度が 11.5 kbps に制限されてしまいます。ターミナル・アダプターの中には、RS-232 を介する同期プロト コルを 128 kbps でサポートするものがありますが、RS-232 を介する同期プロトコルの場合、システムの 最大ボー・レートは 64 kbps です。

システムには、V.35 において、230.4 kbps までの速度で非同期プロトコルを実行する能力がありますが、 一般にターミナル・アダプターの製造元は、そのような構成を提供していません。この問題は、RS-232 イ ンターフェースを V.35 インターフェースに変換するインターフェース・コンバーターによって適切に解決 されるかもしれませんが、このシステムに関してこのアプローチはまだ評価が定まっていません。別の解決 策として考えられるのは、V.35 インターフェース同期プロトコルを備えたターミナル・アダプターを 128 kbps の速度で使用することです。このクラスのターミナル・アダプターは存在するものの、同期多重リン ク PPP を提供しているものはあまりないようです。

#### 関連資料

39 ページの『[Switched-56](#page-44-0)』

常時接続の必要がない場合は、 一般に *Switch-56 (SW56)* と呼ばれる交換回線デジタル・サービスを使 用することによって経費を節約することができます。

45 ページの『ISDN [ターミナル・アダプター』](#page-50-0)

サービス総合デジタル網 (ISDN) では、他のマルチメディア・アプリケーションに加え、音声、デー タ、およびビデオを任意に組み合わせたものを使った通信も可能にするデジタル接続が提供されます。

## **T1/E1** と分割 **T1** の接続

T1/E1 および分割 T1 という 2 種類の有効な接続代替手段があります。

## **T1/E1**

T1 接続は、4 線式銅回線による 64-kbps (DS0) の時分割多重方式 (TDM) チャネルを 24 個束ねたもので す。これによって、合計 1.544 mbps の帯域幅が実現されます。ヨーロッパと世界の他の地域では、E1 回 線が 32 の 64-kbps チャネルを束ねており、その合計は 2.048 mbps です。TDM では、事前割り当ての時 間スロットを使用することにより、複数のユーザーで、デジタル伝送メディアを共用することができます。 多くのデジタル構内交換機 (PBX) は、PBX と電話会社の間に 24 組のワイヤーを敷設する代わりに、1 つの回線で複数の呼線をインポートする T1 サービスを利用しています。

音声とデータの間で T1 を共用できるという点を知っておくのは重要です。たとえば、電話サービスが T1 リンクの 24 のチャネルのサブセットの 1 つから提供されるようにし、他のチャネルはインターネット接 続に残しておくことなどもできます。T1 幹線が複数のサービス間で共用されている場合、 24 DS0 チャネ ルを管理するには、T1 多重化装置が必要です。データ専用の単一の接続では、回線をチャネル化しない (信号については TDM を実行しない) で稼働することができます。そのため、より単純なチャネル・サー ビス・ユニット/データ・サービス装置 (CSU/DSU) の装置を使用することも可能です。通常、T1/E1 の CSU/DSU や多重化装置へは、V.35 か RS 449 シリアル・インターフェースを介し、同期プロトコルを使 用して、64 kbps から 1.544 mbps か 2.048 mbps の倍数の速度で接続することができます。CSU/DSU や 多重化装置は、ネットワーク内のクロックを提供しています。

## 分割 **T1**

分割 T1 (FT1) では、顧客は、T1 回線の一部を 64-kbps 単位で借用することができます。どんなときであ れ、顧客が使用している実際の帯域幅に対して、占有 T1 のコストがひどく高く思える場合は、FT1 が有 用です。 FT1 では、自分が必要とするものに対してのみ支払いをすることになります。さらに、FT1 で は、完全な T1 回線を使用している場合には利用できない機構を利用することができます。それは、電話 会社の中央局にある多重方式 DS0 チャネルです。 FT1 回線のリモート・エンドは、電話会社が維持する デジタル・アクセス・クロス接続交換機にあります。同一のデジタル交換を共用しているシステムは、DS0 チャネルを交換することができます。この方式は、自分のロケーションから電話会社のデジタル交換までの 単一の T1 幹線を使用するインターネット・サービス・プロバイダー (ISP) には一般的なものです。この 場合は、FT1 サービスでは、複数のクライアントがサービスを受けることができます。通常、T1/E1 の CSU/DSU や多重化装置へは、 V.35 か RS 449 のシリアル・インターフェースを介し、同期プロトコルを 使用して、64 kbps の倍数の速度で接続することができます。FT1 では、ユーザーには、24 のチャネルの サブセットが事前に割り当てられています。 T1 多重化装置の構成では、ユーザーのサービス用に割り当 てられている時間スロットだけを埋める必要があります。

## フレーム・リレー

フレーム・リレーとは、ネットワークで、フレーム内の IP アドレス・フィールド (データ・リンク接続 ID) を基にフレームの経路指定を行ったり、経路や仮想接続を管理したりするためのプロトコルです。

米国のフレーム・リレー・ネットワークは、 T1 (1.544 mbps) と T3 (45 mbps) という速度のデータ転送 速度をサポートしています。フレーム・リレーは、サービス提供者によって所有されている、現存の T1 回線と T3 回線を使用するための手段と考えることができます。電話会社の多くは、56 kbps から T1 の 速度の接続を必要とする顧客のために、フレーム・リレーを提供しています。(ヨーロッパにおけるフレー ム・リレーの速度は 64 kbps から 2 mbps です。米国では、フレーム・リレーは比較的安価であることか ら、非常に普及しています) しかし、一部の地域では、非同期伝送モード (ATM) などの、より高速のテク ノロジーがこれに取って代わっています。

# **PPP** 接続の **L2TP (**トンネリング**)** サポート

レイヤー 2 トンネリング・プロトコル (L2TP) は、Point-to-Point Protocol (PPP) を拡張するトンネリン グ・プロトコルであり、要求元の L2TP クライアント (L2TP アクセス・コンセントレーター (LAC)) とタ ーゲットの L2TP サーバー・エンドポイント (L2TP Network Server (LNS)) とをつなぐリンク層トンネル をサポートします。

## レイヤー **2** トンネリング・プロトコル

レイヤー 2 トンネリング・プロトコル (L2TP) トンネルを使用すると、ダイヤルアップ・プロトコルの終 端のロケーションと、ネットワークへのアクセスが提供されるロケーションを分離できます。このため、 L2TP は仮想 *PPP* とも呼ばれます。

以下の図は、3 種類の L2TP のトンネリングのインプリメンテーション例を示しています。

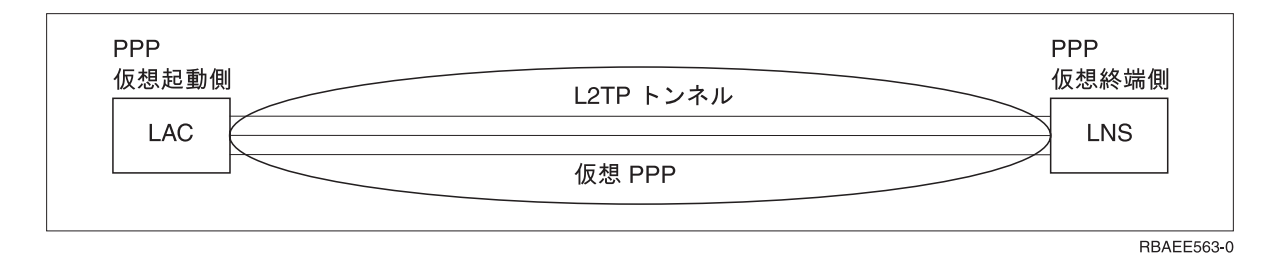

図 *10. PPP* 仮想起動側または *PPP* 仮想終端側

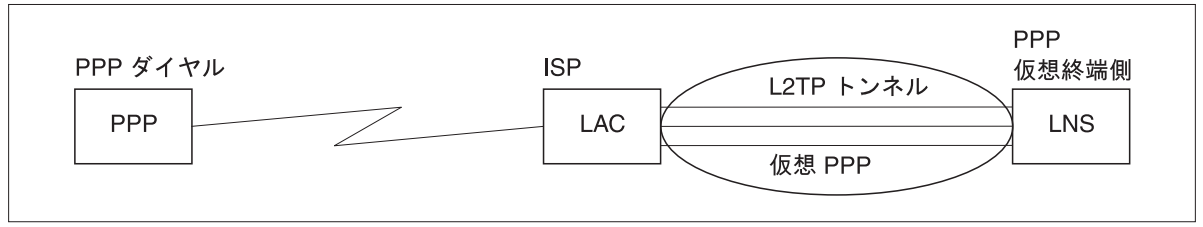

RBAEE561-0

図 *11. PPP* ダイヤル起動側または *PPP* 仮想終端側

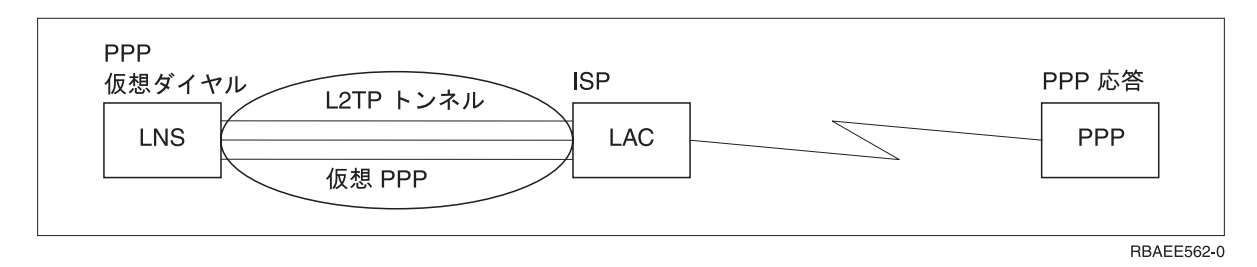

### 図 *12. PPP* 仮想ダイヤルまたは *PPP* 仮想応答

L2TP プロトコルは、Request for Comment (RFC) 標準 RFC-2661 として文書化されています。 L2TP ト ンネルは、PPP セッション全体にわたることができますが、 2 セグメント・セッションの 1 セグメント においてのみ使用することもできます。これは、以下のような 4 つの異なるトンネル伝送モデルに代表さ れます。

### 関連情報

シナリオ: L2TP 任意トンネルを IPSec で保護する

**C**<sup>+</sup> [RFC Editor](http://www.rfc-editor.org)

## 任意トンネル**:**

任意トンネル・モデルでは、トンネルは、ユーザーが、通常はレイヤー 2 トンネリング・プロトコル (L2TP) 対応のクライアントを使用して作成します。

その結果として、ユーザーは L2TP パケットをインターネット・サービス・プロバイダー (ISP) に送信 し、それらの L2TP パケットは、そこから L2TP ネットワーク・サーバー (LNS) に転送されます。任意 トンネリングでは、ISP による L2TP のサポートは不要であり、L2TP トンネルの起動側は、リモート・ク ライアントと同じシステム上にあります。このモデルの場合、トンネルは、L2TP クライアントから LNS までの Point-to-Point Protocol (PPP) セッション全体にわたります。

## 必須トンネル・モデル **-** 着信呼び出し**:**

必須トンネル・モデル - 着信呼び出しでは、ユーザーがアクションを起こさなくてもトンネルが作成さ れ、ユーザーは何ら選択できるものはありません。

その結果として、ユーザーは Point-to-Point Protocol パケットをインターネット・サービス・プロバイダー (ISP) に送信します (レイヤー 2 トンネリング・プロトコル (L2TP) アクセス・コンセントレーター (LAC))。 ISP は L2TP のパケットをカプセル化し、トンネルを通じてそれらを L2TP ネットワーク・サー バー (LNS) に送信します。必須トンネル伝送の場合は、ISP が L2TP 対応でなければなりません。このモ デルの場合、トンネルの範囲は、ISP と LNS の間の PPP セッションのセグメントだけです。

### 必須トンネル・モデル **-** リモート・ダイヤル**:**

必須トンネル・モデル - リモート・ダイヤルでは、ホーム・ゲートウェイ (L2TP ネットワーク・サーバー (LNS)) がインターネット・サービス・プロバイダー (ISP) (LAC) へのトンネルを開始し、ISP に、 Point-to-Point Protocol (PPP) 応答クライアントへのローカル呼び出しを実行するよう指示します。

このモデルは、リモート PPP 応答クライアントが ISP との間に永続的な確立済みの電話番号を所有して いる場合に使用することを意図しています。インターネットにおける所在が確立されている会社が、ダイヤ ルアップ・リンクを必要とするリモート・オフィスへの接続を確立しようとする場合は、このモデルの使用 が期待されます。このモデルでは、トンネルは、LNS と ISP の間の PPP セッションのセグメントにしか 及びません。

### **L2TP** マルチホップ接続**:**

レイヤー 2 トンネリング・プロトコル (L2TP) マルチホップ接続は、クライアント L2TP アクセス・コン セントレーター (LAC) や L2TP ネットワーク・サーバー (LNS) の代わりに L2TP トラフィックの宛先変 更を実行するための 1 つの手段となります。

マルチホップ接続は、L2TP のマルチホップ・ゲートウェイ (L2TP の終端側プロファイルと起動側プロフ ァイルをリンクするシステム) を使用して確立します。マルチホップ接続を確立するため、L2TP マルチホ

<span id="page-49-0"></span>ップ・ゲートウェイは、 LAC のセットへ向かう LNS として、また、提供されている LNS へ向かう LAC としての両方の役割を担います。クライアント LAC から L2TP マルチホップ・ゲートウェイへのト ンネルが確立され、 L2TP マルチホップ・ゲートウェイとターゲット LNS との間にもう 1 つのトンネル が確立されます。クライアント LAC からの L2TP トラフィックは、 L2TP マルチホップ・ゲートウェイ によってターゲット LNS に宛先変更され、ターゲット LNS からのトラフィックは、クライアント LAC に宛先変更されます。

## **PPP** 接続のための **PPPoE (DSL)** サポート

デジタル加入者回線 *(DSL)* は、カスタマーの所在地とインターネット・サービス・プロバイダー (ISP) を 結ぶ既存のメタル (銅線) 電話ケーブルを使用して、より広い帯域幅を取得するのに使用されるテクノロジ ーのクラスのことです。

DSL は、単一の銅線電話線で、音声および高速データ・サービスを同時に行うことができます。モデム速 度は、各種の圧縮その他の技法を使用することで、次第に速くなっているものの、現在の最高速度 (56 kbps) で、このテクノロジーの理論上の限界が近づいています。 DSL テクノロジーを使用すると、対より 線を介して、中央オフィスから住宅、学校、または業務地への非常に高速の通信を提供できます。地域によ っては、2 Mbps もの速度が可能です。PPP は、通常、ダイヤルアップ・モデム接続のようなシリアル通信 で使用されます。多くの DSL インターネット・サービス・プロバイダーは、現在、PPP over Ethernet (PPPoE) を使用しています。これは、ログインおよびセキュリティー機能が優れているためです。

*DSL* モデム は、銅線電話回線のいずれかの終端に配置されて、コンピューター (または LAN) が DSL 接 続でインターネットに接続できるようにする装置です。ダイヤルアップ接続とは異なり、通常は、専用電話 回線を必要としません (POTS スプリッター・ボックスで、回線を同時に共用するようにします)。 DSL モ デムは、従来のアナログ・モデムに類似しているものの、スループットはかなり高くなります。

## 接続機器

システムは、モデム、サービス総合デジタル網 (ISDN) ターミナル・アダプター、トークンリング・アダプ ター、イーサネット・アダプター、またはチャネル・サービス・ユニット/データ・サービス装置 (CSU/DSU) の装置を使用することにより、Point-to-Point Protocol (PPP) 接続を処理します。

PPP 環境では、以下の 4 種類の通信機器を使用できます。

- モデム
- v CSU/DSU
- ISDN ターミナル・アダプター
- v イーサネット・アダプター (PPPoE 接続用)

# モデム

Point-to-Point Protocol (PPP) 接続では、外付けモデムと内蔵モデムの両方を使用できます。

モデムで使用されるコマンド・セットは、たいていモデムの資料で説明されています。これらのコマンド は、モデムのリセットや初期設定を行ったり、リモート・システムの電話番号をダイヤルするようモデムに 指示したりするのに用いられます。モデム・モデルは、それぞれ別個の初期化コマンド・ストリングを持つ ので、これらは、PPP 接続プロファイルで使用する前に定義する必要があります。内部モデムの場合、こ のモデム・ストリングは既に定義済みで、使用可能です。

システムには、事前定義された多くのモデム・モデルがありますが、System i Navigator を通して新しいモ デルを定義することも可能です。既存の定義は、新しいタイプを定義する際の基本とすることができます。 モデムが使用しているコマンドが分からない場合や、モデムの資料が手に入らない場合は、 Generic Hayes <span id="page-50-0"></span>モデム定義を開始してください。事前定義されている定義を変更することはできませんが、既存の初期化コ マンドやダイヤル・ストリングに、追加のコマンドを加えることは可能です。

PPP 接続を確立するには、システムに付属しているエレクトロニック支援モデムを使用することができま す。旧システムにおいて、エレクトロニック支援モデムは IBM 7852-400 外付けモデムでした。このモデ ムは、MultiTech MT5600BA-V92 V.92 Data/Fax World Modem で置き換えられました。新しいシステムで は、2771、2793、またはサポートされるその他の内蔵モデムをエレクトロニック支援モデムとして使用でき ます。

#### 関連資料

36 [ページの『ソフトウェアおよびハードウェア要件』](#page-41-0)

Point-to-Point Protocol (PPP) 環境には、PPP をサポートする 2 つ以上のコンピューターが必要です。 それらコンピューターの 1 つである System i プラットフォームは、発信元と受信側のいずれにもなり ます。

## **CSU/DSU**

チャネル・サービス・ユニット (CSU) は、端末をデジタル回線に接続する装置です。データ・サービス装 置 (DSU) は、通信回線に対して、保護機能や診断機能を実行する装置です。通常この 2 つの装置は、単 一のユニット、CSU/DSU としてパッケージされています。

CSU/DSU は、非常に高性能で高価なモデムと考えることができます。この装置は、T-1 接続や T-3 接続 の両方の終端に必要で、両方の終端の装置は、同じ製造業者のものにする必要があります。

### 関連資料

36 [ページの『ソフトウェアおよびハードウェア要件』](#page-41-0)

Point-to-Point Protocol (PPP) 環境には、PPP をサポートする 2 つ以上のコンピューターが必要です。 それらコンピューターの 1 つである System i プラットフォームは、発信元と受信側のいずれにもなり ます。

38 [ページの『デジタル・サービスおよびデジタル・データ・サービス』](#page-43-0)

Point-to-Point Protocol (PPP) では、デジタル・サービスおよびデジタル・データ・サービス (DDS) を 使用できます。

## **ISDN** ターミナル・アダプター

サービス総合デジタル網 (ISDN) では、他のマルチメディア・アプリケーションに加え、音声、データ、お よびビデオを任意に組み合わせたものを使った通信も可能にするデジタル接続が提供されます。

ターミナル・アダプターがご使用のシステムでの使用に適しているかどうか確認する必要があります。

ターミナル・アダプターは、以下のステップに従って構成してください。

- 1. System i Navigator で、ご使用のシステムを選択し、「ネットワーク」 → 「リモート・アクセス・サー ビス」の順に展開します。
- 2. 「モデム」を右ボタンでクリックし、「新規モデム」を選択します。
- 3. 「新規モデムのプロパティー」ダイアログ・ボックスで、「一般」タブのすべてのフィールド・ボック スに正しい値を入力します。必ず、ISDN ターミナル・アダプターを通信装置として指定してくださ  $\mathcal{L}$
- 4. 「**ISDN** パラメーター」タブを選択します。
- 5. ターミナル・アダプターが必要とするプロパティーに合わせて、「**ISDN** パラメーター」タブの ISDN プロパティーを追加または変更します。

関連タスク

65 ページの『例: ISDN [ターミナル・アダプターの構成』](#page-70-0)

例は、サービス総合デジタル網 (ISDN) 端末アダプターの構成方法を示しています。

### 関連資料

36 [ページの『ソフトウェアおよびハードウェア要件』](#page-41-0)

Point-to-Point Protocol (PPP) 環境には、PPP をサポートする 2 つ以上のコンピューターが必要です。 それらコンピューターの 1 つである System i プラットフォームは、発信元と受信側のいずれにもなり ます。

40 [ページの『サービス総合デジタル網』](#page-45-0)

サービス総合デジタル網 (ISDN) は、交換回線終端間デジタル接続を提供します。ISDN は、同一の接 続で、音声とデータの両方を搬送することができます。

#### 提案されている **ISDN** ターミナル・アダプター**:**

使用できるターミナル・アダプターには数種類あります。

提案されているサービス総合デジタル網 (ISDN) 外付けターミナル・アダプター、つまり ISDN モデム は、**3Com/U.S. Robotics Courier I ISDN V.Everything** です。このモデムは、V.34 アナログ・モデム接 続、V.90 (X2)、V.92、またシステム上での発信および応答モードのどちらでも ISDN を介した多重リンク PPP をサポートします。さらに、ISDN PPP 接続経由の Challenge Handshake Authentication Protocol (CHAP) 認証を自動的にサポートします。また、ISDN ターミナル・アダプターとして、Zyxel Omni.net Plus TA、Zyxel Omni.net LCD plus TA、および ADtran ISU 2x64 Dual Port も使用できます。

- v システムから発信する接続。受信側から発信された CHAP 呼び出しは、Courier I ターミナル・アダプ ターから応答される一方で、システムに対してパスワード検証プロトコル (PAP) 認証が折衝されます。 PAP 応答は、ISDN 接続上には表示されません。
- v システムが応答する接続。 システムが CHAP チャレンジの認証を開くようになっている応答構成の場 合、Courier I では、呼び出し側による CHAP 認証が必要です。システムが PAP の認証を開く場合、 Courier I ターミナル・アダプターは PAP の認証を行います。

1999 より前の Courier I モデムを使用している場合、 ISDN 接続のパフォーマンスを可能な限り最大化す るには、 Courier I モデムを V.35 ケーブルでシステムに接続します。RS-232 から V.35 へのモデム・ケ ーブルが Courier I モデムに付属していますが、旧型のこのケーブルには、オス・メスの誤った V.35 コネ クターが付いています。取り替えを希望する場合は、3Com/US Robotics のカスタマー・サポートにご連絡 ください。

注**:** 3Com/US Robotics によると、このターミナル・アダプターの V.35 バージョンは、もう入手できませ ん。 RS-232 接続では 115.2 KB に制限されているために、システム上でのパフォーマンスはいくら か低くなりますが、やはりまだ RS-232 バージョンを使用されることを推奨します。

システム上では必ず V.35 の回線速度を 230.4 kbps に設定してください。

### **ISDN** ターミナル・アダプターに関する制約事項**:**

このトピック内のターミナル・アダプターは、評価済みです。これらは、システムからのサービス総合デジ タル網 (ISDN) リモート接続の発信元としてのみ推奨されます。

### **3Com Impact IQ ISDN:**

このターミナル・アダプターは、次のような理由で System i プラットフォームには推奨いたしません。

v このターミナル・アダプターは V.34 アナログ・モデム接続をサポートしていません。ただし、外部 RJ-11 接続を行えばサポートすることがあります。

- v このアダプターは現在、V.90 接続をサポートしません。
- 115 200 bps より速い速度ではシステムに接続できないかもしれません。
- v Challenge Handshake Authentication Protocol (CHAP) を自動的にサポートしません。 S84 を 0 に設定す ると、CHAP 認証が実行されます。
- システムは、ターミナル・アダプターからのデータ・セット・レディー・シグナルのモニター時に、い つ接続が終了したかを判別できません。この結果、システム・セキュリティーが損なわれる可能性があ ります。

### **Motorola BitSurfr Pro ISDN:**

このターミナル・アダプターは、次のような理由で System i プラットフォームには推奨いたしません。

- このターミナル・アダプターは V.34 アナログ・モデム接続をサポートしていません。ただし、外部 RJ-11 接続を行えばサポートすることがあります。
- v このアダプターは現在、V.90 接続をサポートしません。
- 115 200 bps より速い速度ではシステムに接続できないかもしれません。
- v CHAP 認証を自動的にサポートしません。ただし、@M2=C と設定すれば、CHAP 認証を実行できま す。
- v 単一リンクおよび多重リンクの PPP 呼び出しのどちらにも自動的に応答することを許可しません。発信 元のリモート・ターミナル・アダプターを、応答側ターミナル・アダプターと同じプロトコル (単一リン クまたは多重リンク) に設定する必要があります。
- ハードウェア・フロー制御メカニズムは、このターミナル・アダプターではうまく作動しないため、多 重リンク PPP 接続を介してシステムからデータを送信すると、パフォーマンスが低下することになりま す。

# **IP** アドレス処理

Point-to-Point Protocol (PPP) 接続では、接続プロファイルのタイプに応じて、IP アドレスを管理するため 異なるいくつかのセットのオプションを使用できるようになっています。

- v DHCP は、ご使用のネットワークの IP アドレス割り当てを集中管理できます。ここで、ネットワーク に DHCP サービスをセットアップおよび管理する方法を調べてください。 動的ホスト構成プロトコル を参照してください。
- v DNS を使用すると、ホスト名および関連する IP アドレスを管理できます。ここで、ネットワークに DNS サービスをセットアップおよび管理する方法を調べてください。 DNS を参照してください。
- v BOOTP は、クライアント・ワークステーションをご使用のシステムに関連付け、これらに IP アドレス を割り当てるのに使用されます。ここで、ネットワークに BOOTP サービスをセットアップおよび管理 する方法を調べてください。 ブートストラップ・プロトコルを参照してください。

### 関連資料

12 ページの『シナリオ: システムを PPPoE [アクセス・コンセントレーターに接続する』](#page-17-0) 多くのインターネット・サービス・プロバイダー (ISP) が、Point-to-Point Protocol over Ethernet (PPPoE) を使用してデジタル加入者回線 (DSL) 上での高速インターネット・アクセスを提供していま す。 システムをそれらの ISP に接続することにより、Point-to-Point Protocol (PPP) のメリットを保っ たまま、高帯域幅の接続が提供されます。

## **IP** パケット・フィルター

IP パケット・フィルターは、個々のユーザーがネットワークにログオンしたときに利用できるサービスを 制限します。

パケット・フィルター操作では、宛先の IP アドレスかポート、あるいはその両方に基づいて、アクセスを 許可したり、拒否したりできます。それぞれが独自の固有な PPP フィルター ID を持つパケット・フィル ター規則のセットを複数定義することにより、それぞれ異なるポリシーが課されます。パケット・フィルタ ー規則は、特定の受信側接続プロファイルに対して割り当てることもできますし、フィルター規則を適用す るグループ・ポリシーを使用することによって、そのカテゴリーのユーザーに対して割り当てることもでき ます。パケット・フィルター規則自体は、PPP ではなく、System i Navigator IP パケット規則の下で定義 されています。

L2TP 接続の場合、 IPSec フィルターを持つ VPN を使用してネットワーク・トラフィックを保護しなけ ればなりません。

関連資料

12 ページの『シナリオ: システムを PPPoE [アクセス・コンセントレーターに接続する』](#page-17-0) 多くのインターネット・サービス・プロバイダー (ISP) が、Point-to-Point Protocol over Ethernet (PPPoE) を使用してデジタル加入者回線 (DSL) 上での高速インターネット・アクセスを提供していま す。 システムをそれらの ISP に接続することにより、Point-to-Point Protocol (PPP) のメリットを保っ たまま、高帯域幅の接続が提供されます。

#### 関連情報

IP フィルター操作とネットワーク・アドレス変換 仮想プライベート・ネットワーキング (VPN)

### **IP** アドレス管理の戦略

PPP 接続プロファイルを構成する前に、ご使用の IP アドレス管理の戦略に精通していなければなりませ ん。この戦略は、認証戦略、セキュリティーの考慮事項、および TCP/IP 設定を含め、構成プロセスで数多 くの決定に影響を与えます。

### 発信元接続プロファイル

通常、発信元プロファイルに定義されるローカルとリモートの IP アドレスは、「リモート・システムによ る割り当て」と定義されます。これによって、接続で使用される IP アドレスをリモート・システムの管理 者が制御できるようになります。多くの ISP が追加料金で固定 IP アドレスを提供していますが、インタ ーネット・サービス・プロバイダー (ISP) へのほとんどすべての接続はこの方法で定義されます。

ローカルまたはリモートの IP アドレスの固定 IP アドレスを定義する場合は、リモート・システムが、定 義する IP アドレスを受け入れるように定義されていなければなりません。ローカル IP アドレスを固定 IP アドレスとして定義し、リモート・アドレスがリモート・システムによって割り当てられるよう定義す るのが、1 つの典型的な設定です。接続するシステムを同様の方法で定義して、接続の際、その 2 つのシ ステムが、リモート・システムの IP アドレスを知る手段として、互いの IP アドレスを交換するようにす ることができます。これは、1 つのオフィスが一時的な接続のために他のオフィスを呼び出す場合には便利 かもしれません。

もう 1 つの考慮事項は、IP アドレスのマスカレードを使用可能にするかどうかです。例えば、システムが ISP を介してインターネットに接続している場合は、システムの背後で接続されているネットワークもイン ターネットにアクセスすることができます。基本的にシステムは、ISP が割り当てるローカル IP アドレス の背後のネットワーク上にあるシステムの IP アドレスを隠して、すべての IP トラフィックがシステムか らのものであるように見せかけます。また、LAN 上のシステムと使用中のシステムの両方に対する、ルー ティングに関連した付加的な考慮事項もあります。 LAN 上のシステムのインターネット・トラフィック は使用中のシステムに送信されるようにする必要があり、使用中のシステムでは、「リモート・システムを デフォルト経路として追加」ボックスを有効にする必要があります。

## 受信側接続プロファイル

受信側接続プロファイルには、 IP アドレスの考慮事項やオプションが発信元接続プロファイルよりも多く 存在します。 IP アドレスの構成方法は、ご使用のネットワークでの IP アドレス管理プラン、この接続に 固有のパフォーマンスおよび機能の要件、およびセキュリティー・プランにより異なります。

## ローカル **IP** アドレス

単一の受信側プロファイルでは、固有 IP アドレスを定義するか、システム上の既存のローカル IP アドレ スを使用することによって、PPP 接続の終端を識別できます。同時に複数の接続をサポートするよう定義 されている受信側プロファイルには、既存のローカル IP アドレスを使用しなければなりません。存在して いる有効なローカル IP アドレスがない場合は、この目的で仮想 IP アドレスを作成することができます。

## リモート **IP** アドレス

リモート IP アドレスを PPP クライアントに割り当てるのに使用できるオプションは数多くあります。以 下のオプションは、受信側接続プロファイルの「TCP/IP」ページで指定できます。

注**:** リモート・システムが、LAN の一部と見なされるようにしたい場合には、 IP アドレス・ルーティン グを構成する際に、LAN 接続システム用の IP アドレス範囲内で IP アドレスを指定し、 IP 転送が この接続プロファイルとシステムの両方で使用可能にされていることを確認してください。

表 *8.* 受信側接続プロファイルの *IP* アドレス割り当てオプション

| オプション                       | 説明                                                                                                    |
|-----------------------------|----------------------------------------------------------------------------------------------------|
| 固定 IP アドレス                  | リモート・ユーザーがダイヤルインするときに与えられる単一の IP アドレスを定義<br>します。これは、ホスト専用の IP アドレス (サブネット・マスクは 255.255.255.255)<br>で、単一接続の受信側プロファイルにのみ有効です。                                                                                                    |
| アドレス・プール                    | 開始 IP アドレスと、追加で定義できる IP アドレスの数量範囲を指定します。接続<br>するユーザーは、この定義の範囲内で、固有 IP アドレスを与えられます。これは、<br>ホスト専用の IP アドレス (サブネット・マスクは 255.255.255.255) で、多重接続の<br>受信側プロファイルにのみ有効です。                                                                                               |
| <b>RADIUS</b>               | リモート IP アドレスとそのサブネット・マスクは、Radius サーバーが決定します。<br>これは、以下のものが定義されている場合にのみ有効です。<br>• リモート・アクセス・サーバーのサービス構成で、認証と IP アドレッシングのた<br>めの Radius サポートが使用可能になっている。                                                                                                    |
|                             | _認証が、受信側接続プロファイルで使用可能となり、 Radius によってリモートで<br>認証されるように定義されている。                                                                                                    |
| <b>DHCP</b>                 | リモート IP アドレスは、DHCP サーバーにより直接、あるいは DHCP リレーによ<br>り間接的に決定できます。これは、リモート・アクセス・サーバーのサービス構成<br>で、 DHCP サポートが使用可能になっている場合にのみ有効です。これは、ホスト専<br>用の IP アドレス (サブネット・マスクは 255.255.255.255) です。                                                                                |
| リモート・システムのユーザ<br>ー ID を基にする | リモート IP アドレスは、リモート・システムが認証されたときにこれに定義された<br>ユーザー ID によって決まります。これによって管理者は、ダイヤルインするユーザ<br>ーに別々のリモート IP アドレス (とそのサブネット・マスク) を割り当てることがで<br>きます。これはまた、これらそれぞれのユーザー ID に対して付加的な経路を定義<br>し、既知のリモート・ユーザーに合わせて環境を調整することを可能にしています。<br>この機能が適切に働くようにするには、認証を使用可能にする必要があります。 |

表 *8.* 受信側接続プロファイルの *IP* アドレス割り当てオプション *(*続き*)*

| オプション            | 説明                                               |  |  |
|------------------|--------------------------------------------------|--|--|
| リモート・システムのユーザ    | リモート・システムのユーザー ID を基にして IP アドレスを定義する場合は、この       |  |  |
| ー ID に基づいて追加の IP | オプションを使用することができます。IP アドレスの割り当て方式として「 <b>ユーザー</b> |  |  |
| アドレスを定義          | ID を基にする」が定義されている場合は、このオプションが自動的に選択され (使用        |  |  |
|                  | され) ます。このオプションは、固定 IP アドレスとアドレス・プールの IP アドレス     |  |  |
|                  | 割り当て方式でも使用できます。リモート・ユーザーがシステムに接続すると、その           |  |  |
|                  | ユーザーに対して固有に定義されたリモート IP アドレスがあるかどうかを判別する         |  |  |
|                  | ための検索が実行されます。定義されている場合、接続には、その IP アドレスとマ         |  |  |
|                  | スクと可能な経路の設定が使用されます。ユーザーが定義されていない場合、 IP ア         |  |  |
|                  | ドレスはデフォルトとなり、定義されている固定 IP アドレスか、その次に有効なア         |  |  |
|                  | ドレス・プール IP アドレスとなります。                            |  |  |
| リモート・システムが独自の    | このオプションでは、リモート・ユーザーが折衝した場合に、独自の IP アドレスを         |  |  |
| Ⅳ アドレスを割り当てること   | 定義することができます。リモート・ユーザーが独自の IP アドレスを使用するため         |  |  |
| を許可              | の折衝を行わないなら、リモート IP アドレスは、定義されているリモート IP アド       |  |  |
|                  | レス割り当て方式により決定されます。このオプションは初期状態では使用不可にな           |  |  |
|                  | っており、これを使用可能にするにあたっては、注意深い考慮が必要です。               |  |  |
| IP アドレス経路指定      | ダイヤルアップ・クライアントが、システムが属する LAN 上で任意の IP アドレス       |  |  |
|                  | にアクセスする必要がある場合、このクライアントおよびシステムには、IP アドレ          |  |  |
|                  | ス・ルーティングが適切に構成されていなければなりません。                     |  |  |

# システムの認証

System i プラットフォームでの PPP 接続では、リモート・クライアントからシステムへのダイヤルイン と、システムがダイヤルしている ISP または別のシステムへの接続の両方を認証するためのオプションが いくつかサポートされます。

システムでは、認証情報を維持するためのいくつかの方法がサポートされています。それらの方法には、 Remote Authentication Dial In User Service (RADIUS) サーバーのサポートのための許可ユーザーとそのパ スワードのリストを内容とする、システム上の単純な検証リストが含まれます。 RADIUS サーバーは、ネ ットワーク・ユーザーの詳細情報を管理しています。またシステムでは、ユーザー ID とパスワードの情 報を暗号化するためのオプションがいくつかサポートされています。その中には、単純なパスワード交換か ら、チャレンジ・ハンドシェーク認証プロトコル (CHAP-MD5) のサポートに至るまで、さまざまなものが 含まれます。ダイヤルアウト時にシステムを妥当性検査するユーザー ID およびパスワードを含む、シス テム認証のためのプリファレンスは、System i Navigator の接続プロファイルの「認証」タブで指定できま す。

## 関連資料

12 ページの『シナリオ: システムを PPPoE [アクセス・コンセントレーターに接続する』](#page-17-0) 多くのインターネット・サービス・プロバイダー (ISP) が、Point-to-Point Protocol over Ethernet (PPPoE) を使用してデジタル加入者回線 (DSL) 上での高速インターネット・アクセスを提供していま す。 システムをそれらの ISP に接続することにより、Point-to-Point Protocol (PPP) のメリットを保っ たまま、高帯域幅の接続が提供されます。

24 ページの『シナリオ: RADIUS NAS [でダイヤルアップ接続を認証する』](#page-29-0) システム上で稼働する Network Access Server (NAS) は、ダイヤルイン・クライアントから別個の Remote Authentication Dial In User Service (RADIUS) サーバーへ認証要求をルーティングすることがで きます。 認証されると、RADIUS はユーザーに割り当てられる IP アドレスを制御することもできま す。

<span id="page-56-0"></span>26 ページの『シナリオ: グループ・ポリシーおよび IP [フィルターを使用してリソースへのリモート・](#page-31-0) [ユーザー・アクセスを管理する』](#page-31-0)

グループ・アクセス・ポリシーによって、接続のためのそれぞれのユーザー・グループを識別し、共通 の接続属性およびセキュリティー設定をグループ全体に適用することができます。 グループ・ポリシー と IP フィルター操作とを組み合わせて使用することにより、ネットワーク上の特定の IP アドレスへ のアクセスを、許可したり制限したりすることができます。

## **MD5** によるチャレンジ・ハンドシェーク認証プロトコル

Challenge Handshake Authentication Protocol (CHAP-MD5) は、認証システムおよび遠隔装置だけが認識す る値を計算するためのアルゴリズム (MD-5) を使用します。

CHAP を使うと、ユーザー ID とパスワードが常に暗号化されるので、パスワード認証プロトコル (PAP) よりも安全なプロトコルと言えます。このプロトコルは、プレイバックおよび試行とエラーを繰り返すアク セス試行に効果的です。 CHAP 認証は、接続中に複数回発生することがあります。

認証システムは、ネットワークに接続しようとする遠隔装置に誰何 (すいか) を送信します。遠隔装置は、 両方の装置が使用する共通アルゴリズム (MD-5) によって計算された値で応答します。認証システムは、 その値を独自の計算結果と照合します。認証は、値が一致した場合に与えられます。一致しない場合、接続 は終了します。

## 関連資料

14 ページの『シナリオ: [リモート・ダイヤルイン・クライアントをシステムに接続する』](#page-19-0) 在宅勤務者やモバイル・クライアントなどのリモート・ユーザーは、会社のネットワークにアクセスし なければならなくなることがよくあります。 こうしたダイヤルイン・クライアントは、Point-to-Point Protocol (PPP) を使用してシステムにアクセスできます。

52 [ページの『パスワード認証プロトコル』](#page-57-0)

Password Authentication Protocol (PAP) は両方向ハンドシェークを使用して、 対等システムに ID を確 立する簡単な方法を提供します。

## 拡張可能認証プロトコル

Extensible Authentication Protocol (EAP) は、第三者認証モジュールが PPP 実装と対話することを可能にし ています。

EAP は、トークン (スマート) カード、Kerberos、公開鍵、 S/Key といった認証方式のための標準サポー ト・メカニズムを提供することによって PPP を拡張しています。 EAP は、第三者セキュリティー装置に よる認証の拡大に対する高まる需要に答えるものです。EAP は、ディクショナリー・アタックやパスワー ド解読を行うハッカーから、セキュアな仮想プライベート・ネットワーク (VPN) を保護します。 EAP は、Password Authentication Protocol (PAP) と Challenge Handshake Authentication Protocol (CHAP) を改善 します。

EAP では、認証情報は、情報の中に組み込まれているのではなく、むしろ情報に付随していると言えま す。そのため、リモート・システムは、情報の受け渡しを行う前に、必要な認証について折衝することがで きます。

システムは、直接には EAP をサポートしません。しかし、リモート認証は、上で説明した付加的な認証方 式のいくつかをサポートしている Remote Authentication Dial In User Service (RADIUS) サーバーで使用す ることができます。

## <span id="page-57-0"></span>パスワード認証プロトコル

Password Authentication Protocol (PAP) は両方向ハンドシェークを使用して、対等システムに ID を確立す る簡単な方法を提供します。

ハンドシェークは、リンクの確立時に行われます。リンクが確立されたら、遠隔装置はユーザー ID とパ スワードの組み合わせを認証システムに送信します。この組み合わせが正しいかどうかに応じて、認証シス テムは接続を継続したり終了したりします。

PAP 認証では、ユーザー名とパスワードを、クリア・テキスト形式でリモート・システムに送信する必要 があります。 PAP の場合、ユーザー ID とパスワードは暗号化されないので、トレースが可能となり、ハ ッカー・アタックを受けやすくなります。この理由から、可能な場合はいつでも Challenge Handshake Authentication Protocol (CHAP) を使用してください。

### 関連資料

51 ページの『MD5 [によるチャレンジ・ハンドシェーク認証プロトコル』](#page-56-0) Challenge Handshake Authentication Protocol (CHAP-MD5) は、 認証システムおよび遠隔装置だけが認 識する値を計算するためのアルゴリズム (MD-5) を使用します。

## **Remote Authentication Dial In User Service** の概要

*Remote Authentication Dial In User Service (RADIUS)* は、分散ダイヤルアップ・ネットワーク内のリモー ト・アクセス・ユーザーのために、認証、アカウンティング、および IP を集中管理するサービスを提供す るインターネット標準プロトコルです。

RADIUS クライアント/サーバー・モデルには、 RADIUS サーバーのクライアントとしての Network Access Server (NAS) 操作があります。 NAS としての役割を担うシステムは、 RFC 2865 で定義されてい る RADIUS 標準プロトコルを使用し、指定された RADIUS サーバーに、ユーザーと接続の情報を送信し ます。

RADIUS サーバーは、受信したユーザーの接続要求に対して作動して、ユーザーを認証し、必要なすべて の構成情報を NAS に返して、 NAS (システム) が認可済みのダイヤルイン・ユーザーに認可済みサービ スを送達できるようにします。

RADIUS サーバーに届かない場合は、システムが代わりのサーバーに認証要求を発送します。これによ り、グローバル企業は、どんなアクセス・ポイントが使用されていようと、コーポレート・ワイド・アクセ スのための、固有なログイン・ユーザー ID を用いるダイヤルイン・サービスをユーザーに提供すること ができます。

RADIUS サーバーが認証要求を受信すると、その要求が妥当性検査され、 RADIUS サーバーが、ユーザー 名とパスワード情報にアクセスするためのデータ・パケットを暗号化を解除します。この情報は、サポート されている適切なセキュリティー・システムに渡されます。これには、UNIX® パスワード・ファイル、 Kerberos、市販のセキュリティー・システム、あるいは、カスタム開発のセキュリティー・システムなどが あります。RADIUS サーバーは、IP アドレスなど、認証されたユーザーが利用を許可されているサービス を、システムに送り返します。RADIUS アカウンティング要求は、同様の方法で処理されます。リモー ト・ユーザーのアカウンティング情報は、指定された RADIUS アカウンティング・サーバーに送信するこ とができます。 RADIUS アカウンティング標準プロトコルは、RFC 2866 で定義されています。 RADIUS アカウンティング・サーバーは、受信したアカウンティング要求に対して作動し、 RADIUS アカウンティ ング要求の情報を記録します。

### 関連資料

24 ページの『シナリオ: RADIUS NAS [でダイヤルアップ接続を認証する』](#page-29-0) システム上で稼働する Network Access Server (NAS) は、ダイヤルイン・クライアントから別個の Remote Authentication Dial In User Service (RADIUS) サーバーへ認証要求をルーティングすることがで きます。 認証されると、RADIUS はユーザーに割り当てられる IP アドレスを制御することもできま す。

## 妥当性検査リスト

妥当性検査リストは、リモート・ユーザーに関連したユーザー ID とパスワードの情報を保管するために 使用されます。

既存の妥当性検査リストを使用するか、受信側接続プロファイルの「認証」ページで独自に作成することが できます。妥当性検査リスト項目には、ユーザー ID やパスワードに関連した認証プロトコル・タイプを 示す必要があります。これは、「暗号化されたパスワードが必要 **(EAP** または **CHAP-MD5)**」か「暗号化 されていないパスワードが必要 **(PAP)**」になります。

詳細については、オンライン・ヘルプを参照してください。

#### 関連資料

26 ページの『シナリオ: グループ・ポリシーおよび IP [フィルターを使用してリソースへのリモート・](#page-31-0) [ユーザー・アクセスを管理する』](#page-31-0)

グループ・アクセス・ポリシーによって、接続のためのそれぞれのユーザー・グループを識別し、共通 の接続属性およびセキュリティー設定をグループ全体に適用することができます。 グループ・ポリシー と IP フィルター操作とを組み合わせて使用することにより、ネットワーク上の特定の IP アドレスへ のアクセスを、許可したり制限したりすることができます。

# 帯域幅に関する考慮事項 **-** 多重リンク

あるタスクを実行する際には、付加的な帯域幅が必要になることがありますが、常に必要とは限りません。

特殊なハードウェアや高価な通信回線を購入することは、適当ではないかもしれません。PPP 多重リン ク・プロトコル (MP) は、複数の PPP リンクをグループ化し 1 つの仮想リンク、つまりバンドルを形成 できます。このように複数のリンクをまとめると、標準のモデムと電話回線を使用する場合の、2 つのシス テム間の有効帯域幅の合計は増加します。MP バンドルには最大 6 つのリンクを組み込むことができま す。多重リンク接続を確立するには、 PPP リンクの両方の終端で多重リンク・プロトコルがサポートされ ている必要があります。多重リンク・プロトコルは、Request for Comment (RFC) 標準 RFC-1990 として 文書化されています。

## オンデマンド帯域幅

物理リンクを動的に追加したり除去したりする機能を使用することによって、帯域幅が必要なときにだけ供 給されるように、システムを構成することができます。このアプローチは、一般にオンデマンド帯域幅と呼 ばれ、実際にこれを使用しているときは、追加の帯域幅の料金を支払うだけで済みます。オンデマンド帯域 幅の利益を得るには、 MP バンドル内の現在使用可能な合計帯域幅の稼働率をモニターする能力の備わっ た対等回線が少なくとも 1 つ必要です。帯域幅の使用率が、構成で定義された値を超えると、リンクがバ ンドルに加えられたり、バンドルからリンクが除去されたりすることがあります。対等回線は、Bandwidth Allocation Protocol を使用することにより、 MP バンドル内のリンクの追加と除去について折衝すること ができます。 PPP Bandwidth Allocation Protocol (BAP) と Bandwidth Allocation Control Protocol (BACP) は両方とも RFC-2125 に記述されています。

関連情報

**C**<sup>+</sup> [RFC Editor](http://www.rfc-editor.org)

## <span id="page-59-0"></span>**PPP** の構成

PPP を使用して 2 地点間接続をセットアップするにあたっては、 PPP 環境の構成を行う必要がありま す。

#### 関連資料

76 [ページの『リモート・アクセス・サービスの関連情報』](#page-81-0)

IBM Redbooks の資料および Web サイトには、リモート・アクセス・サービスのトピック・コレクシ ョン関連の情報が含まれています。 以下の PDF ファイルは、どれも表示または印刷することができま す。

# 接続プロファイルの作成

システム間に PPP 接続を構成するための最初のステップは、システム上に接続プロファイルを作成するこ とです。

接続プロファイルは、以下の詳細事項を論理的に表したものです。

- 回線およびプロファイル・タイプ
- 多重リンク設定
- リモート電話番号およびダイヤル・オプション
- v 認証
- TCP/IP 設定: IP アドレスおよびルーティング
- v 実行管理機能および接続カスタマイズ
- v ドメイン・ネーム・サーバー

「ネットワーク」ディレクトリーの下の「リモート・アクセス・サービス」には、以下のオブジェクトが含 まれています。

- 発信元接続プロファイル
- v 受信側接続プロファイル
- v 「モデム」

接続プロファイルは、以下のステップに従って作成してください。

- 1. System i Navigator で、ご使用のシステムを選択し、「ネットワーク」 → 「リモート・アクセス・サー ビス」の順に展開します。
- 2. 以下のいずれかのオプションを選択します。
	- v 「発信元接続プロファイル」を右クリックして、システムが開始するように設定します。
	- v 「受信者接続プロファイル」を右クリックして、システムがリモート・システムやユーザーからの着 信接続を許可するように設定します。
- 3. 「新規プロファイル」を選択します。
- 4. 「新規 2 地点間接続プロファイルのセットアップ」ページで、プロトコル・タイプを選択します。
- 5. モード選択を指定します。
- 6. リンク構成を選択します。
- 7. 「**OK**」をクリックします。

「新規 2 地点間プロファイルのプロパティー」ページが現れます。ご使用のネットワークに固有なその 他の値を設定することもできます。より具体的な情報については、オンライン・ヘルプを参照してくだ さい。

54 System i: ネットワーキング リモート・アクセス・サービス : PPP 接続

### 関連タスク

66 [ページの『モデムと回線記述を関連付ける』](#page-71-0) このトピックでは、モデムと回線記述を関連付ける手順を示します。

### 関連資料

12 ページの『シナリオ: システムを PPPoE [アクセス・コンセントレーターに接続する』](#page-17-0) 多くのインターネット・サービス・プロバイダー (ISP) が、Point-to-Point Protocol over Ethernet (PPPoE) を使用してデジタル加入者回線 (DSL) 上での高速インターネット・アクセスを提供していま す。 システムをそれらの ISP に接続することにより、Point-to-Point Protocol (PPP) のメリットを保っ たまま、高帯域幅の接続が提供されます。

14 ページの『シナリオ: [リモート・ダイヤルイン・クライアントをシステムに接続する』](#page-19-0) 在宅勤務者やモバイル・クライアントなどのリモート・ユーザーは、会社のネットワークにアクセスし なければならなくなることがよくあります。 こうしたダイヤルイン・クライアントは、Point-to-Point Protocol (PPP) を使用してシステムにアクセスできます。

17 ページの『シナリオ: モデムを使用してオフィスの LAN [をインターネットに接続する』](#page-22-0) 普通、管理担当者は、従業員がインターネットにアクセスできるように、オフィス・ネットワークをセ ットアップします。 管理者は、システムからインターネット・サービス・プロバイダー (ISP) に接続 するために、モデムを使用できます。 LAN に接続された PC クライアントは、i5/OS オペレーティン グ・システムをゲートウェイとして使用することにより、インターネット通信が可能です。

20 ページの『シナリオ: [モデムを使用して会社のネットワークとリモート・ネットワークを接続する』](#page-25-0) モデムを使用することにより、2 つのリモート・ロケーション (本社と支社など) の間でデータの交換 を実行できます。 Point-to-Point Protocol (PPP) を使用して本社のシステムと支社のシステムの間の接続 を確立することによって、2 つの LAN を接続することができます。

26 ページの『シナリオ: グループ・ポリシーおよび IP [フィルターを使用してリソースへのリモート・](#page-31-0) [ユーザー・アクセスを管理する』](#page-31-0)

グループ・アクセス・ポリシーによって、接続のためのそれぞれのユーザー・グループを識別し、共通 の接続属性およびセキュリティー設定をグループ全体に適用することができます。 グループ・ポリシー と IP フィルター操作とを組み合わせて使用することにより、ネットワーク上の特定の IP アドレスへ のアクセスを、許可したり制限したりすることができます。

# プロトコル・タイプ**: PPP** またはシリアル・ライン・インターネット・プロトコル **(SLIP)**

PPP は、2 地点間接続のプロトコルとして、シリアル・ライン・インターネット・プロトコル (SLIP) の代 わりに選択することができます。

PPP は、メーカーの異なるリモート・アクセス・ソフトウェア間の相互運用を可能にしています。 PPP で はまた、複数のネットワーク通信プロトコルが同じ物理通信回線を使用することもできます。

以下のような理由で、SLIP の Request for Comment (RFC) は、インターネット標準にはなりません。

- v SLIP には、2 つのホストの間の IP アドレスを定義するための標準的な方針がありません。そのため、 無番号ネットを使用することができません。
- v SLIP には、エラー検出やエラー圧縮のサポートがありません。 PPP には、エラー検出やエラー圧縮が 実装されています。
- v PPP には両方向認証があるのに対し、SLIP にはシステム認証のサポートがありません。

SLIP は現在でも使用されており、i5/OS オペレーティング・システム上でサポートされています。しか し、IBM は、2 地点間接続のセットアップの際は PPP を使用することをお勧めします。 SLIP には多重 リンク接続のサポートはありません。 PPP には、SLIP より優れた認証があります。 PPP には、圧縮機能 があるので、パフォーマンスもこちらのほうが優れています。

注**:** このリリースでは、 ASYNC の回線タイプが定義される SLIP 接続プロファイルのサポートがなくな っています。これらの接続プロファイルがある場合は、 PPP 回線タイプを使用する SLIP プロファイ ルか PPP プロファイルのいずれかにマイグレーションする必要があります。

## モード選択

Point-to-Point Protocol (PPP) 接続プロファイルにおけるモードの選択には、接続タイプと動作モードの選択 が含まれます。選択するモードにより、新規 PPP 接続をシステムでどのように使用するかが指定されま す。

以下のステップに従って、選択するモードを指定してください。 1. 以下のいずれかの接続タイプを選択します。

- 交換回線
- v 専用回線
- v レイヤー 2 トンネリング・プロトコル (L2TP) (仮想回線)
- v Point-to-Point Protocol over Ethernet (PPPoE) 回線
- 2. 新しい PPP 接続に適した動作モードを選択します。
- 3. 選択した接続タイプと動作モードを記録します。この情報は、PPP 接続の構成を始めるときに必要とな ります。

### 交換回線**:**

電話回線による接続のためにモデム (内蔵または外付け) またはサービス総合デジタル網 (ISDN) の外付け ターミナル・アダプターを使用する場合は、交換回線接続を選択してください。

交換回線接続タイプには、以下のような動作モードがあります。

### 応答

リモート・システムからシステムにダイヤルできるようにするには、この動作モードを選びます。

### ダイヤル

システムからリモート・システムにダイヤルできるようにするには、この動作モードを選びます。 ダイヤル・オンデマンド **(**ダイヤルのみ**)**

システムでリモート・システムの TCP/IP トラフィックが検出された場合に、システムからリモー ト・システムに自動的にダイヤルアウトできるようにするには、この動作モードを選びます。デー タ伝送が完了し、ある特定の期間の間 TCP/IP トラフィックは発生しないと、接続は終了します。

### ダイヤル・オンデマンド **(**応答可能な専用対等回線**)**

この動作モードは、システムから専用リモート・システムの呼び出しに応答できるようにする場合 に選択します。この動作モードを使うと、リモート・システムの TCP/IP トラフィックが検出され たときに、システムからリモート・システムを呼び出すこともできるようになります。両方のシス テムが i5/OS オペレーティング・システムを使用し、この動作モードを使用している場合、両シス テム間の TCP/IP トラフィックはオンデマンドで流れるので、永続的な物理接続を行う必要はあり ません。この動作モードには専用リソースが必要です。動作モードが適正に機能するには、リモー ト対等回線がダイヤルインしなければなりません。

## ダイヤル・オンデマンド **(**応答可能なリモート対等回線**)**

この動作モードは、リモート・システムにダイヤルまたは応答できるようにする場合に選択しま す。着信呼び出しを処理するには、この動作モードを指定する Point-to-Point Protocol (PPP) 接続プ ロファイルから既存の応答プロファイルを参照しなければなりません。このタイプを選択すると、 1 つの応答プロファイルを使って、1 つまたは複数のリモート対等回線からのすべての着信呼び出 しを処理し、発信呼び出しごとに別々のダイヤル・オンデマンド・プロファイルを処理することが できます。この動作モードでは、リモート対等回線からの着信呼び出しを処理するための専用リソ ースは必要ありません。

### 専用回線**:**

ローカル・システムとリモート・システムを接続する専用回線がある場合、専用回線接続を選択します。専 用回線を使用する場合、2 つのシステムを接続するためのモデムやサービス総合デジタル網 (ISDN) ターミ ナル・アダプターは必要ありません。

2 つのシステム間の専用回線の接続は、相手固定回線または専用回線と見なされます。これは常時接続され ています。専用回線接続の一方の端は起動側として構成され、もう一方の端は終端側として構成されます。

専用回線接続タイプには、以下のような動作モードがあります。

#### 終端側

この動作モードは、リモート・システムから専用回線を介してシステムにアクセスできるようにす る場合に選びます。この動作モードは専用回線の応答プロファイルを参照します。

#### 起動側

システムが専用回線を介してリモート・サーバーにアクセスできるようにするには、この動作モー ドを使用します。この動作モードは専用回線のダイヤル・プロファイルを参照します。

### **L2TP (**仮想回線**):**

レイヤー 2 トンネリング・プロトコル (L2TP) を使用するシステムの間に接続を確立する場合は、L2TP 接続を選択します。

L2TP トンネルが確立された後、使用中のシステムとリモート・システムの間に仮想 Point-to-Point Protocol (PPP) 接続が作成されます。 L2TP トンネル伝送と IP セキュリティー (IP-SEC) を一緒に使用すると、イ ンターネットを介してデータを安全に送信、経路指定、および受信することができます。

L2TP (仮想回線) 接続タイプには、以下のような動作モードがあります。

#### 終端側

この動作モードは、リモート・システムから L2TP トンネルを介してシステムに接続できるように する場合に選びます。

### 起動側

システムから L2TP トンネルを介してリモート・システムに接続できるようにするには、この動作 モードを選びます。

#### リモート・ダイヤル

システムが L2TP トンネルを介して別のシステムまたはインターネット・サービス・プロバイダー (ISP) に接続し、ISP がリモート PPP クライアントにダイヤルするよう誘導できるようにするに は、この動作モードを選択します。

#### マルチホップ起動側

システムでマルチホップ接続を確立できるようにするには、この動作モードを選択します。

注**:** このマルチホップ起動側に関連した L2TP 終端側プロファイルでは、「マルチホップ接続を許 可する **(Allow multi-hop connection)**」チェック・ボックスがチェックされ、 PPP 妥当性検査 リストに、PPP ユーザー名とマルチホップ起動側プロファイルをリンクする項目が含まれてい る必要があります。

### **PPPoE** 回線**:**

Point-to-Point Protocol over Ethernet (PPPoE) 接続は、仮想回線を使用し、(イーサネット・アダプターを介 して) PPP データをデジタル加入者回線 (DSL) モデムに送信します。 DSL モデムは、インターネット・ サービス・プロバイダー (ISP) により提供されます。このモデムは、イーサネットに基づいた LAN にも 接続されています。

これにより、i5/OS オペレーティング・システム上で PPP セッションを通じて LAN ユーザーの高速イン ターネット・アクセスが可能になります。システムと ISP との間の接続が開始されたら、 LAN 上の個々 のユーザーは、PPPoE 上で ISP との固有セッションを開始できます。

PPPoE 接続は、発信元接続プロファイルでのみ使用されます。接続は起動側動作モードを指定し、単一回 線のみ使用します。

## リンク構成

リンク構成は、接続を確立するために Point-to-Point Protocol (PPP) 接続プロファイルが使用する回線サー ビスのタイプを定義します。

回線サービスのタイプは、指定する接続タイプによって異なります。

#### 関連資料

12 ページの『シナリオ: システムを PPPoE [アクセス・コンセントレーターに接続する』](#page-17-0) 多くのインターネット・サービス・プロバイダー (ISP) が、Point-to-Point Protocol over Ethernet (PPPoE) を使用してデジタル加入者回線 (DSL) 上での高速インターネット・アクセスを提供していま す。 システムをそれらの ISP に接続することにより、Point-to-Point Protocol (PPP) のメリットを保っ たまま、高帯域幅の接続が提供されます。

14 ページの『シナリオ: [リモート・ダイヤルイン・クライアントをシステムに接続する』](#page-19-0) 在宅勤務者やモバイル・クライアントなどのリモート・ユーザーは、会社のネットワークにアクセスし なければならなくなることがよくあります。 こうしたダイヤルイン・クライアントは、Point-to-Point Protocol (PPP) を使用してシステムにアクセスできます。

17 ページの『シナリオ: モデムを使用してオフィスの LAN [をインターネットに接続する』](#page-22-0) 普通、管理担当者は、従業員がインターネットにアクセスできるように、オフィス・ネットワークをセ ットアップします。 管理者は、システムからインターネット・サービス・プロバイダー (ISP) に接続 するために、モデムを使用できます。 LAN に接続された PC クライアントは、i5/OS オペレーティン グ・システムをゲートウェイとして使用することにより、インターネット通信が可能です。

20 ページの『シナリオ: [モデムを使用して会社のネットワークとリモート・ネットワークを接続する』](#page-25-0) モデムを使用することにより、2 つのリモート・ロケーション (本社と支社など) の間でデータの交換 を実行できます。 Point-to-Point Protocol (PPP) を使用して本社のシステムと支社のシステムの間の接続 を確立することによって、2 つの LAN を接続することができます。

単一回線**:**

アナログ・モデムに関連する Point-to-Point Protocol (PPP) 回線を定義するには、この回線サービスを選択 します。また、このオプションは、モデムを必要としない専用回線でも使います。 PPP 接続プロファイル では、常に同じ i5/OS 通信ポート・リソースが使用されます。

必要なら、アナログ単一回線を、応答プロファイルとダイヤル・プロファイルとの間で共用に構成すること ができます。動的リソース共用は、リソースの使用可能度を拡張するために設計された新機能です。 V5R2 以前は、モデム・リソースは、これを使用するプロファイルが開始されるとすぐにコミットされていまし た。これは、リソースが受動待ち状態の場合でも、セッションごとに 1 つのリソースにユーザーを制限す ることになっていました。現在では、特定のリソースがアクセスされる際に新しい共用規則が適用されるよ うになりました。これには、2 つのケースがあります。 1 番目は、ダイヤル・プロファイルが応答プロフ ァイルよりも前に開始された場合です。2 番目は、応答プロファイルがダイヤル・プロファイルよりも前に 開始された場合です。前提として、リソース共用が使用可能にされていなければなりません。最初のケース では、開始されたダイヤル・プロファイルは正常に接続します。後で開始された応答プロファイルは、回線 が使用可能になるまで待機します。ダイヤル接続が終了したら、応答プロファイルは回線を要求し、開始し ます。2 番目のケースでは、開始された応答プロファイルは、着信接続を待機します。着信接続が実行され ない限り、後で開始されたダイヤル・プロファイルは、回線を「貸す」応答プロファイルから回線を「借 り」ます。それから、発信接続が確立されます。接続が終了したら、ダイヤル・プロファイルは回線を応答 プロファイルに戻します。この応答プロファイルは、再び着信接続を受け入れる準備をします。共用機能を 使用可能にするには、交換回線の記述について「モデム」タブをクリックしてから、「動的リソース共用を 使用可能にする **(Enable Dynamic Resource Sharing)**」を選択します。

単一回線サービスは、L2TP (仮想回線) および PPPoE (仮想回線) 接続タイプでも用いられます。 L2TP (仮想回線) 接続タイプでは、単一回線にハードウェア通信ポート・リソースは使用されません。言い換え るなら、L2TP 接続で使用される単一回線は、仮想 的であり、トンネルを確立するのに必要な物理ハード ウェアはありません。 PPPoE 接続で使用される単一回線も、物理イーサネット回線を、リモート接続をサ ポートする PPP 回線であるかのように扱う機能を提供するという点で、仮想的です。 PPPoE 仮想回線 は、物理イーサネット回線にバインドされて、イーサネット LAN 接続を介して DSL モデムへの PPP プ ロトコル・データ転送をサポートするのに使用されます。

### 回線プール**:**

PPP 接続が回線プールの回線を使用するように設定するには、この回線サービスを選択します。PPP 接続 が開始すると、システムは回線プールから未使用回線を選択します。ダイヤル・オンデマンド・プロファイ ルの場合、システムはリモート・システムの TCP/IP トラフィックを検出するまで回線を選択しません。

接続プロファイルの特定の回線記述を定義する代わりに、回線プールを使用することができます。回線プー ルには 1 つまたは複数の回線記述を指定できます。

回線プールを使用すれば、単一の接続プロファイルで複数の着信アナログ呼び出しと単一の発信アナログ呼 び出しのいずれをも処理することができます。 PPP 接続が終了すると、回線は回線プールに戻されます。

回線プールを使用して同時に複数の着信アナログ呼び出しを処理する場合は、着信接続の最大数を指定する 必要があります。これは、プロファイルの構成時に、「新規 **2** 地点間プロファイルのプロパティー」ダイ アログの「接続」タブで設定できます。大きくなった帯域幅を使用する単一接続の回線プールを使用するに は、多重リンク設定を使用してください。

### 回線プールを使用する利点**:**

v PPP 接続が開始するまで、これに回線リソースをコミットしません。

特定の回線を使用する PPP 接続の場合、動的リソース共用が使用可能になっていない限り、回線が利用 不能であれば、接続は終了します。回線プールを使用する接続の場合、プロファイルの開始時に回線プ ール内で少なくとも 1 回線は使用可能になっていなければなりません。

さらに、リソースが共用として構成されている (動的リソース共用を使用可能にする) 場合、特に発信接 続について、リソースの可用性が向上します。

v 回線プールとともにダイヤル・オンデマンド・プロファイルを使用すれば、リソースをさらに効果的に 使用できます。

システムは、ダイヤル・オンデマンド接続の使用時にのみ回線プールから回線を選択します。この同じ 回線は、また別の機会に、他の接続で使用することができます。

v より少ないリソースのサポートで、より多くの PPP 接続を確立することができます。

たとえば、4 つの固有の接続タイプを必要とする環境がある場合でも、一定の時間に必要とする回線が 2 つだけであれば、回線プールを用いてこの環境を作動させることができます。 4 つのダイヤル・オン デマンド接続プロファイルを作成し、 2 つの回線記述を含んだ回線プールを個々のプロファイルに参照 させます。個々の回線は 4 つの接続プロファイルすべてが使用できるので、2 つの接続をいつでも活動 状態にすることができます。回線プールを使用すれば、4 つの別々の回線を持つ必要はありません。

また、ご使用の環境が PPP クライアントと PPP サーバーとの間の組み合わせである場合、「単一回 線」として使用される場合でも、「回線プール」に配置される場合でも、回線を共用する (動的リソース 共用を使用可能にする) ことができます。最初に開始されたプロファイルは、接続がアクティブでない限 り、リソースをコミットしません。たとえば、PPP サーバーが開始されており、着信接続を listen して いる場合、これは、使用している回線を、PPP サーバーから共用回線を開始して「借り」た PPP クライ アントに「貸し」ます。

## 回線プールの構成

回線プールは接続プロファイル内で定義されます。基本的な回線プールの構成については、以下のステップ に従ってください。

- 1. System i Navigatorで、ご使用のシステムを選択し、「ネットワーキング」 → 「リモート・アクセス・ サービス」の順に展開します。
- 2. ダイヤル呼び出しまたは着信のための接続プロファイルを作成します。以下のいずれかのオプションを 選択します。
	- v 「発信元接続プロファイル」を右クリックして、システムがリモート・システムへの接続を開始す るように設定します。
	- v 「受信者接続プロファイル」を右クリックして、システムがリモート・システムやユーザーからの 着信接続を許可するように設定します。
- 3. 「新規プロファイル」を選択します。
- 4. 発信元プロファイル (ダイヤルアウト) について、「PPP」、「交換回線 (Switched line)」、および 「動作モード (Operating mode)」 (通常はダイヤル) を選択します。リンク構成について、「回線プー ル **(Line pool)**」を選択します。「**OK**」をクリックすると、System i Navigator はこの接続プロファイ ルのためにプロパティー・ウィンドウを開きます。
	- 注**:** 受信側接続プロファイルを作成するときに、回線プールを選択することもできます。フィールド値 (プロトコル・タイプ、接続タイプ、および動作モード) に応じて、回線プール・オプションは表示 されたり、表示されなかったりします。
- 5. 「一般」ページで、プロファイルの名前と説明を入力します。
- <span id="page-66-0"></span>6. 「接続」ページで、回線プールの名前を入力して、「新規」をクリックします。すると、「新規回線プ ールのプロパティー **(New Line Pool Properties)**」ダイアログが開き、このシステムに使用できるすべ ての回線とモデムが表示されます。
- 7. 使用する回線 (複数可) を選択して、それらをプールに追加します。「新規回線」をクリックして、新 しい回線を定義することもできます。
- 8. 「**OK**」をクリックしてこのプールを保管し、「新規 2 地点間プロファイルのプロパティー」ページ に戻ります。
- 9. その他のページ (たとえば、「TCP/IP 設定」および「認証」) についての必要な情報をすべて入力し ます。
- 10. 接続プロファイルは、回線のリストで使用可能なリソースまでたどり (プール内で)、接続にその回線 を使用します。詳細については、System i Navigator のヘルプを使用してください。

#### 関連資料

14 ページの『シナリオ: [リモート・ダイヤルイン・クライアントをシステムに接続する』](#page-19-0) 在宅勤務者やモバイル・クライアントなどのリモート・ユーザーは、会社のネットワークにアクセスし なければならなくなることがよくあります。 こうしたダイヤルイン・クライアントは、Point-to-Point Protocol (PPP) を使用してシステムにアクセスできます。

17 ページの『シナリオ: モデムを使用してオフィスの LAN [をインターネットに接続する』](#page-22-0) 普通、管理担当者は、従業員がインターネットにアクセスできるように、オフィス・ネットワークをセ ットアップします。 管理者は、システムからインターネット・サービス・プロバイダー (ISP) に接続 するために、モデムを使用できます。 LAN に接続された PC クライアントは、i5/OS オペレーティン グ・システムをゲートウェイとして使用することにより、インターネット通信が可能です。

20 ページの『シナリオ: [モデムを使用して会社のネットワークとリモート・ネットワークを接続する』](#page-25-0) モデムを使用することにより、2 つのリモート・ロケーション (本社と支社など) の間でデータの交換 を実行できます。 Point-to-Point Protocol (PPP) を使用して本社のシステムと支社のシステムの間の接続 を確立することによって、2 つの LAN を接続することができます。

### 複数接続プロファイル・サポート**:**

複数接続をサポートする 2 地点間接続プロファイルを使うと、1 つの接続プロファイルで、多数のデジタ ル、アナログ、または L2TP 呼び出しを処理することができます。

これが便利なのは、複数のユーザーからのシステムへの接続を可能にしたいが、各 PPP 回線を処理するた めに別個の 2 地点間接続プロファイルを指定したくない場合です。この機能が特に便利なのは、1 つのア ダプターから 4 本の回線を使用できる 2805 型 4 ポート統合モデムの場合です。

複数接続プロファイルをサポートするアナログ回線の場合、指定された回線プール内の回線すべては最大接 続数に達するまで使用されます。基本的に、回線プールに定義されている回線ごとに別個の接続プロファイ ル・スレッドが 1 つずつ開始されます。すべての接続プロファイル・スレッドは、それぞれの回線での着 信呼び出し待ちになります。

#### 複数接続プロファイルのローカル **IP** アドレス

複数接続プロファイルではローカル IP アドレスを使用できますが、そのアドレスはシステム上で定義され た既存の IP アドレスでなければなりません。既存の IP アドレスを選択するには、ローカル IP アドレス のプルダウン・リストを使用できます。PPP プロファイルのローカル IP アドレスとしてローカル IP アド レスを選択すると、リモート・ユーザーはローカル・ネットワーク上のリソースにアクセスすることができ ます。また、リモート IP アドレス・プール内の IP アドレスが、ローカル IP アドレスと同じネットワー ク内にあるように定義しなければなりません。

ローカル IP アドレスを持っていない場合、あるいはリモート・ユーザーによる LAN へのアクセスを望ま ない場合は、システムの仮想 IP アドレスを定義しなければなりません。仮想 IP アドレスは、無回路イン ターフェースともいいます。 2 地点間プロファイルは、この IP アドレスをローカル IP アドレスとして 使用できます。この IP アドレスは物理ネットワークに結合されていないため、システムに接続された他の ネットワークにトラフィックを自動的に転送するわけではありません。

仮想 IP アドレスを作成するには、以下のステップに従ってください。

- 1. System i Navigator で使用しているシステムを展開し、「ネットワーク」 → 「**TCP/IP** 構成」 → 「**IPV4**」 → 「インターフェース」の順にアクセスします。
- 2. 「インターフェース」を右ボタンでクリックし、「新しいインターフェース」 → 「仮想 **IP**」を選択し ます。
- 3. インターフェース・ウィザードの指示に従って、仮想 IP インターフェースを作成します。仮想 IP ア ドレスが作成されると、2 地点間接続プロファイルはそのアドレスを使用できます。ご使用のプロファ イルで IP アドレスを使用するには、「TCP/IP 設定」ページにある「ローカル **IP** アドレス」フィール ドのプルダウン・リストを使用できます。
	- 注**:** 仮想 IP アドレスは、複数接続プロファイルを開始する前に活動状態にしておかなければなりませ ん。そうしないと、プロファイルは開始しません。インターフェースの作成後に IP アドレスを活 動化するには、インターフェース・ウィザードの使用時に IP アドレスを開始するためのオプショ ンを選択します。

#### 複数接続プロファイルのリモート **IP** アドレス・プール

複数接続プロファイルでは、リモート IP アドレス・プールも使用できます。典型的な 1 つの接続 2 地点 間プロファイルでは、1 つのリモート IP アドレスを指定できるだけです。このアドレスは、接続の確立時 に呼び出し側システムに与えられます。複数の呼び出し元からの同時接続が可能になったので、リモート IP アドレス・プールを使って、開始のリモート IP アドレスを定義することに加え、呼び出し側システム に与えられる他の IP アドレスの範囲も定義します。

### 回線プールの制約事項

複数接続用の回線プールを使用する際には、以下の制約事項が適用されます。

- v 個々の回線は、一度に 1 つの回線プール内にしか置くことはできません。回線プールから回線を除去す ると、その回線を別の回線プールで使用することができます。
- v 回線プールを使用する複数接続プロファイルを開始する場合、回線プール内のすべての回線は、プロフ ァイルに指定された最大接続数に達するまで使用されます。使用可能な回線がない場合、新しい接続は すべて失敗します。また、回線プール内に使用可能な回線がない状態で別のプロファイルが開始する と、そのプロファイルは終了します。
- v 回線プールを持つ単一接続プロファイルを開始する場合、システムはその回線プールから 1 つの回線だ けを使用します。同じ回線プールを使用する複数接続プロファイルを開始すると、回線プール内の残り の回線が使用可能になります。

関連タスク

32 ページの『ステップ 1: [モデムの接続された区画のすべてのインターフェースに関して](#page-37-0) L2TP 終端 [側プロファイルを構成する』](#page-37-0)

どのインターフェースについても、終端側プロファイルを作成するには、以下の手順を実行します。

リモート *IP* アドレス・プール*:*

システムは、複数の着信接続に使われるすべての応答または停止の 2 地点間接続プロファイルに、リモー ト IP アドレス・プールを使用することができます。

それには、レイヤー 2 トンネリング・プロトコル (L2TP) および最大接続数が 2 以上の回線プールが含ま れます。この機能により、システムは個々の着信接続に固有のリモート IP アドレスを割り当てることがで きます。

最初に接続するシステムは、「開始 IP アドレス」フィールドに定義されている IP アドレスを受信しま す。その IP アドレスがすでに使用されている場合、その範囲内で次に使用可能な IP アドレスが付与され ます。たとえば、開始 IP アドレスが 10.1.1.1 で、「IP アドレスの数」が 5 に定義されていると仮定し ます。リモート IP アドレス・プール内で使用可能な IP アドレスは、10.1.1.1、10.1.1.2、10.1.1.3、 10.1.1.4、および 10.1.1.5 になります。リモート IP アドレス・プールのアドレスに定義されるサブネッ ト・マスクは、常に 255.255.255.255 になります。

リモート IP アドレス・プールを使用するときは、次の制約事項が適用されます。

- v 複数の接続プロファイルが同じアドレス・プールを指定できます。ただし、そのプール内のすべての IP アドレスが使われると、他の接続が終了して IP アドレスが使用可能になるまで、その後のすべての要求 は拒否されます。
- 他の着信システムがプール内の IP アドレスを使えるようにすると同時に、一部のリモート・システムに 特定の IP アドレスを割り振るには、以下のステップに従ってください。
	- 1. 「認証」タブからリモート・システムの認証を使用可能にして、そのリモート・システムのユーザー 名が認識できるようにします。
	- 2. 特定の IP アドレスを必要としないすべての着信接続要求に対して、リモート IP アドレス・プール を定義します。
	- 3. 「リモート・システムのユーザー **ID** に基づいて追加の **IP** アドレスを定義」をチェックし、「ユー ザー名によって定義されている **IP** アドレス」をクリックして、特定のユーザー用のリモート IP ア ドレスを指定します。

リモート・ユーザーがシステムに接続するとき、システムはそのユーザー用に特定の IP アドレスが定義 されているかどうかを判別します。定義されている場合、その IP アドレスがリモート・システムに与え られます。定義されていない場合、リモート IP アドレス・プールの IP アドレスが返されます。

# **PPP** 用のモデムの構成

モデムには、アナログ接続機能 (専用および交換回線) が備わっています。アナログ Point-to-Point Protocol (PPP) 接続の場合、外付けモデム、内蔵モデム、またはサービス総合デジタル網 (ISDN) ターミナル・アダ プターのいずれかを使用することができます。

### 関連資料

74 ページの『PPP [のトラブルシューティング』](#page-79-0)

Point-to-Point Protocol (PPP) 接続の問題に直面した場合、チェックリストを使用してエラー情報を収集 することができます。 このチェックリストは、エラーの徴候を確認して、PPP 接続の問題を解決する のに役立ちます。

## 新規モデムの構成

既存のモデム記述を使用して新しいモデムを構成するか、または以前のモデム記述に基づいてモデム記述を 作成することができます。

新しいモデムを構成するには、次のステップを実行します。

- 1. System i Navigator で、ご使用のシステムを選択し、「ネットワーク」 → 「リモート・アクセス・サー ビス」の順に展開します。
- 2. 「モデム」を右ボタンでクリックし、「新規モデム」を選択します。
- 3. 「一般」タブで、すべてのフィールド・ボックスに正しい値を入力します。
- 4. オプション: 「追加パラメーター」タブをクリックして、ご使用のモデムに必要な初期化コマンドを追 加します。
- 5. 「**OK**」をクリックして項目を保管し、「新規モデムのプロパティー」ページをクローズします。

## 既存のモデム記述の使用

既存のモデム記述を使用できるかどうかを判別するには、以下のステップに従ってください。

- 1. System i Navigator で、ご使用のシステムを選択し、「ネットワーク」 → 「リモート・アクセス・サー ビス」の順に展開します。
- 2. 「モデム」を選択します。
- 3. 「モデム」リストを調べて、製造社名、モデル、およびモデムの構造を検討します。

注**:** ご使用のモデムがデフォルト・リストに含まれていれば、残りのステップを実行する必要はありま せん。

- 4. ご使用のモデムによく似たモデム記述を右ボタンでクリックして、「プロパティー」を選択し、コマン ド・ストリングを調べます。
- 5. モデムの資料を調べて、モデムに合った特定のコマンド・ストリングを判別します。

コマンド・ストリングがご使用のモデムの要件と一致していれば、デフォルトのモデム・プロパティー を使用します。一致しなければ、ご使用のモデムに合ったモデム記述を作成し、その記述を「モデム」 リストに追加します。

### 既存のモデム記述に基づくモデム記述の作成

既存のモデム記述に基づいてモデム記述を作成するには、以下のステップに従ってください。

- 1. System i Navigator で、ご使用のシステムを選択し、「ネットワーク」 → 「リモート・アクセス・サー ビス」の順に展開します。
- 2. 「モデム」を選択します。
- 3. 「モデム」リストから、「**Generic hayes**」を右マウス・ボタンでクリックし、「これを基にした新規モ デム」を選択します。
- 4. 「新規モデム」ダイアログで、ご使用のモデムが必要とする情報に合うようにコマンド・ストリングを 変更します。

### 関連資料

74 ページの『PPP [のトラブルシューティング』](#page-79-0)

Point-to-Point Protocol (PPP) 接続の問題に直面した場合、チェックリストを使用してエラー情報を収集 することができます。 このチェックリストは、エラーの徴候を確認して、PPP 接続の問題を解決する のに役立ちます。

## モデムのコマンド・ストリングの設定

ご使用のモデムのユーザーズ・マニュアルには、これらと同等のコマンド・ストリングがあります。モデム 記述では、製造元が推奨する設定値を使用してください。

<span id="page-70-0"></span>表 *9.* システムに定義されているモデムおよびコマンド・ストリング

| モデムのプロパティー                                             | 大半のモデムに該当するコマンド・スト<br>リング                    |
|--------------------------------------------------------|----------------------------------------------|
| 工場設定値にリセットされたモデム                                       | AT&F または AT&Z                                |
| モデムの初期設定:                                              |                                              |
| Verb の結果コードの表示                                         | Q0 および V1                                    |
| 通常の CD または DTR モード                                     | &C1 および &D2                                  |
| エコー・モードのオフ                                             | E <sub>0</sub>                               |
| 搬送波検出用のデータ・セット作動可能 (DSR)                               | &S1                                          |
| ハードウェア・フロー制御の使用可能化: (RTS/CTS)                          |                                              |
| エラー訂正とオプションの圧縮の使用可能化 (V.42/V.42 bis)                   |                                              |
| DTE-DCE 回線速度の、固定の 115.2 kbps (またはモデムの最大値) での<br>稼働の可能化 |                                              |
| (オプション) モデムがこの機能をサポートする場合の非活動時間の使用可<br>能化              |                                              |
| モデム応答モード:                                              |                                              |
| η リング後の応答                                              | S0= $n$ (ただし、 $n = 1$ または 2)                 |
| m 秒後に搬送波 (接続) がない場合の切断                                 | $S7=m$                                       |
| モデムのダイヤル・タイプ                                           | ATDT (トーン・ダイヤルの場合) または<br>ATDP (パルス・ダイヤルの場合) |

## 例**: ISDN** ターミナル・アダプターの構成

例は、サービス総合デジタル網 (ISDN) 端末アダプターの構成方法を示しています。

- 1. System i Navigator で、ご使用のシステムを選択し、「ネットワーク」 → 「リモート・アクセス・サー ビス」の順に展開します。
- 2. 「モデム」を右ボタンでクリックし、「新規モデム」を選択します。
- 3. 「一般」タブで、すべてのフィールド・ボックスに正しい値を入力します。
- 4. オプション: 「**ISDN** パラメーター」タブをクリックして、ご使用のモデムに必要な初期化コマンドを 追加します。

ISDN ターミナル・アダプターの場合、このリスト内のコマンドとパラメーターは、次のような条件の 場合のみターミナル・アダプターに送信されます。

- v リスト内のコマンドまたはパラメーターが変更または追加されたとき
- v システムが実行する特定のエラー回復アクションの結果として

したがって、これらのコマンドには以下の設定を含め、それらに限定してください。

- 電話会社から提供される ISDN の交換タイプとバージョンの設定
- v 電話会社から提供される電話番号と、サービス・プロファイル識別コード (SPID) の設定
- v 場合によって電話会社から提供される端末入力 ID (TEI) の設定
- v B チャネル・プロトコル (非同期から同期への PPP) の設定
- v パラメーターの長さを示すための改行を必要とする、可変長パラメーターをもつその他のモデム設定
- v システムをリセットまたは電源オフした後に復元できるようにするための、新規設定の保管と活動化
- <span id="page-71-0"></span>v *U* インターフェース状況プローブ・コマンド (ATD*x*)。これは、ISDN 中央局交換との同期がいつと られたかをシステムが判断するのに使います。*x* は、# および \* を含め、電話番号に使える任意の 数字です。
- 5. 「追加」をクリックし、追加のモデム・コマンドを追加します。これで、関連パラメーターを指定して もしなくても、モデム・コマンドと簡単な記述をコマンド・リストに追加できるようになりました。関 連パラメーターを付けないで指定したどのコマンドにも、モデムに回線記述を関連付けたときにパラメ ーターを割り当てることができます。
- 6. 「**OK**」をクリックして項目を保管し、「新規モデムのプロパティー」ページをクローズします。

### 関連資料

45 ページの『ISDN [ターミナル・アダプター』](#page-50-0)

サービス総合デジタル網 (ISDN) では、他のマルチメディア・アプリケーションに加え、音声、デー タ、およびビデオを任意に組み合わせたものを使った通信も可能にするデジタル接続が提供されます。

## モデムと回線記述を関連付ける

このトピックでは、モデムと回線記述を関連付ける手順を示します。

- 1. System i Navigator で、使用しているシステムを選択し、「ネットワーク」 → 「リモート・アクセス・ サービス」 → 「発信元接続プロファイル」または「受信側接続プロファイル」と展開します。
- 2. 以下のいずれかのオプションを選択します。
	- v 既存の接続プロファイルを処理する場合は、接続プロファイルを右マウス・ボタン・クリックして、 「プロパティー」を選択します。
	- v 新規接続プロファイルを処理する場合は、新しい接続プロファイルを作成します。
- 3. 「新規 2 地点間プロファイルのプロパティー」ページから、「接続」タブを選択し、「新規」をクリッ クします。
	- リンク構成の名前を入力します。
	- v 「新規」をクリックして「新規回線のプロパティー」ウィンドウを開きます。
- 4. 「新規回線のプロパティー」ウィンドウから、「モデム」タブをクリックし、モデムをリストから選択 します。選択されたモデムは、この回線記述に関連付けられます。内部モデムには、適切なモデム定義 が既に選択されているはずです。詳しくは、オンライン・ヘルプを参照してください。

発信元接続プロファイルを構成して、着信呼び出しを待機する受信側接続プロファイルに割り当てられる PPP 回線およびモデムを借りることができます。発信元の接続は、接続終了時に PPP 回線およびモデムを 受信側接続プロファイルに戻します。この新機能を使用可能にするには、PPP 回線構成ウィンドウの「モ デム」タブから「動的リソース共用を使用可能にする **(Enable dynamic resource sharing)**」オプションを 選択します。PPP 回線は、受信側および発信元の接続プロファイルの「接続」タブから構成できます。

## 関連タスク

54 [ページの『接続プロファイルの作成』](#page-59-0)

システム間に PPP 接続を構成するための最初のステップは、システム上に接続プロファイルを作成す ることです。

# リモート **PC** の構成

Windows 32 ビット・オペレーティング・システムを実行しているパーソナル・コンピューター (PC) から System i プラットフォームに接続するには、モデムがインストールされていて適切に構成されていること を確認し、PC 上に TCP/IP および「ダイヤルアップ・ネットワーク」がインストールされていることを確 認してください。
PC 上での「ダイヤルアップ・ネットワーク」の構成については、 Microsoft® Windows の資料を参照して ください。必ず、次の情報を指定または入力してください。

- v ダイヤルアップ接続のタイプは、必ず **PPP** にします。
- v 暗号化パスワードを使用している場合は、必ず CHAP-MD5 を使用してください (i5/OS オペレーティン グ・システムでは MS-CHAP はサポートされていません)。Windows のあるバージョンは、 MD-5 CHAP を直接にはサポートしていなくても、 Microsoft の付加的な支援を受けることによって、そのよ うに構成することができます。
- v 暗号化されていない (保護されていない) パスワードを使用する場合は、自動的にパスワード認証プロト コル (PAP) が使用されます。保護されていないその他のプロトコル・タイプはシステムではサポートさ れません。
- v 通常、IP アドレスは、リモート・システムが定義するか、i5/OS オペレーティング・システムが定義し ます。代替 IP アドレス方式 (独自の IP アドレスを定義するものなど) の使用を計画している場合は、 システムがそのアドレス方式を受け入れるよう構成されているかどうかを確認してください。
- v ご使用の環境にとって適切であれば、DNS IP アドレスを追加してください。

# **AT&T Global Network** を介するインターネット・アクセスの構成

AT&T Global Network との通信には、特別なプロファイルを構成する必要があります。

このサービスを利用するには、「AT&T Global Network ダイヤル接続」ウィザードを使用して、交換ダイ ヤル PPP 接続プロファイルを構成し、AT&T Global Network にダイヤルすることができます。このウィ ザードは 8 つのパネルを順番に表示し、10 分ほどで完了します。ウィザードはいつでも取り消すことがで き、既存のデータは保管されません。

AT&T Global Network 接続を使用できるアプリケーションには、次のタイプがあります。

- v 電子メール・サービス: 単一の AT&T Global Network アカウントからメールを定期的に検索して、シス テムに送信し、Lotus® Mail のユーザーまたは Simple Mail Transfer Protocol (SMTP) のユーザーに配布 できるようにします。
- v ダイヤルアップ・ネットワーク: AT&T Global Network とともに、他のダイヤルアップ・ネットワー ク・アプリケーション (標準インターネット・アクセスなど) を使用します。

AT&T Global Network の接続プロファイルは、他の PPP 接続プロファイルと同じように保守します。

「AT&T Global Network ダイヤル接続」ウィザードを使用するには、以下のいずれかのアダプターが必要 です。

- 2699: 2 回線通信アダプター
- 2720: PCI WAN/平衡型 IOA
- v 2721: PCI 2 回線通信アダプター
- v 2745: PCI 2 回線通信アダプター (IOA 2721 に代わるものです)
- v 2771: 2 ポート WAN IOA (ポート 1 上には V.90 組み込みモデムが、ポート 2 上には通信インターフ ェースがある)。 2771 アダプターのポート 2 を使用するには、外部モデムか、適切なケーブルが付いた ISDN ターミナル・アダプターが必要です。
- v 2772: 2 ポート V.90 組み込みモデム WAN IOA
- v 2793/576C: 2 ポート WAN IOA (ポート 1 上には V.92 組み込みモデムが、ポート 2 には標準通信イ ンターフェースがある)。これは、モデル 2771 に代わるものです。
- v 2805: 4 ポート WAN IOA (V.92 モデム内蔵)。これは、モデル 2761 および 2772 に代わるものです。

「AT&T Global Network ダイヤル接続」ウィザードを開始する前に、ご使用の環境について、以下のよう な情報を収集する必要があります。

- 電子メール・サービス・アプリケーションまたはダイヤルアップ・ネットワーキング・アプリケーショ ンの場合は、 AT&T Global Network アカウント情報 (アカウント番号、ユーザー ID、およびパスワー ド)。
- v 電子メール・サービス・アプリケーションの場合は、メール・サーバーおよびドメイン・ネーム・サー バーの IP アドレス。
- v 単一回線接続の場合は、使用するモデムの名前。

「AT&T Global Network ダイヤル接続」ウィザードを開始するには、以下のステップに従ってください。

- 1. System i Navigator で、ご使用のシステムを展開し、「ネットワーク」 → 「リモート・アクセス・サー ビス」の順にアクセスします。
- 2. 「発信元接続プロファイル」を右ボタンでクリックし、「新規 **AT&T Global Network** ダイヤル接続」 を選択します。
- 3. 「AT&T Global Network ダイヤル接続」ウィザードが開始したら、「ヘルプ」をクリックして、パネル を完成させるための情報を調べます。

# 接続ウィザード

接続プロファイルの構成を行う間、手引きとして接続ウィザードを使用できます。

## 「新規ダイヤル接続 **(New Dial Connection)**」ウィザード

このウィザードでは、ダイヤルアップ接続プロファイルを構成して ISP またはイントラネットにアクセス するための手順が示されます。このウィザードを完了するには、ネットワーク管理者や ISP からいくらか の情報を入手する必要があります。このウィザードについての詳細は、オンライン・ヘルプを参照してくだ さい。

### **IBM** ユニバーサル・コネクション・ウィザード

このウィザードでは、エレクトロニック支援ソフトウェアが IBM と接続するために使用するプロファイル を構成する手順が示されます。エレクトロニック支援は、固有の i5/OS 環境のモニターを行い、そのシス テムと状況に対して個別設定された修正を使用するよう勧めます。

#### 関連情報

ユニバーサル・コネクション

# グループ・アクセス・ポリシーの構成

「受信側接続プロファイル」の下の「グループ・アクセス・ポリシー」 フォルダーには、リモート・ユー ザーのグループに設定する 2 地点間接続パラメーターを構成するためのオプションがあります。これは、 リモート・システムが発信し、ローカル・システムが受信する 2 地点間接続にのみ適用されます。

新規グループ・アクセス・ポリシーの構成は、次のように行います。

- 1. System i で、使用しているシステムを選択し、「ネットワーク」 → 「リモート・アクセス・サービ ス」 → 「受信側接続プロファイル」と展開します。
- 2. 「グループ・アクセス・ポリシー」を右マウス・ボタン・クリックし、「新規グループ・アクセス・ポ リシー」を選択します。
- 3. 「一般」タブで、新規のグループ・アクセス・ポリシーの名前と記述を入力します。

4. 「多重リンク」タブをクリックして、多重リンク構成をセットアップします。

この多重リンク構成は、複数の物理回線を結合して 1 つのバンドルにすることを指定するものです。バ ンドルあたりの回線の最大数は、1 から 6 にすることができます。接続が行われるまでは、回線のタイ プの設定が分からないため、デフォルト値は常に 1 です。特定のユーザーに対する多重リンク・プロト コルの機能を拡張したり、制限したりするには、グループ・アクセス・ポリシーを使用することができ ます。

「バンドル当りの最大接続数」では、 1 つの論理回線にしたいリンク (または回線) の最大数を指定し ます。回線の最大数は、このグループ・ポリシーを PPP プロファイル用のセッションに設定するとき に有効な空き回線の数より大きくすることはできません。

リモート・システムが Bandwidth Allocation Protocol (BACP) をサポートしている場合にのみ接続が確 立されるよう指定するには、「帯域幅割り振りプロトコルが必要」をチェックします。BACP について 折衝できない場合、単一リンクのみ許可されます。

5. 「**TCP/IP** 設定」タブをクリックして、以下の設定を有効にします。

リモート・システムが他のネットワークにアクセスすること **(IP** 転送**)** を許可。 このオプションは、 IP 転送を行うか否かを指定するものです。このオプションを選択する場合は、必ずシステムをその接続 のルーターとして使用できるようにしなければなりません。これを使用すれば、このシステムに宛先指 定されていない IP のデータグラムを、このシステムを介して接続されているネットワークに渡すこと ができます。このオプションをブランクにすると、 IP は、リモート・システムからのデータグラムの うち、宛先のアドレスがこのシステムにとってローカルではないものを廃棄します。

セキュリティーの理由で、IP 転送を行いたくない場合もあるかもしれません。一方、ISP は一般に IP 転送を提供します。これが有効になるのは、システム全域で IP データグラム転送が行える場合だけで あることに注意してください。そうでない場合は、たとえマークされていても無視されます。システム 全域に渡る IP データグラム転送は、「IPv4 プロパティー (IPv4 Properties)」ページの「一般」タブか ら表示することができます。

**TCP/IP** によるヘッダーの圧縮を要求する **(Request TCP/IP header compression) (VJ)**。 このオプショ ンは、接続が確立された後に、 IP によってヘッダー情報が圧縮されるようにするか否かを指定するも のです。通常、圧縮を行うと、対話式トラフィックや低速のシリアル回線では特に、パフォーマンスが 向上します。ヘッダーの圧縮は、RFC 1332 で定義されている Van Jacobson (VJ) 方式に従って行われ ます。 PPP では、接続が確立される際に、圧縮の折衝が行われます。接続のもう 1 つの終端で、VJ 圧縮がサポートされていない場合、システムは、圧縮を用いない接続を確立します。

この接続に **IP** パケット規則を使用する **(Use IP packet rules for this connection)**。 このオプション は、このグループ・ポリシーにフィルター規則を適用するか否かを指定するものです。ネットワークの IP トラフィックは、フィルター規則によって制御されます。この IP パケット・フィルター操作コンポ ーネントを使用すると、指定する規則に従ってパケットのフィルター操作を実行することによってシス テムを保護することができます。規則は、パケットのヘッダー情報に基づきます。

## リモート・アクセス・ユーザーへのグループ・ポリシーの適用

新しい受信側接続プロファイルの 2 地点間プロパティーの設定を完了したならば、リモート・アクセス・ ユーザーにグループ・アクセス・ポリシーを適用することができます。

リモート・アクセス・ユーザーにグループ・ポリシーを適用するには、次のステップを完了します。

1. 「認証」をクリックして、「認証」ページを開きます。

- 2. 「この **iSeries** サーバーがリモート・システムの識別を検査することが必要」をクリックします。
- 3. 「妥当性検査リストを使用してローカルから認証」を選択します。
- 4. 既存の妥当性検査リストがある場合は、リストからそれを選択し、「開く」をクリックします。初めて これを作成する場合は、新しい妥当性検査リストにつける名前を入力し、「新規」をクリックします。
- 5. 「追加」をクリックして、新規ユーザーをその妥当性検査リストに追加します。
- 6. 「ユーザーの追加」ウィンドウで、以下の情報を指定します。
	- a. ユーザー名を定義する認証プロトコルを選択します。
	- b. ユーザー名とパスワードを入力します。
		- 注**:** セキュリティーのため、Challenge Handshake Authentication Protocol 22314 (CHAP)、Extensible Authentication Protocol (EAP)、および Password Authentication Protocol (PAP) に定義されるユー ザーには、同じパスワードを使用しないように推奨します。
	- c. 「グループ・ポリシーをユーザーに適用する」をチェックし、リストからグループ・ポリシーを選択 して「開く」をクリックします。

グループ・ポリシーのプロパティーを変更したり、既存のセットアップを処理したりすることもできま す。

7. 「**OK**」をクリックして構成を完了し、「2 地点間プロファイルのプロパティー」ページに戻ります。 関連資料

26 ページの『シナリオ: グループ・ポリシーおよび IP [フィルターを使用してリソースへのリモート・](#page-31-0) [ユーザー・アクセスを管理する』](#page-31-0)

グループ・アクセス・ポリシーによって、接続のためのそれぞれのユーザー・グループを識別し、共通 の接続属性およびセキュリティー設定をグループ全体に適用することができます。 グループ・ポリシー と IP フィルター操作とを組み合わせて使用することにより、ネットワーク上の特定の IP アドレスへ のアクセスを、許可したり制限したりすることができます。

#### 関連情報

IP フィルター操作とネットワーク・アドレス変換

## **PPP** 接続への **IP** パケット・フィルター規則の適用

ご使用のネットワークで IP アドレスへのユーザーまたはグループのアクセスを制限するには、パケット規 則ファイルを使用することができます。

Information Center のIP フィルター操作とネットワーク・アドレス変換のトピックには、PPP 接続プロファ イルで参照できる IP パケット規則の作成方法についての解説があります。

既存の IP パケット・フィルター規則を使用する方法には、次の 2 つがあります。

- 接続プロファイル・レベルで
	- 1. 受信側接続プロファイルの「**2** 地点間プロファイルのプロパティー」を完成させてから、「TCP/IP 設定」ページを選択して、「拡張」をクリックします。
	- 2. 「**IP** パケット規則をこの接続に使用」をチェックして、リストから PPP フィルター ID を選択しま す。
	- 3. 「**OK**」をクリックして PPP フィルターを接続プロファイルに適用します。

• ユーザー・レベルで

1. 既存のグループ・アクセス・ポリシーを開くか、新規のグループ・アクセス・ポリシーを作成しま す。

- 2. 「TCP/IP 設定」ページをクリックします。
- 3. 「**IP** パケット規則をこの接続に使用」をチェックして、リストから PPP フィルター ID を選択しま す。
- 4. 「**OK**」をクリックして PPP フィルターを適用します。

#### 関連資料

26 ページの『シナリオ: グループ・ポリシーおよび IP [フィルターを使用してリソースへのリモート・](#page-31-0) [ユーザー・アクセスを管理する』](#page-31-0)

グループ・アクセス・ポリシーによって、接続のためのそれぞれのユーザー・グループを識別し、共通 の接続属性およびセキュリティー設定をグループ全体に適用することができます。 グループ・ポリシー と IP フィルター操作とを組み合わせて使用することにより、ネットワーク上の特定の IP アドレスへ のアクセスを、許可したり制限したりすることができます。

# 接続プロファイルにおける **RADIUS** および **DHCP** サービスの使用可能化

PPP 受信接続プロファイルで RADIUS または動的ホスト構成プロトコル (DHCP) のサービスを有効にす るための手順を以下に示します。

- 1. System i Navigator で、ご使用のシステムを選択し、「ネットワーク」 → 「リモート・アクセス・サー ビス」の順に展開します。
- 2. 「リモート・アクセス・サービス」を右マウス・ボタン・クリックし、「サービス」を選択します。
- 3. 「**DHCP-WAN**」タブをクリックします。これにより、DHCP は自動的に使用可能になり、システムで どの DHCP サーバーおよびリレー・エージェント (ある場合) が稼働しているかを検出します。
- 4. RADIUS サービスを使用可能にするために、「**RADIUS**」タブをクリックします。
	- a. 「**RADIUS** ネットワーク・アクセス・サーバー接続を使用可能にする」を選択します。
	- b. 「認証に **RADIUS** を使用可能にする **(Enable RADIUS for authentication)**」を選択します。
	- c. ご使用の RADIUS ソリューションに適用できる場合には、RADIUS アカウンティングおよび TCP/IP アドレス構成を使用可能にすることもできます。
- 5. 「**RADIUS NAS** 設定 **(RADIUS NAS settings)**」ボタンをクリックして、 RADIUS サーバーへの接続 を構成します。
- 6. 「**OK**」をクリックして、System i Navigator に戻ります。

#### 関連資料

24 ページの『シナリオ: RADIUS NAS [でダイヤルアップ接続を認証する』](#page-29-0)

システム上で稼働する Network Access Server (NAS) は、ダイヤルイン・クライアントから別個の Remote Authentication Dial In User Service (RADIUS) サーバーへ認証要求をルーティングすることがで きます。 認証されると、RADIUS はユーザーに割り当てられる IP アドレスを制御することもできま す。

# **PPP** の管理

このトピックには、システム上で実行できる PPP 管理タスクについての情報が含まれています。

#### 関連資料

76 [ページの『リモート・アクセス・サービスの関連情報』](#page-81-0)

IBM Redbooks の資料および Web サイトには、リモート・アクセス・サービスのトピック・コレクシ ョン関連の情報が含まれています。 以下の PDF ファイルは、どれも表示または印刷することができま す。

# **PPP** 接続プロファイルのプロパティーの設定

接続プロファイルを作成する際は、普通、「2 地点間接続プロファイルのセットアップ」ウィンドウで、新 規接続プロファイルのプロトコル、接続タイプ、動作モードを選択します。

このウィンドウで選択したものを入力すると、「接続プロファイルのプロパティー」シートが現れます。 「2 地点間接続プロファイルのセットアップ」ウィンドウに指定する選択が、「接続プロファイルのプロパ ティー」シートのページの内容とタブの配列を決定します。発信元接続プロファイルのプロパティー・シー トと受信側接続プロファイルのプロパティー・シートは異なります。

「新規 2 地点間プロファイルのプロパティー」ウィンドウの各ページを完了する際は、以下の指針に従う ことができます。各ページで選択する設定値は、実際の環境、および構成する接続タイプによって異なりま す。 System i Navigator のオンライン・ヘルプには、ウィンドウに表示されている各オプションの説明が あります。詳細については、PPP の例と手順を参照してください。

# **PPP** 活動のモニター

System i Navigator を使用すると、接続プロファイルとセッション・ログを表示できます。

# **PPP** 接続ジョブについて**:**

- v 個々の PPP 接続スレッドの管理には、次のような 2 つの PPP 制御ジョブが使用されます。これらのジ ョブは、QSYSWRK サブシステムで実行します。
	- QTPPPCTL 主要な PPP 制御ジョブ。各 PPP 接続スレッドは、このジョブで管理します。
	- QTPPPL2TP L2TP サーバー。このジョブは、L2TP プロファイルが現在実行されている場合にのみ 実行され、作成される L2TP トンネルを管理します。
- QTPPPCTL 内の PPP 接続スレッドは、QTCP ユーザー名の下で動きます。
- v SLIP 接続ジョブは、QTCP というユーザー名の下にある QSYSWRK サブシステムで実行されます。 SLIP ジョブ名には、次の 2 つのタイプがあります。
	- QTPPDIAL*nn* はダイヤルアウト・ジョブです。ただし、*nn* は 1 から 99 までの任意の数字です。
	- QTPPANS*nnn* はダイヤルイン・ジョブです。ただし、*nnn* は 1 から 999 までの任意の数字です。

## 接続プロファイルの処理**:**

- 1. System i Navigator で、ご使用のシステムを展開し、「ネットワーク」 → 「リモート・アクセス・サー ビス」の順にアクセスします。「発信元接続プロファイル」か「受信側接続プロファイル」を選択しま す。
- 2. 「プロファイル」列で、任意の接続プロファイル名を右ボタンでクリックし、次のいずれかのオプショ ンを選択します。
	- v 「接続」を選択すると、このプロファイルに関連したすべての接続の情報を表示するウィンドウが開 きます。この情報には、現行接続かその前の接続のいずれか、またはその両方の接続データが含まれ ます。各接続に関して、ジョブ出力、接続詳細、コール・ログ、またはメッセージ・ログを表示する ためのオプションが使用できます。
	- v 「プロパティー」を選ぶと、接続の現行プロパティーを表示する「プロパティー」ページが開きま す。

### 接続情報の表示**:**

1. System i Navigator で、ご使用のシステムを展開し、「ネットワーク」 → 「リモート・アクセス・サー ビス」の順にアクセスします。「発信元接続プロファイル」か「受信側接続プロファイル」を選択しま す。

2. 「プロファイル」列で、非活動状態を示さない任意の接続プロファイル名を右ボタンでクリックし、 「接続」を選択して接続情報を表示します。

このプロファイルの (現行および以前の) 接続がそれぞれ表示されます。この状況フィールドは、接続 の現行状況を示します。各 PPP ジョブの状況に応じて、接続されているユーザーのユーザー ID、スレ ッド ID、ローカルおよびリモート IP アドレス、PPP ジョブの名前などといったその他の情報が表示 されます。

- 3. ジョブ出力、接続詳細、コール・ログ、またはメッセージ・ログを表示するには、「接続」を右マウ ス・ボタン・クリックして、ボタンを使用可能にします。
- 4. QTPPPCTL を表示するには、「ジョブ」をクリックします。「接続」ウィンドウから、ジョブ名を右マ ウス・ボタン・クリックし、「プリンター出力」または「ジョブ・ログ」を選択して、QTPPPCTL に関 係するすべての接続スレッドについての情報を表示させます。
- 5. 接続の詳細を表示する場合は、「詳細」をクリックします。詳細は、現行で活動中の接続の詳細だけが 表示されます。「詳細」ウィンドウでは、特定の接続の追加接続情報を表示することができます。
- 6. コール・ログを表示するには、「コール・ログ **(Call Log)**」をクリックします。
- 7. メッセージ・ログを表示するには、「メッセージ・ログ **(Message Log)**」をクリックします。

#### システムからの **PPP** 出力の処理**:**

PPP 出力の処理を実行するには、システム・コマンド行から WRKTCPPTP を入力します。

- v (QTPPPCTL と QTPPPL2TP ジョブを含め) 活動中のすべての PPP ジョブを処理するには、 F14 (活動 中のジョブの処理) を押します。
- v 特定の接続プロファイルのすべての出力を処理するには、そのプロファイルに **option 8** (出力の処理) を 選択します。
- v PPP プロファイル構成を印刷するには、そのプロファイルに **option 6** (印刷) を選択します。印刷出力 にアクセスするには WRKSPLF コマンドを使用します。

## 接続状況**:**

接続プロファイル状況は、接続プロファイルのリスト内の各プロファイル用の「状況」フィールドに表示さ れます。この接続プロファイルは、発信元または受信側プロファイルのいずれかを選択した後に、「ネット ワーク」 → 「リモート・アクセス・サービス」を選択してオープンできます。個々の接続の状況は、「接 続」ウィンドウを用いて表示されます。

| 1 次状況の記述                 | 説明                          |
|--------------------------|-----------------------------|
| 接続要求を待機中                 | 受信側プロファイルが接続を待機している。        |
| 着信を待機中                   | システムが接続を待機している。             |
| 接続中                      | リモート・システムに接続中である。           |
| アクティブ/接続アクティブ            | 接続が行われ、ジョブが正常に実行されている。      |
| 非アクティブ                   | 現在、この接続プロファイルについて実行されているジョブ |
|                          | がない。                        |
| 終了                       | 情報が有効である。                   |
| マルチホップ・ターミネーターがマルチホップ起動側 | マルチホップが進行中。                 |
| を開始中                     |                             |
| マルチホップ接続がアクティブ           | マルチホップは正常に接続された。            |

表 *10. 1* 次状況の記述

表 *11. 2* 次状況の記述

| 2 次状況の記述               | 説明                             |
|------------------------|--------------------------------|
| モデムの初期化中               | ダイヤルアップ接続の開始時にモデムを初期化している。     |
| モデム接続の待機中              | PPP サーバーは listen 状況にある。        |
| xxx-xxxx をダイヤル中        | ダイヤルアップ・クライアントによりダイヤルされる番号。    |
| 着信呼び出し検出               | PPP サーバーが着信モデム呼び出しを検出した。       |
| モデム接続済み                | PPP ハンドシェークが正常に完了した。           |
| 操作可能                   | PPP 接続がアクティブである。               |
| リンク終了                  | 相手側により接続が終了した。                 |
| 停止                     | プロファイルまたはジョブが終了した。             |
| 認証失敗                   | PPP 接続は、認証が失敗したために確立できなかった。    |
| 接続の無活動タイムアウト           | PPP 接続は、無活動タイムアウトが原因で確立できなかっ   |
|                        | た。                             |
| Ⅳ アドレスの折衝中             | PPP 接続は、IP の折衝の問題が原因で終了した。     |
| リモート・モデム無応答            | PPP 接続は、相手からの応答がないために確立できなかっ   |
|                        | た。                             |
| プロトコル拒否                | PPP 接続は、NCP の折衝が失敗したために確立できなかっ |
|                        | た。                             |
| 再試行失敗                  | PPP 接続は、再試行カウントを超えたために確立できなかっ  |
|                        | た。                             |
| 相手側より PPPoE セッション確認を受信 | PPPoE 折衝は正常に完了した。              |
| L2TP 呼び出し確立            | L2TP トンネル・アップ・メッセージ            |

# **PPP** のトラブルシューティング

Point-to-Point Protocol (PPP) 接続の問題に直面した場合、チェックリストを使用してエラー情報を収集する ことができます。このチェックリストは、エラーの徴候を確認して、PPP 接続の問題を解決するのに役立 ちます。

プログラム一時修正 (PTF) とトラブルシューティングに関係のある最新の情報については、[TCP/IP for](http://www.iseries.ibm.com/tcpip/)

[i5/OS](http://www.iseries.ibm.com/tcpip/) の Web サイト → を参照してください。この Web サイトをたどると、このトピックに含まれる 情報の補足や変更に関する最新情報を参照できます。

### 1. 必要なサポート資料:

- v リモート・ホスト・タイプ、オペレーティング・システム、およびレベル
- v i5/OS ホスト・オペレーティング・システムのレベル
- v プロファイルと同じ名前で出力キューに保管されているすべての出力ファイル
- QTPPPCTL および QTPPPL2TP (L2TP プロファイルの場合) のジョブ・ログ
- 実際の環境で使用している接続スクリプト
- 接続障害の前後における接続プロファイルの状況
- 2. 推奨されるサポート資料:
	- 回線記述
	- 接続プロファイル

プロファイル設定は、WRKTCPPTP のオプション 6 で印刷できます。

- v モデムのタイプおよびモデル
- v モデムのコマンド・ストリング
- 通信のトレース

ITSO Redbook V4 TCP/IP for AS/400[®: More Cool Things Than Ever](http://www.redbooks.ibm.com/abstracts/sg245190.html) では、以下の PPP 問題が扱わ れています。これには、詳細な問題解決情報もあります。

問題を特定し、解決策を見付けるには、以下の表のチェックリストを参照してください。

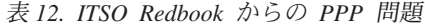

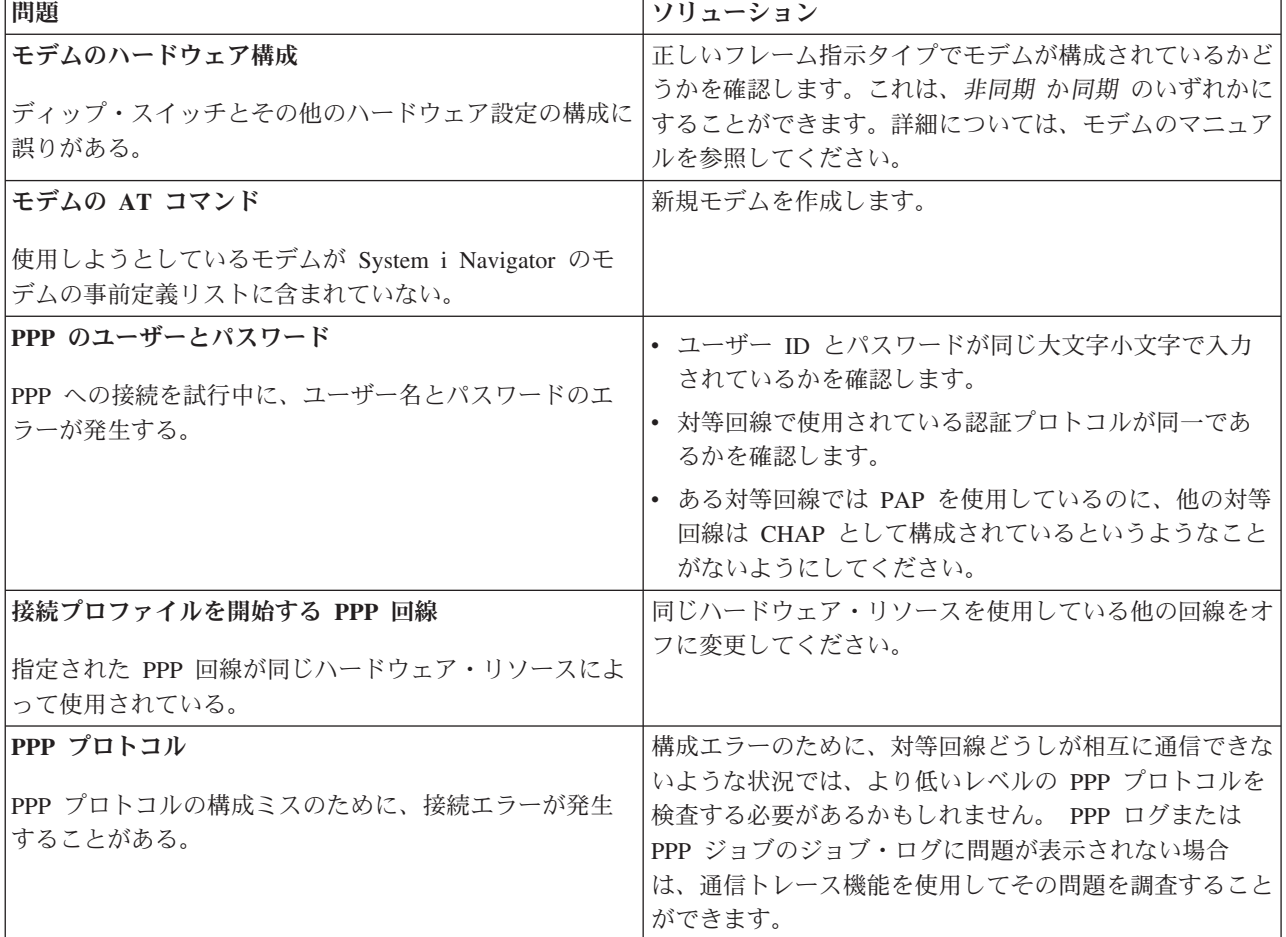

#### 関連概念

63 ページの『PPP [用のモデムの構成』](#page-68-0)

モデムには、アナログ接続機能 (専用および交換回線) が備わっています。 アナログ Point-to-Point Protocol (PPP) 接続の場合、外付けモデム、内蔵モデム、またはサービス総合デジタル網 (ISDN) ター ミナル・アダプターのいずれかを使用することができます。

63 [ページの『新規モデムの構成』](#page-68-0)

既存のモデム記述を使用して新しいモデムを構成するか、または以前のモデム記述に基づいてモデム記 述を作成することができます。

#### 関連資料

<span id="page-81-0"></span>『リモート・アクセス・サービスの関連情報』

IBM Redbooks の資料および Web サイトには、リモート・アクセス・サービスのトピック・コレクシ ョン関連の情報が含まれています。 以下の PDF ファイルは、どれも表示または印刷することができま す。

# リモート・アクセス・サービスの関連情報

IBM Redbooks の資料および Web サイトには、リモート・アクセス・サービスのトピック・コレクション 関連の情報が含まれています。以下の PDF ファイルは、どれも表示または印刷することができます。

### **IBM Redbooks**

• [IBM i5/OS IP Networks: Dynamic!](http://www.redbooks.ibm.com/abstracts/sg246718.html)

• [V4 TCP/IP for AS/400: More Cool Things Than Ever](http://www.redbooks.ibm.com/abstracts/sg245190.html)

## **Web** サイト

最新のプログラム一時修正 (PTF) と PPP および L2TP に関する最新構成情報については、[TCP/IP for](http://www-1.ibm.com/servers/eserver/iseries/tcpip/)

[i5/OS](http://www-1.ibm.com/servers/eserver/iseries/tcpip/) の Web サイト → の PPP リンクを参照してください。この Web サイトをたどると、このトピ ック・コレクションに含まれる情報の補足や変更に関する最新情報を参照できます。

#### 関連資料

1 [ページの『リモート・アクセス・サービスの](#page-6-0) PDF ファイル』 この情報の PDF ファイルを表示し、印刷することができます。

# 付録**.** 特記事項

本書は米国 IBM が提供する製品およびサービスについて作成したものです。

本書に記載の製品、サービス、または機能が日本においては提供されていない場合があります。日本で利用 可能な製品、サービス、および機能については、日本 IBM の営業担当員にお尋ねください。本書で IBM 製品、プログラム、またはサービスに言及していても、その IBM 製品、プログラム、またはサービスのみ が使用可能であることを意味するものではありません。これらに代えて、IBM の知的所有権を侵害するこ とのない、機能的に同等の製品、プログラム、またはサービスを使用することができます。ただし、IBM 以外の製品とプログラムの操作またはサービスの評価および検証は、お客様の責任で行っていただきます。

IBM は、本書に記載されている内容に関して特許権 (特許出願中のものを含む) を保有している場合があ ります。本書の提供は、お客様にこれらの特許権について実施権を許諾することを意味するものではありま せん。実施権についてのお問い合わせは、書面にて下記宛先にお送りください。

 $\overline{T}106-8711$ 東京都港区六本木 3-2-12 日本アイ・ビー・エム株式会社 法務・知的財産 知的財産権ライセンス渉外

以下の保証は、国または地域の法律に沿わない場合は、適用されません。 IBM およびその直接または間接 の子会社は、本書を特定物として現存するままの状態で提供し、商品性の保証、特定目的適合性の保証およ び法律上の瑕疵担保責任を含むすべての明示もしくは黙示の保証責任を負わないものとします。国または地 域によっては、法律の強行規定により、保証責任の制限が禁じられる場合、強行規定の制限を受けるものと します。

この情報には、技術的に不適切な記述や誤植を含む場合があります。本書は定期的に見直され、必要な変更 は本書の次版に組み込まれます。 IBM は予告なしに、随時、この文書に記載されている製品またはプログ ラムに対して、改良または変更を行うことがあります。

本書において IBM 以外の Web サイトに言及している場合がありますが、便宜のため記載しただけであ り、決してそれらの Web サイトを推奨するものではありません。それらの Web サイトにある資料は、こ の IBM 製品の資料の一部ではありません。それらの Web サイトは、お客様の責任でご使用ください。

IBM は、お客様が提供するいかなる情報も、お客様に対してなんら義務も負うことのない、自ら適切と信 ずる方法で、使用もしくは配布することができるものとします。

本プログラムのライセンス保持者で、(i) 独自に作成したプログラムとその他のプログラム (本プログラム を含む) との間での情報交換、および (ii) 交換された情報の相互利用を可能にすることを目的として、本 プログラムに関する情報を必要とする方は、下記に連絡してください。

IBM Corporation Software Interoperability Coordinator, Department YBWA 3605 Highway 52 N Rochester, MN 55901 U.S.A.

本プログラムに関する上記の情報は、適切な使用条件の下で使用することができますが、有償の場合もあり ます。

本書で説明されているライセンス・プログラムまたはその他のライセンス資料は、IBM 所定のプログラム 契約の契約条項、IBM プログラムのご使用条件、IBM 機械コードのご使用条件、またはそれと同等の条項 に基づいて、 IBM より提供されます。

この文書に含まれるいかなるパフォーマンス・データも、管理環境下で決定されたものです。そのため、他 の操作環境で得られた結果は、異なる可能性があります。一部の測定が、開発レベルのシステムで行われた 可能性がありますが、その測定値が、一般に利用可能なシステムのものと同じである保証はありません。さ らに、一部の測定値が、推定値である可能性があります。実際の結果は、異なる可能性があります。お客様 は、お客様の特定の環境に適したデータを確かめる必要があります。

IBM 以外の製品に関する情報は、その製品の供給者、出版物、もしくはその他の公に利用可能なソースか ら入手したものです。IBM は、それらの製品のテストは行っておりません。したがって、他社製品に関す る実行性、互換性、またはその他の要求については確証できません。 IBM 以外の製品の性能に関する質問 は、それらの製品の供給者にお願いします。

本書には、日常の業務処理で用いられるデータや報告書の例が含まれています。より具体性を与えるため に、それらの例には、個人、企業、ブランド、あるいは製品などの名前が含まれている場合があります。こ れらの名称はすべて架空のものであり、名称や住所が類似する企業が実在しているとしても、それは偶然に すぎません。

#### 著作権使用許諾:

本書には、様々なオペレーティング・プラットフォームでのプログラミング手法を例示するサンプル・アプ リケーション・プログラムがソース言語で掲載されています。お客様は、サンプル・プログラムが書かれて いるオペレーティング・プラットフォームのアプリケーション・プログラミング・インターフェースに準拠 したアプリケーション・プログラムの開発、使用、販売、配布を目的として、いかなる形式においても、 IBM に対価を支払うことなくこれを複製し、改変し、配布することができます。このサンプル・プログラ ムは、あらゆる条件下における完全なテストを経ていません。従って IBM は、これらのサンプル・プログ ラムについて信頼性、利便性もしくは機能性があることをほのめかしたり、保証することはできません。

それぞれの複製物、サンプル・プログラムのいかなる部分、またはすべての派生的創作物にも、次のよう に、著作権表示を入れていただく必要があります。

© (お客様の会社名) (西暦年). このコードの一部は、IBM Corp. のサンプル・プログラムから取られていま す。 © Copyright IBM Corp. \_年を入れる\_. All rights reserved.

この情報をソフトコピーでご覧になっている場合は、写真やカラーの図表は表示されない場合があります。

# プログラミング・インターフェース情報

本書「Remote access services: PPP connections」には、プログラムを作成するユーザーが IBM i5/OS のサ ービスを使用するためのプログラミング・インターフェースが記述されています。

## 商標

以下は、IBM Corporation の商標です。

AIX AS/400 eServer i5/OS IBM IBM (ロゴ) iSeries Lotus OS/400 Redbooks System i

Adobe、Adobe ロゴ、PostScript、および PostScript ロゴは、Adobe Systems Incorporated の米国およびその 他の国における商標または登録商標です。

Linux は、Linus Torvalds の米国およびその他の国における登録商標です。

UNIX は、The Open Group の米国およびその他の国における登録商標です。

Microsoft、Windows、Windows NT および Windows ロゴは、Microsoft Corporation の米国およびその他の 国における商標です。

他の会社名、製品名およびサービス名等はそれぞれ各社の商標です。

## 使用条件

これらの資料は、以下の条件に同意していただける場合に限りご使用いただけます。

個人使用**:** これらの資料は、すべての著作権表示その他の所有権表示をしていただくことを条件に、非商業 的な個人による使用目的に限り複製することができます。ただし、IBM の明示的な承諾をえずに、これら の資料またはその一部について、二次的著作物を作成したり、配布 (頒布、送信を含む) または表示 (上映 を含む) することはできません。

商業的使用**:** これらの資料は、すべての著作権表示その他の所有権表示をしていただくことを条件に、お客 様の企業内に限り、複製、配布、および表示することができます。ただし、 IBM の明示的な承諾をえずに これらの資料の二次的著作物を作成したり、お客様の企業外で資料またはその一部を複製、配布、または表 示することはできません。

ここで明示的に許可されているもの以外に、資料や資料内に含まれる情報、データ、ソフトウェア、または その他の知的所有権に対するいかなる許可、ライセンス、または権利を明示的にも黙示的にも付与するもの ではありません。

資料の使用が IBM の利益を損なうと判断された場合や、上記の条件が適切に守られていないと判断された 場合、IBM はいつでも自らの判断により、ここで与えた許可を撤回できるものとさせていただきます。

お客様がこの情報をダウンロード、輸出、または再輸出する際には、米国のすべての輸出入関連法規を含 む、すべての関連法規を遵守するものとします。

IBM は、これらの資料の内容についていかなる保証もしません。これらの資料は、特定物として現存する ままの状態で提供され、第三者の権利の不侵害の保証、商品性の保証、特定目的適合性の保証および法律上 の瑕疵担保責任を含むすべての明示もしくは黙示の保証責任なしで提供されます。

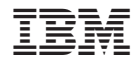

Printed in Japan